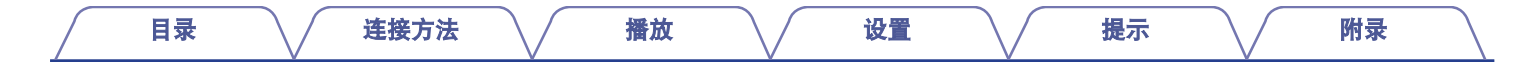

# **DENON®**

# CEOL **NETWORK CD RECEIVER RCD-N12**

# . 操作说明书

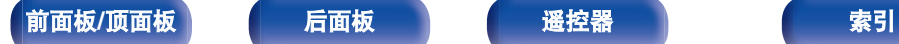

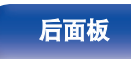

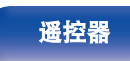

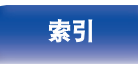

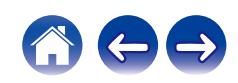

<span id="page-1-0"></span>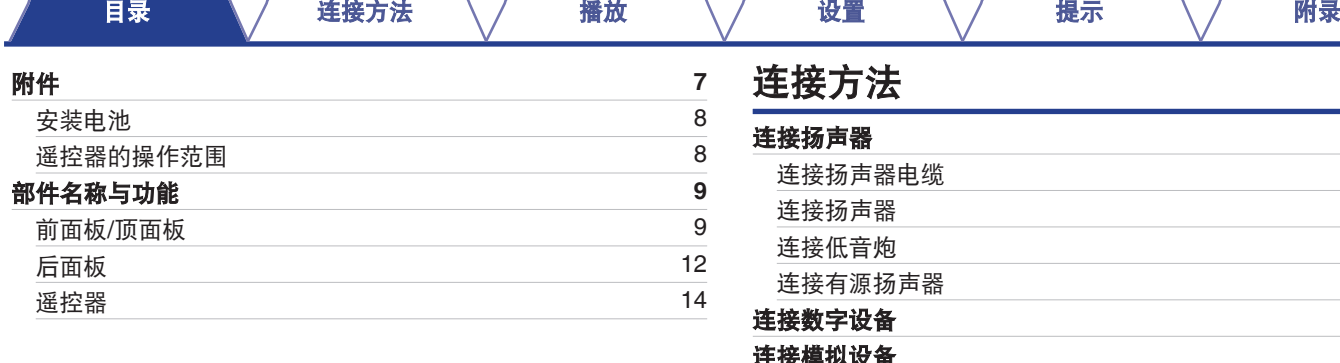

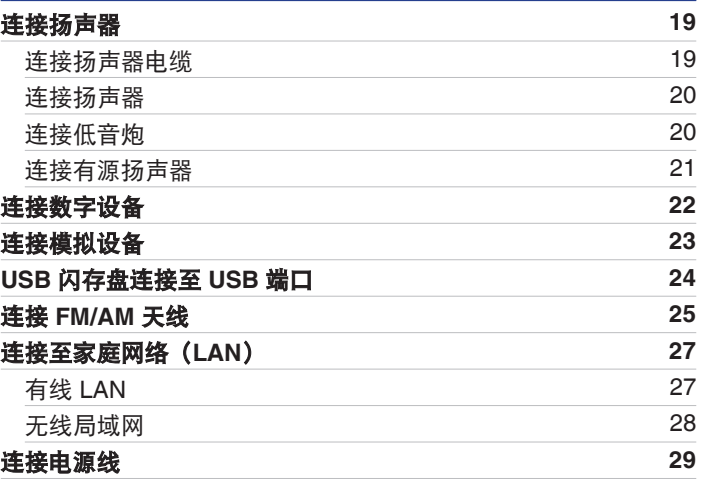

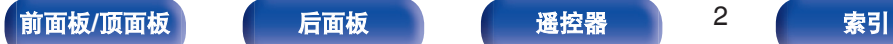

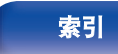

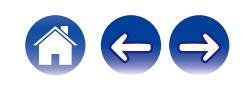

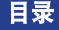

# 播放

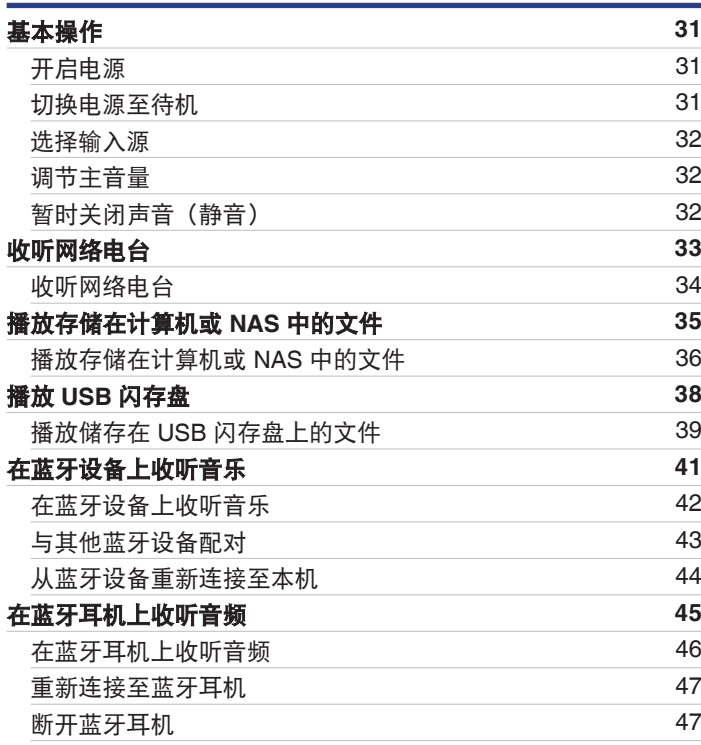

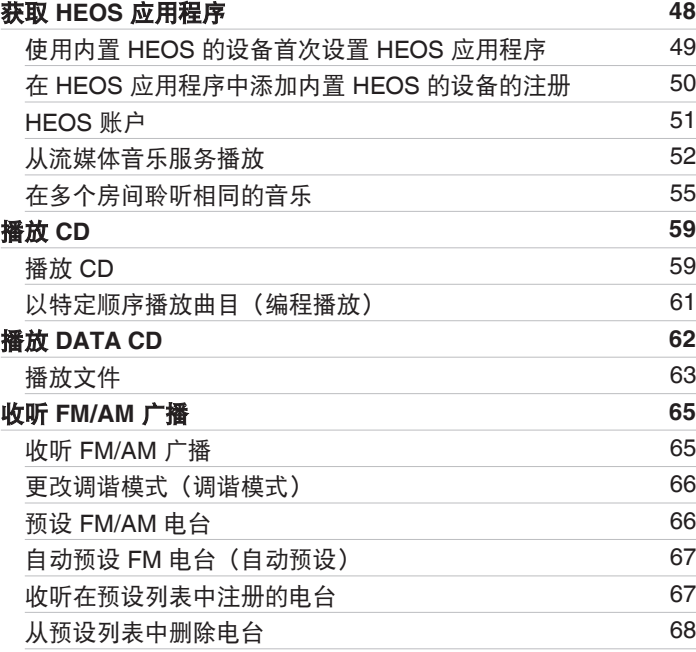

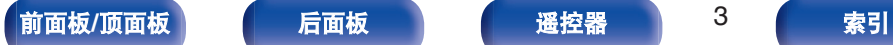

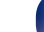

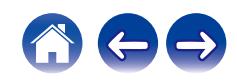

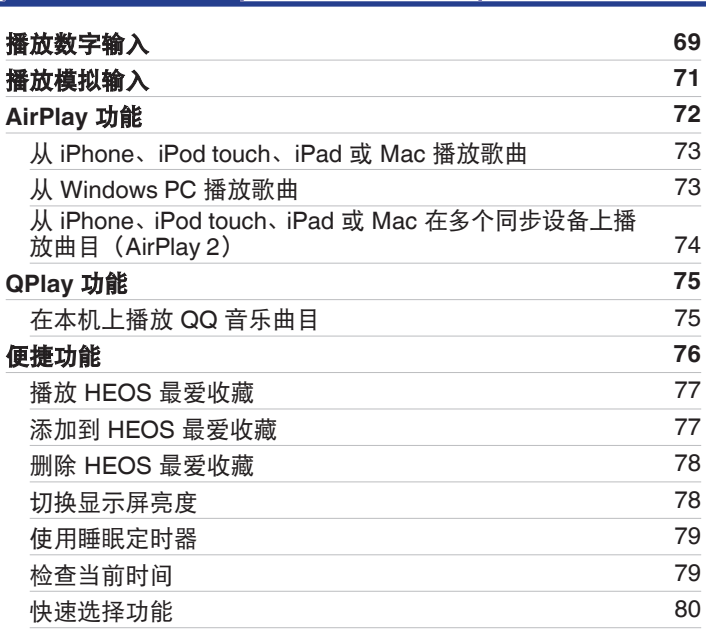

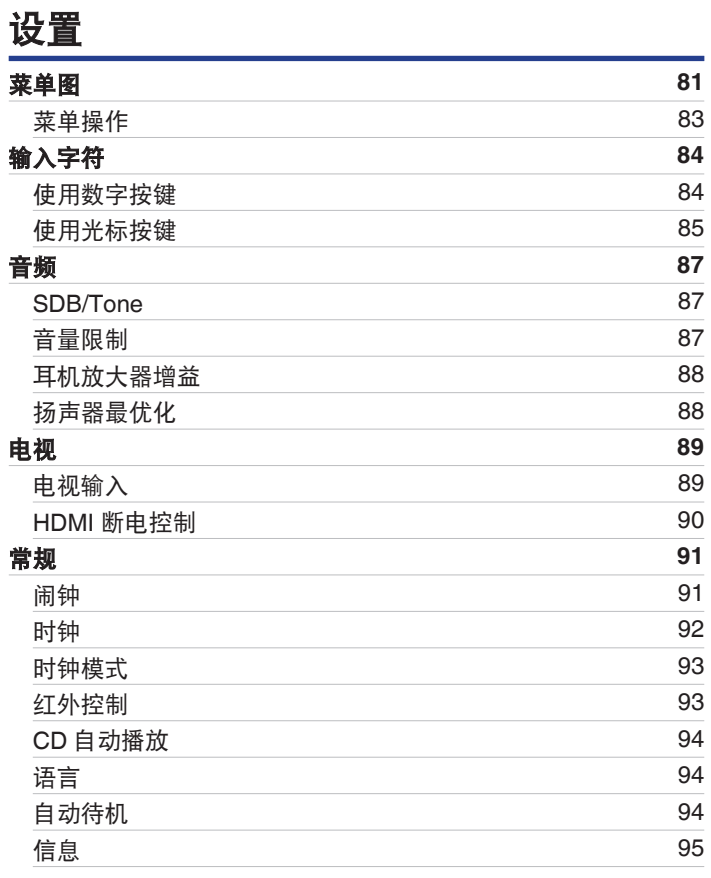

4 [索引](#page-146-0)

[目录](#page-1-0) これをきる インダ [播放](#page-29-0) バンド [设置](#page-80-0) バンド [提示](#page-99-0) バンド [附录](#page-124-0)

Aes

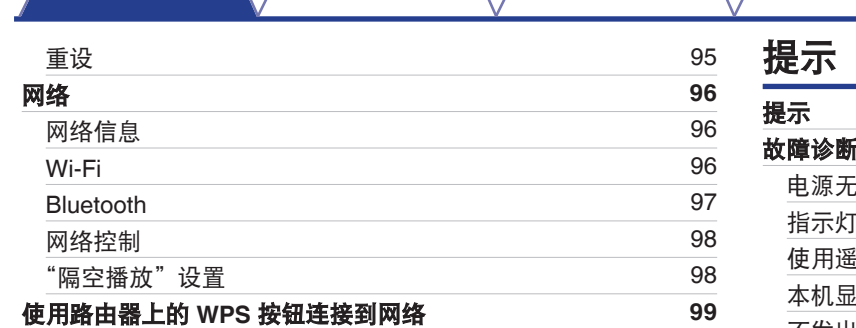

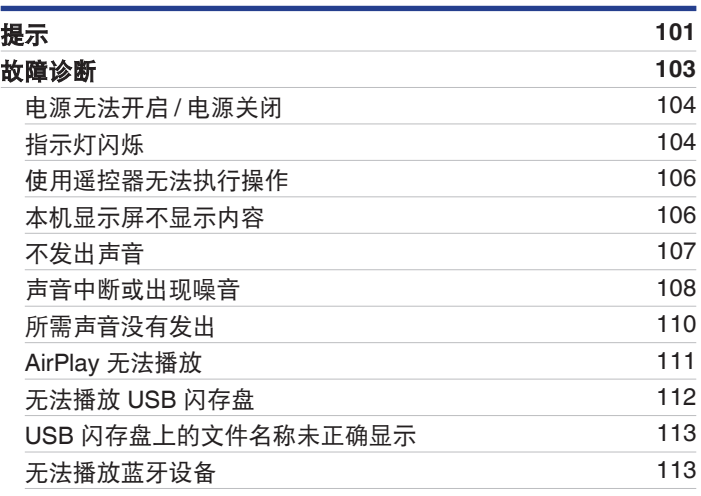

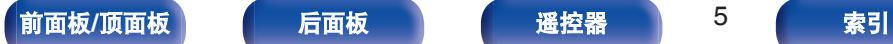

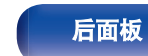

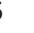

[目录](#page-1-0) これをきる インダ [播放](#page-29-0) バンド [设置](#page-80-0) バンド [提示](#page-99-0) バンド [附录](#page-124-0)

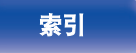

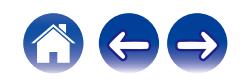

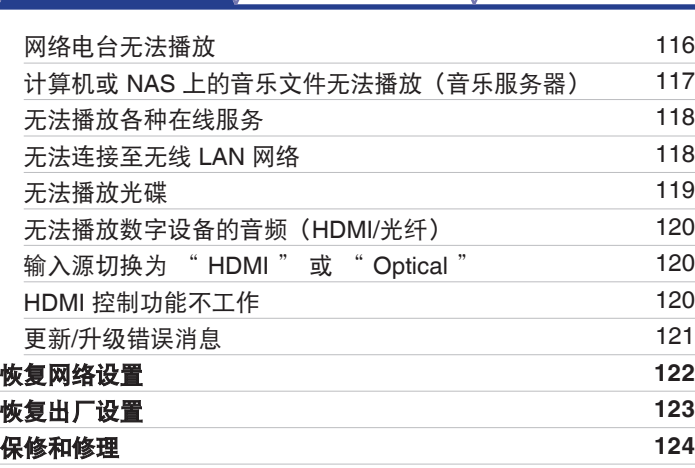

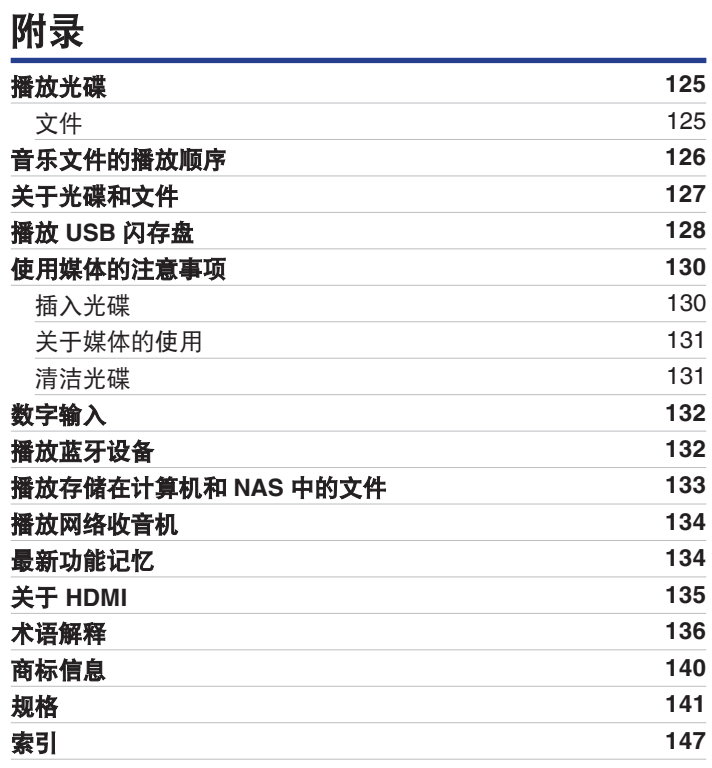

[前面板](#page-8-0)/**顶面板 [后面板](#page-11-0) [遥控器](#page-13-0)** 6 [索引](#page-146-0)

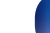

[目录](#page-1-0) これをきる インダ [播放](#page-29-0) バック じごう じょう ソン [提示](#page-99-0) バック [附录](#page-124-0)

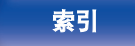

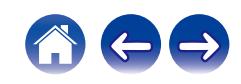

<span id="page-6-0"></span>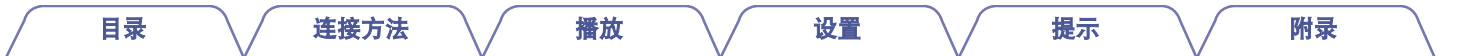

感谢您选购此 Denon 产品。 为确保正确操作,使用该产品前请仔细阅读操作说明书。 阅读之后,请务必妥善保管以备将来参考。

# 附件

请检查确认本品随附以下部件。

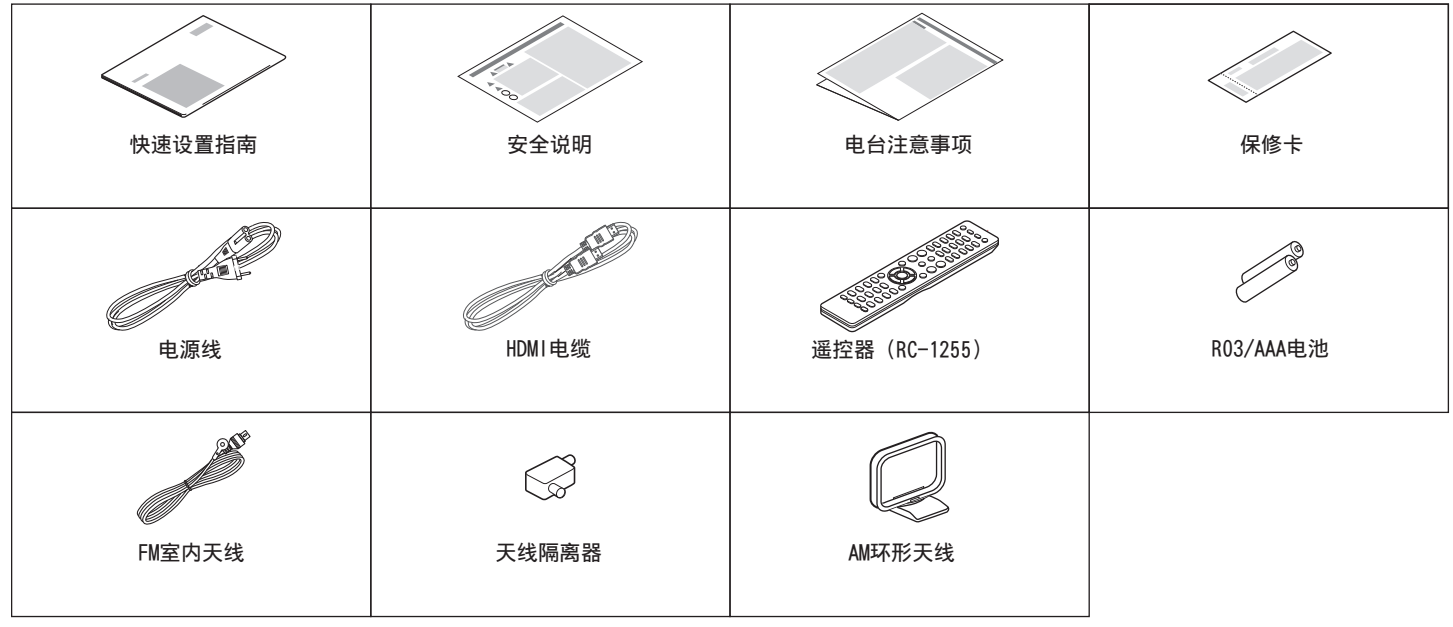

[前面板](#page-8-0)/**顶面板 [后面板](#page-11-0) 便 [遥控器](#page-13-0)** 7 【 [索引](#page-146-0)

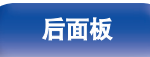

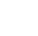

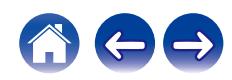

## <span id="page-7-0"></span>安装电池 注 [目录](#page-1-0) \ / [连接方法](#page-17-0) \ / [播放](#page-29-0) \ / [设置](#page-80-0) \ / [提示](#page-99-0) \ / [附录](#page-124-0)

**1** 沿箭头所示方向抬起并取下后盖。

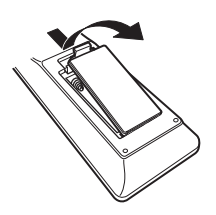

**2** 按照指示将两节电池正确插入电池匣内。

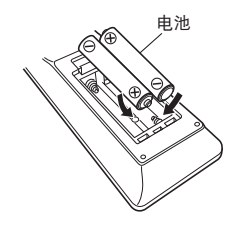

**3** 装上后盖。

- 0 为防止损坏电池或电池漏液 :
	- 0 请勿将新旧电池混合使用。
	- 0 请勿使用两种不同类型的电池。
- 如果电池漏液, 请仔细擦去电池匣内的漏液, 然后装入新电池。
- 如果电池漏液, 须仔细地擦去电池匣内的漏液, 然后装入新电池。

# 遥控器的操作范围

操作遥控器时应将其指向遥控感应窗。

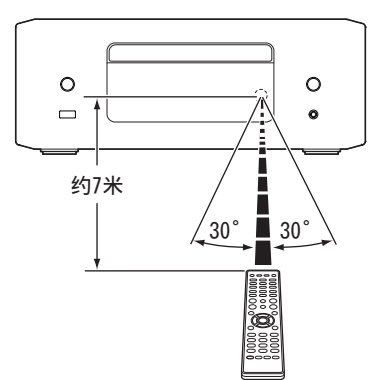

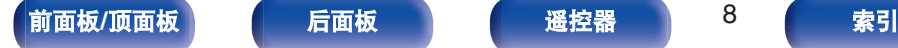

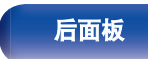

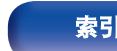

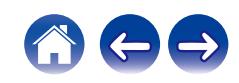

<span id="page-8-0"></span>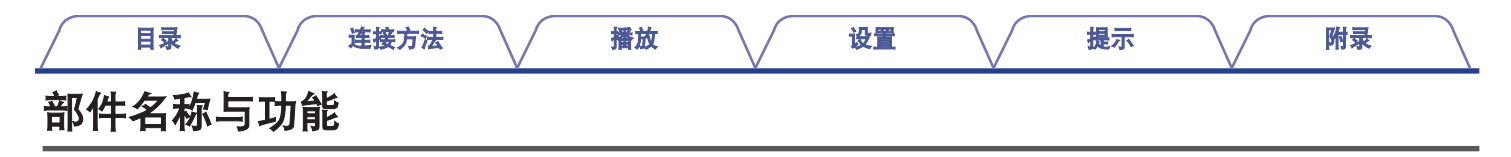

前面板**/**顶面板

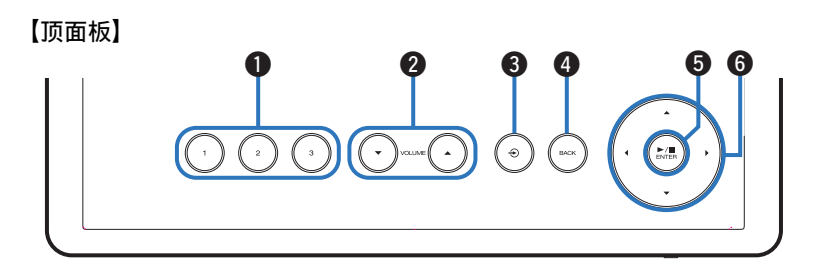

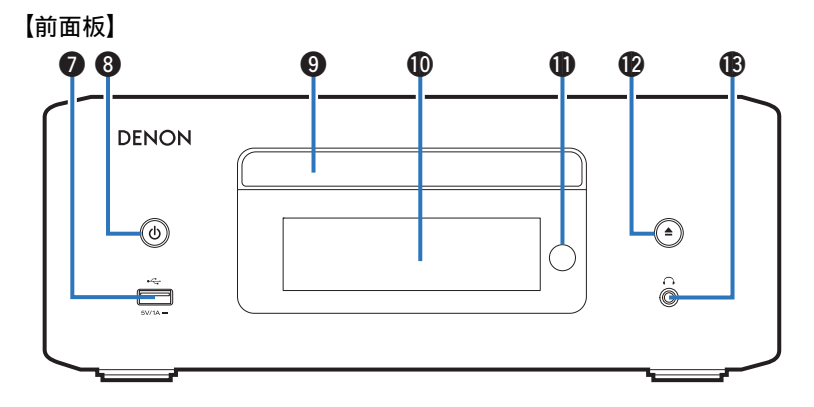

有关详情,请参阅下一页。

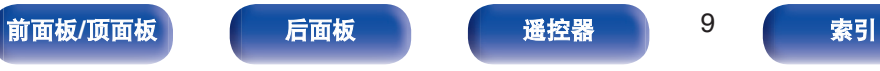

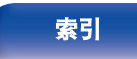

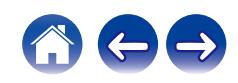

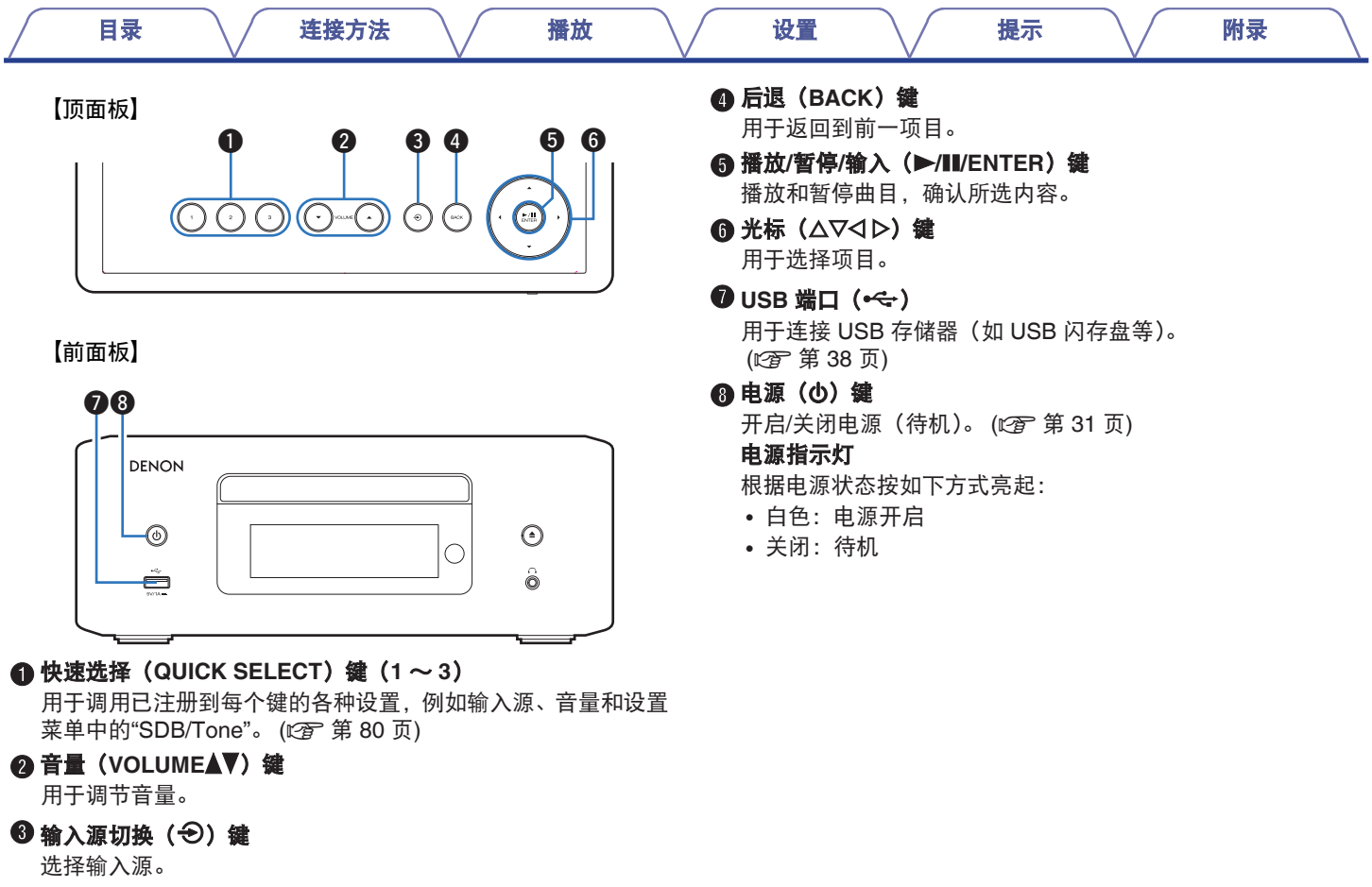

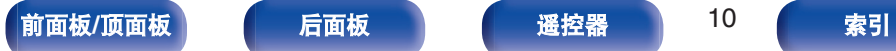

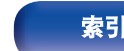

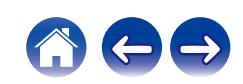

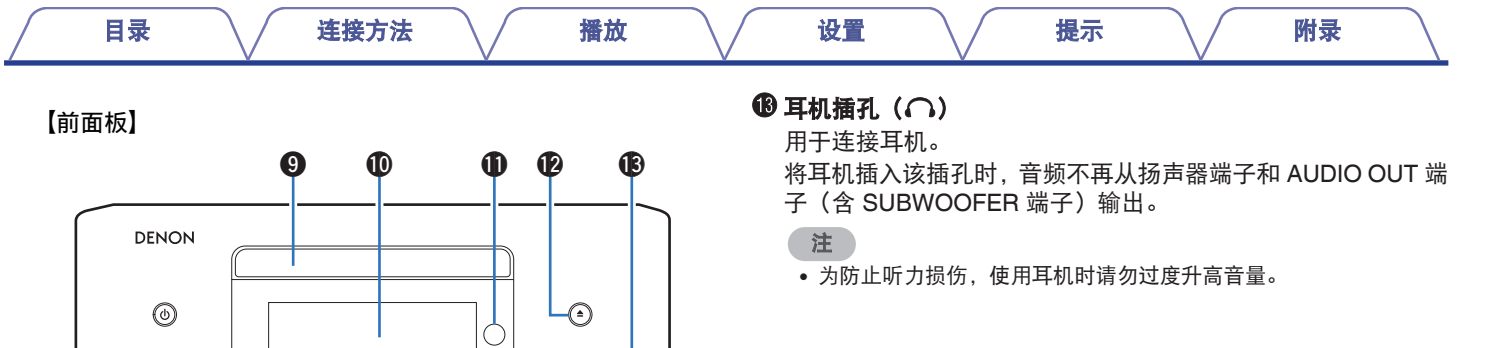

# 用于插入光碟。 (cg 第 [130](#page-129-0) 页)

**4** 光碟托盘

1 显示屏

显示各种信息元素。

 $\begin{picture}(120,20) \put(0,0){\line(1,0){10}} \put(15,0){\line(1,0){10}} \put(15,0){\line(1,0){10}} \put(15,0){\line(1,0){10}} \put(15,0){\line(1,0){10}} \put(15,0){\line(1,0){10}} \put(15,0){\line(1,0){10}} \put(15,0){\line(1,0){10}} \put(15,0){\line(1,0){10}} \put(15,0){\line(1,0){10}} \put(15,0){\line(1,0){10}} \put(15,0){\line($ 

### **4 遥控感应窗**

用于接收遥控器的信号。 (cg 第8页)

### **4** 光碟托盘打开/关闭(▲)键

打开和关闭光碟托盘。 (2 第59页)

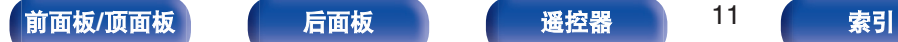

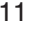

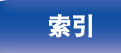

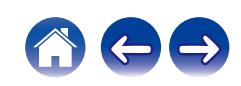

<span id="page-11-0"></span>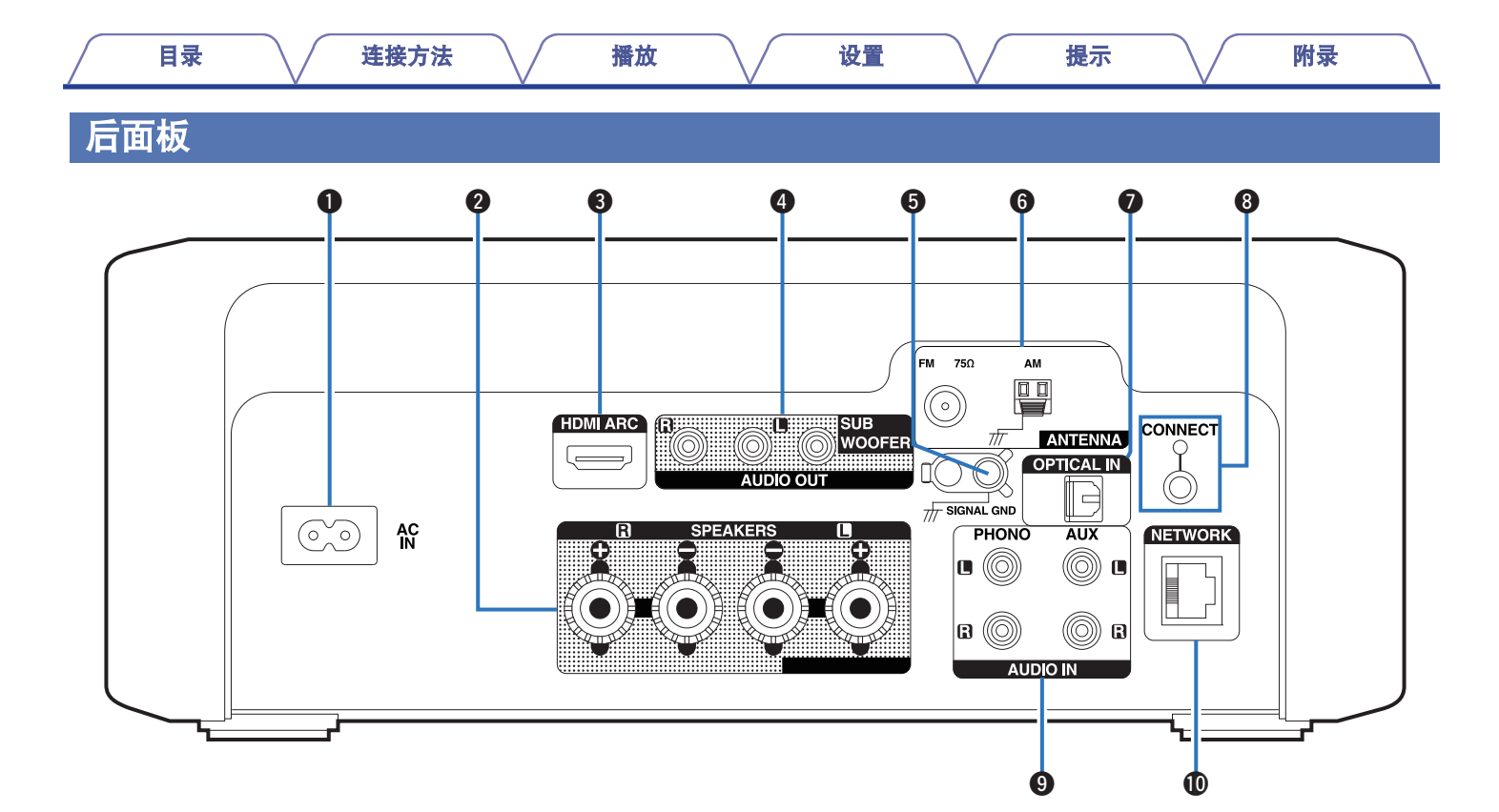

有关详情,请参阅下一页。

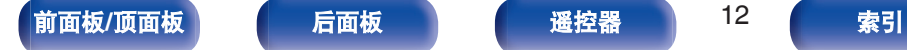

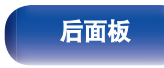

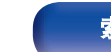

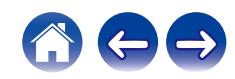

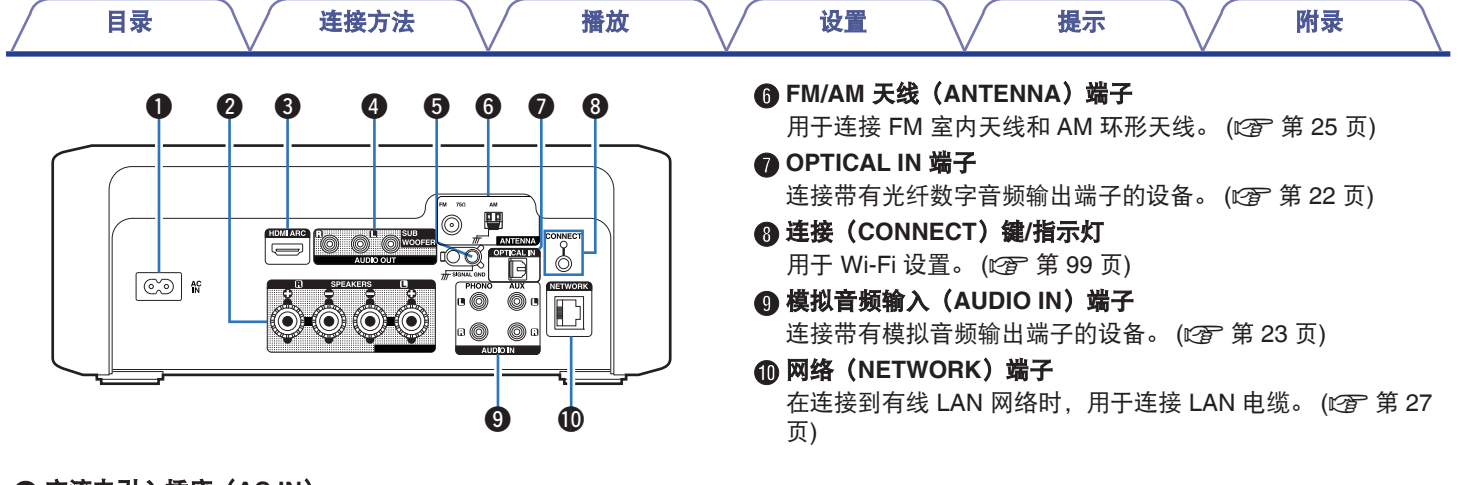

**4 交流电引入插座(AC IN)** 

用于连接电源线。 (cg 第29页)

B 扬声器(**SPEAKERS**)端子

用于连接扬声器。 (cg 第19页)

C **HDMI**(**HDMI ARC**)端子

用于连接兼容 ARC 功能的电视机。 (cg 第 22 页)

**4 音频输出 (AUDIO OUT) 端子** 

用于连接低音炮或有源扬声器。

- "连接低音炮" (cg 第 20 页)
- "连接有源扬声器" (©了第21页)
- **6 地线 (SIGNAL GND) 插口**

用于连接电唱机的接地线。 (2 算 23 页)

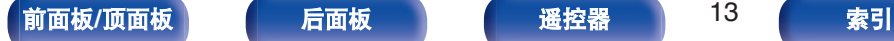

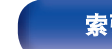

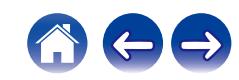

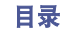

<span id="page-13-0"></span>遥控器

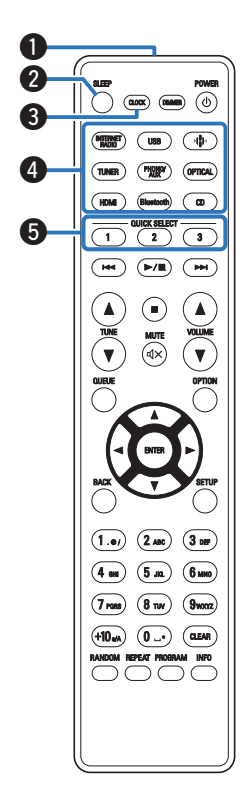

A 遥控信号传输器 用于传输遥控器的信号。 (《??? 第8页) B 休眠(**SLEEP**)键 用于设置睡眠定时器 。 (cgp 第 79 页) C 时钟(**CLOCK**)键 本机上显示当前时间。 (cg 第79页) D 输入源选择键 用于选择输入源。 (2) 第 32 页) E 快速选择(**QUICK SELECT 1** ~ **3**)键 用于调用已注册到每个键的各种设置,例如输入源、音量和设置 菜单中的 " SDB/Tone " 。 (2 第 80 页)

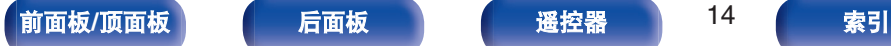

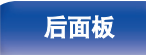

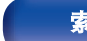

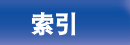

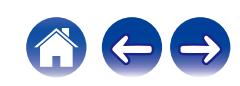

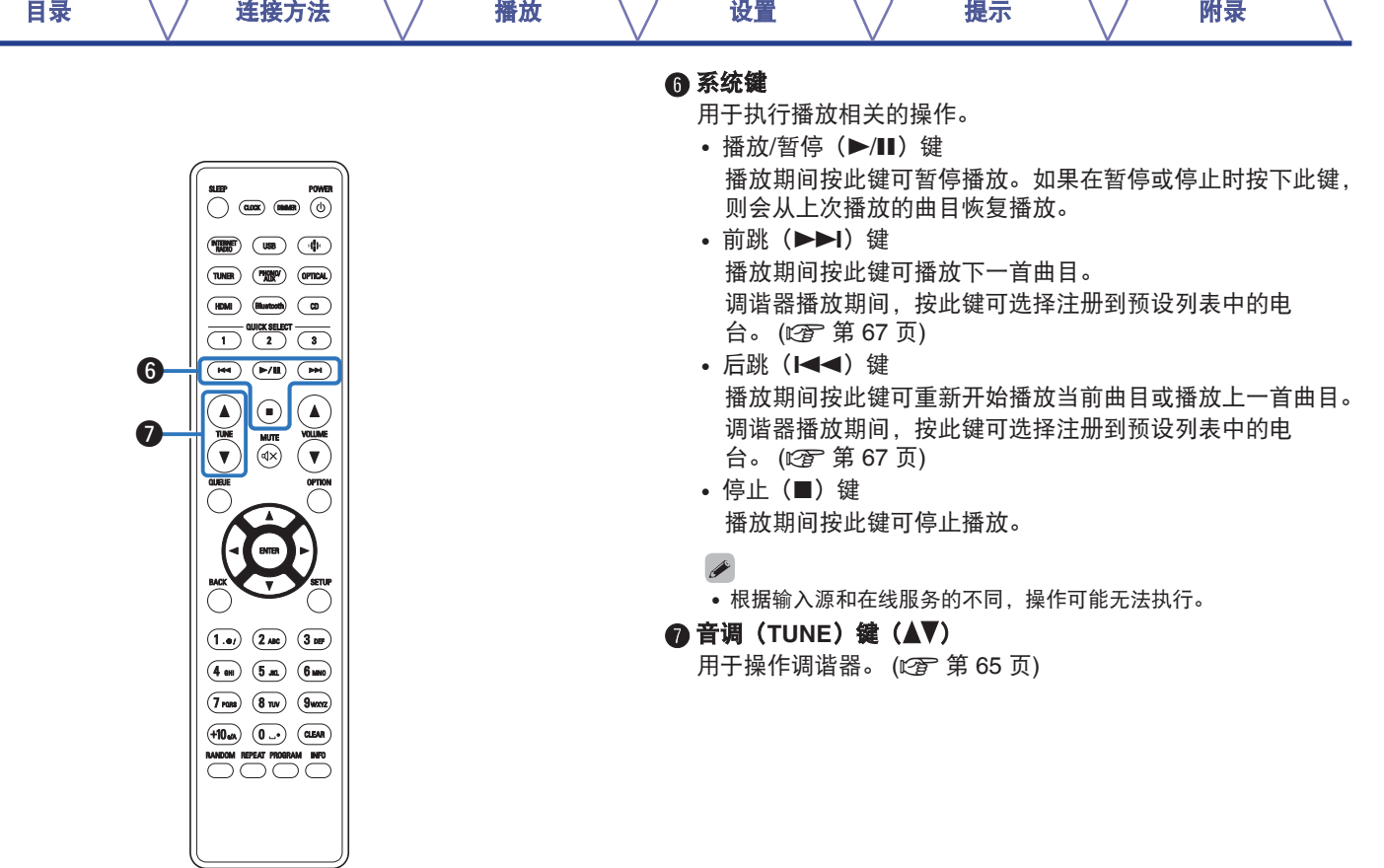

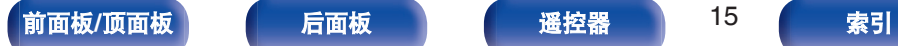

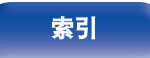

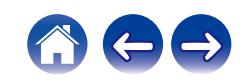

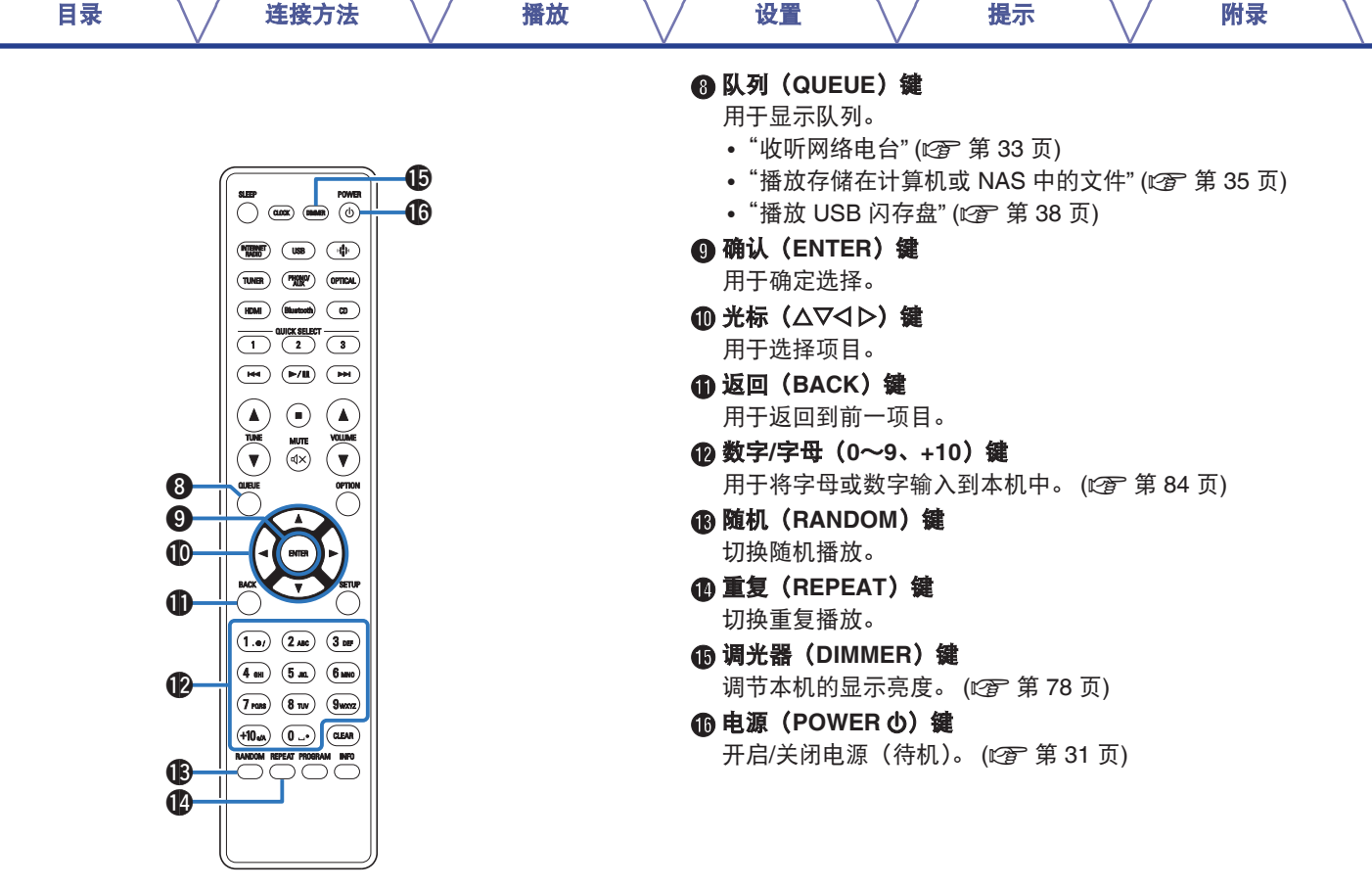

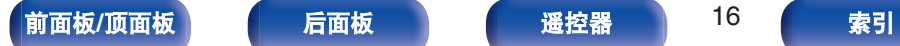

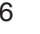

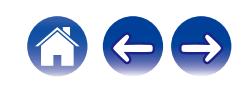

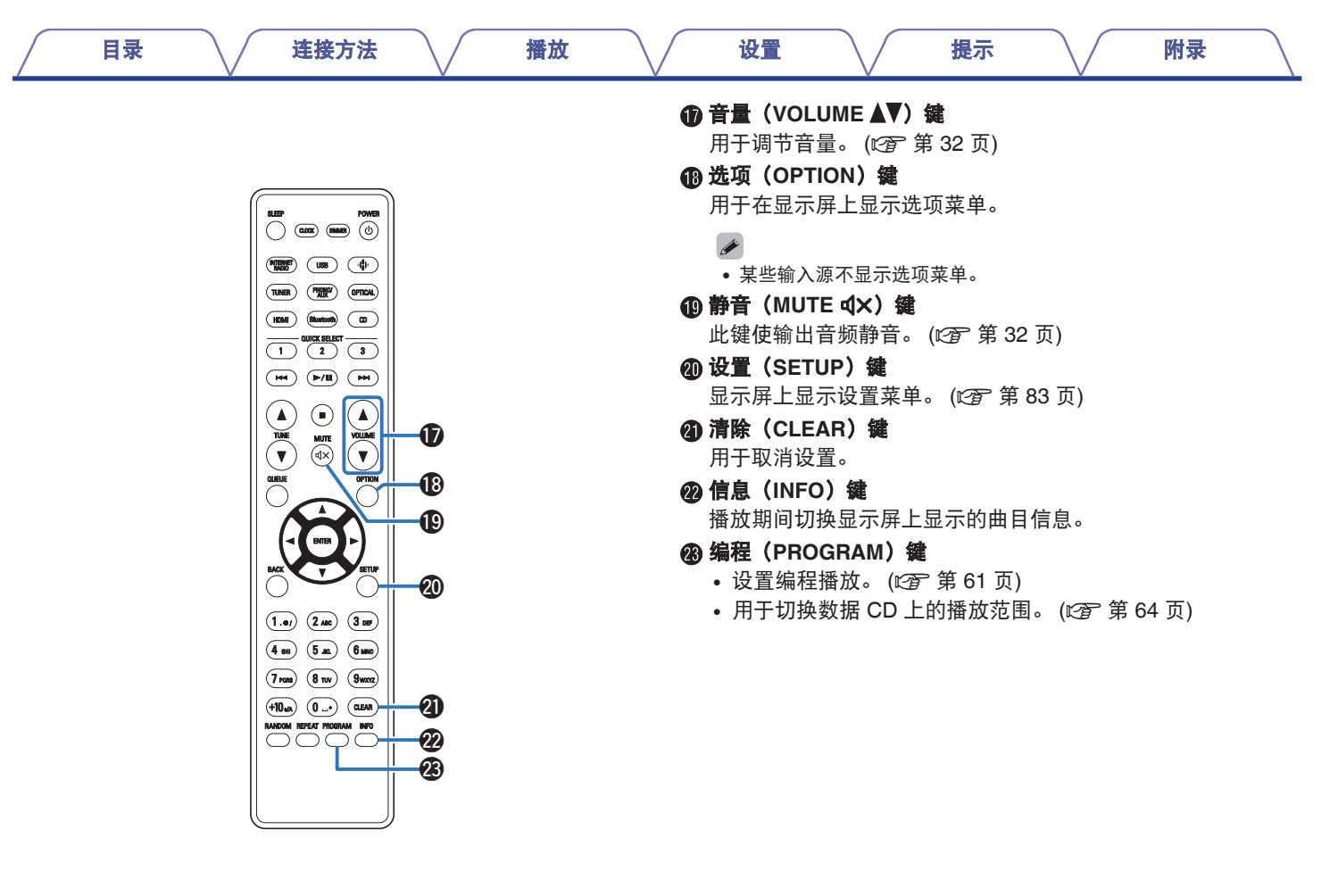

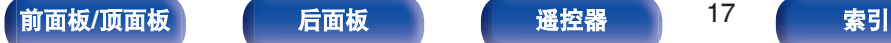

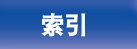

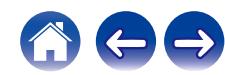

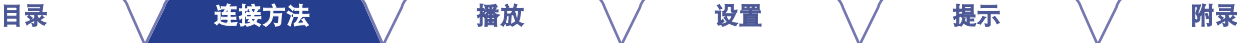

### <span id="page-17-0"></span>■目录

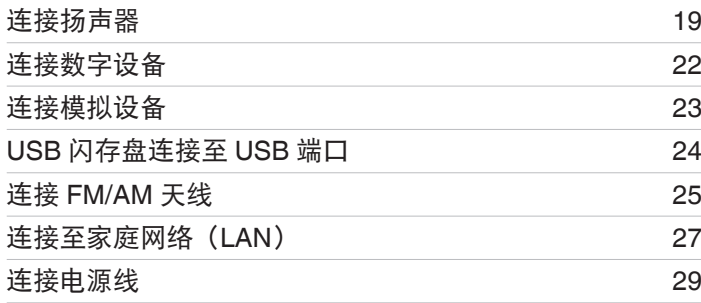

### ■ 用于连接的电缆

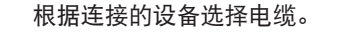

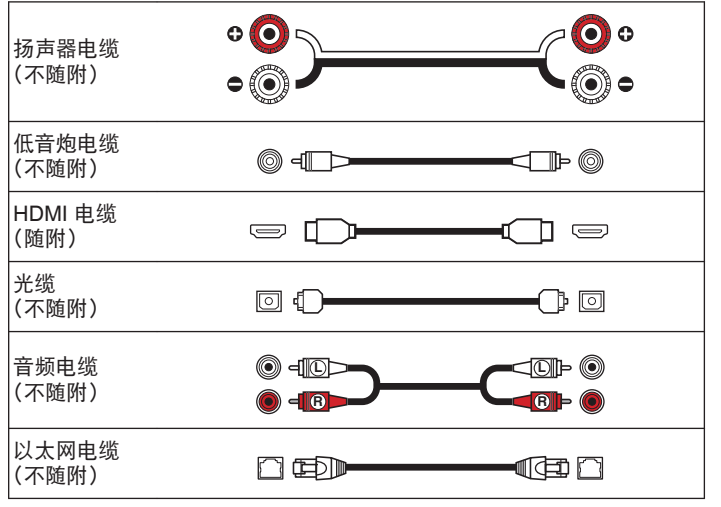

### 注

- 0 所有连接完成之前,请勿插上电源线。
- 请勿将电源线与连接电缆捆扎在一起。否则会产生交流声或杂音。

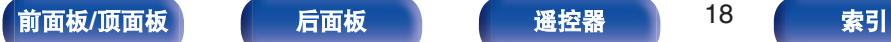

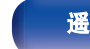

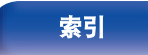

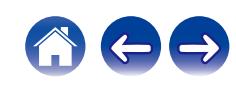

<span id="page-18-0"></span>连接扬声器 [目录](#page-1-0) [连接方法](#page-17-0) / [播放](#page-29-0) \ / [设置](#page-80-0) \ / [提示](#page-99-0) \ / [附录](#page-124-0)

### 注

- 在连接扬声器之前, 请从电源插座中拔下本机的电源插头。还请关闭低 音炮。
- 连接时注意不要让扬声器电缆芯线露出扬声器端子。如果电缆芯线接触 后面板或者+侧和-侧相互接触,可能会激活保护电路[。"保护电路](#page-138-0)" (v 第 [139](#page-138-0) 页)
- 在电源线连接的情况下, 切勿接触扬声器端子。否则可能导致触电。
- $\bullet$  使用阻抗为 4~16 Ω/欧姆电阻的扬声器。

# 连接扬声器电缆

将带橡皮管的扬声器电缆(红色)连接到 + 扬声器端子(红色), 并将另一根扬声器电缆对应连接到 - 扬声器端子 (黑色)。

### **1** 从扬声器电缆一端剥去约 **<sup>10</sup>** 毫米的铠装,然后搓捻或 端接芯线。

**2** 逆时针转动扬声器端子进行松动。

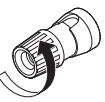

**3** 将扬声器电缆芯线完全插入扬声器端子。

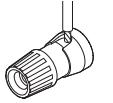

**4** 顺时针转动扬声器端子进行紧固。

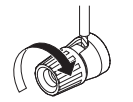

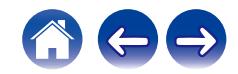

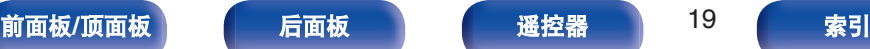

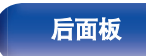

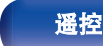

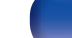

<span id="page-19-0"></span>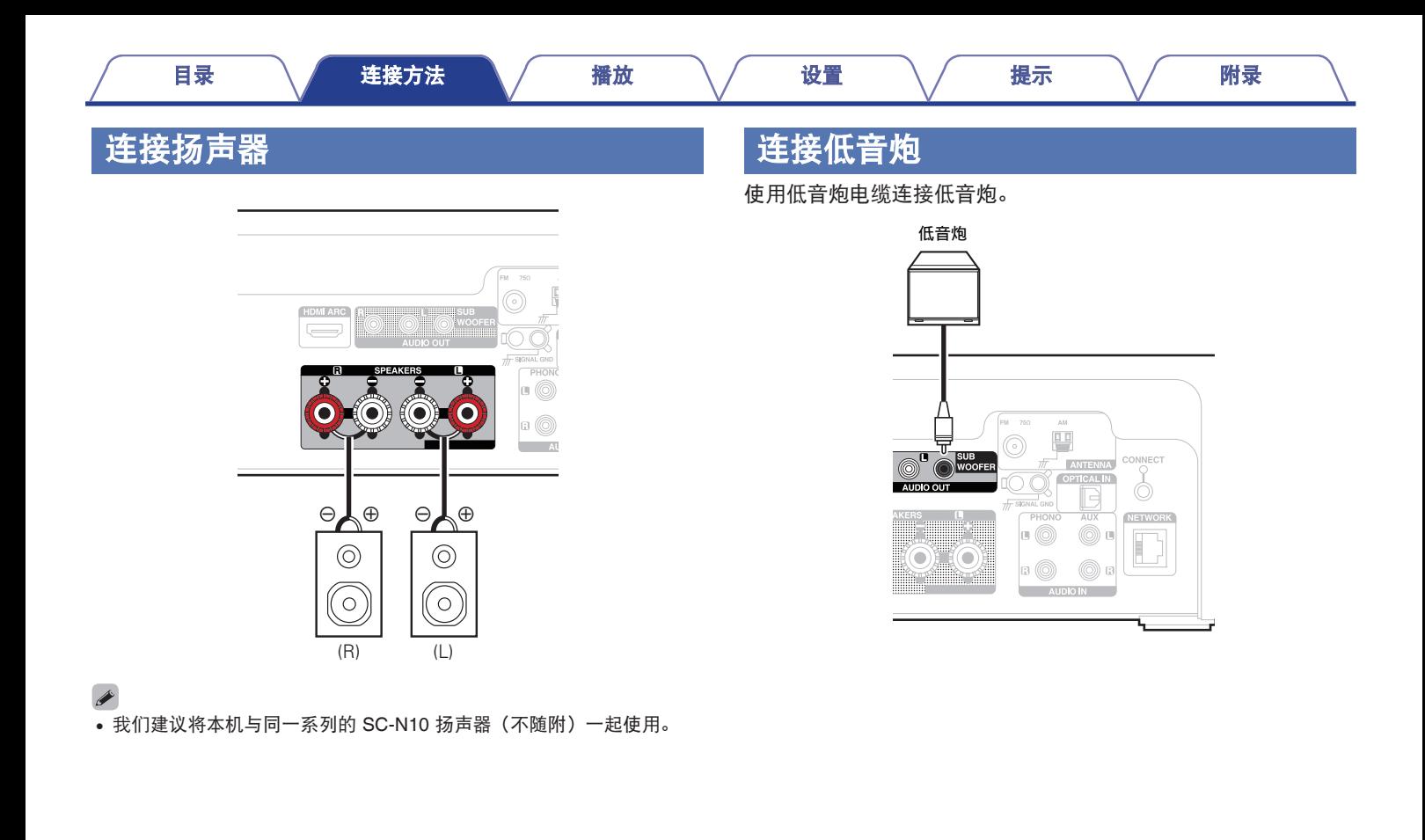

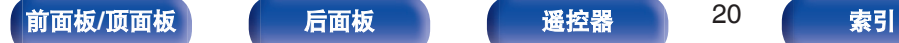

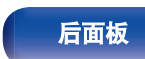

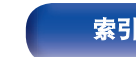

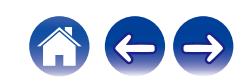

<span id="page-20-0"></span>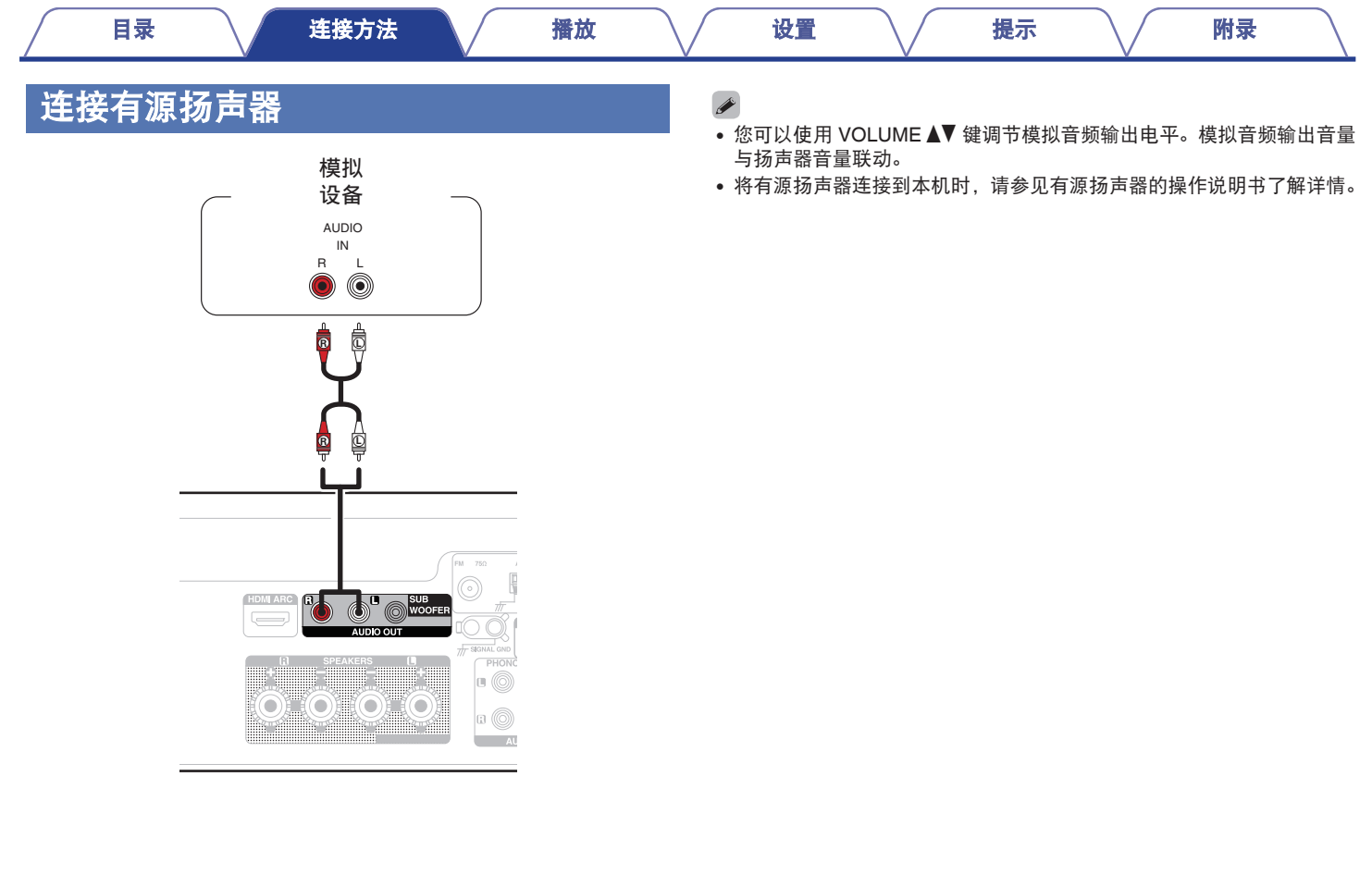

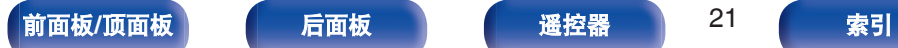

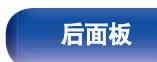

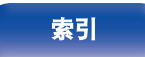

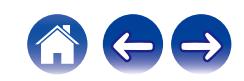

# [目录](#page-1-0) [连接方法](#page-17-0) / [播放](#page-29-0) \ / [设置](#page-80-0) \ / [提示](#page-99-0) \ / [附录](#page-124-0)

# <span id="page-21-0"></span>连接数字设备

将本机连接到带有数字输出连接器的设备(如电视机)。

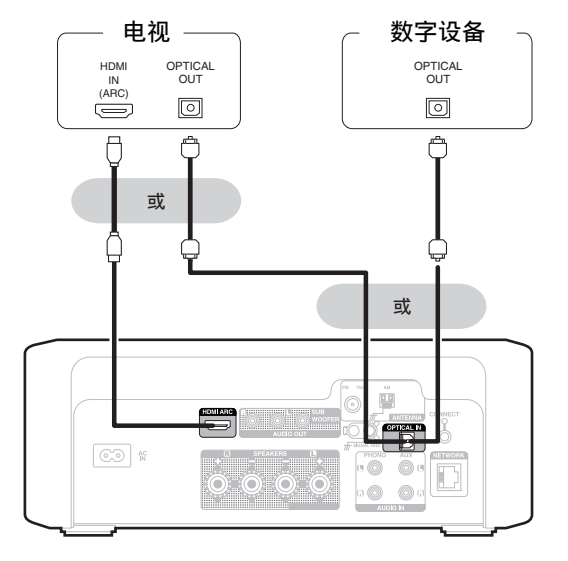

- 将电视机连接到本机时, 请关闭电视机内置扬声器的音频输出。有关详 情,请参阅电视机的操作说明书。
- 将本机的 HDMI ARC 端子连接到电视机时, 请将其连接到支持 ARC 功 能的电视机的 HDMI 输入端子。
- 连接到不支持 ARC 功能的电视机时,请使用光纤连接以播放电视音频。

### 注

- 仅 PCM 2ch 设置可用于通过 HDMI ARC 功能和光学连接播放电视机的 声音。在 TV 设置中将"PCM 2ch"设置为音频格式。
- 0 采样频率为 32kHz、44.1kHz、48kHz、88.2kHz、96kHz、176.4kHz 或 192kHz 的线性 PCM 信号可输入到此设备中。
- 请勿输入非 PCM 信号, 例如: Dolby Digital、DTS 和 AAC。可能导致噪 音并损坏扬声器。

### ■ 支持的音频格式规格

请参阅["数字输入](#page-131-0)" ( $C_2$ ) 第 132 页)。

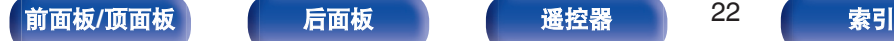

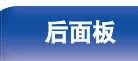

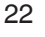

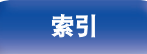

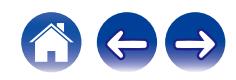

<span id="page-22-0"></span>连接模拟设备 [目录](#page-1-0) [连接方法](#page-17-0) / [播放](#page-29-0) \ / [设置](#page-80-0) \ / [提示](#page-99-0) \ / [附录](#page-124-0)

可将本机连接至具有模拟音频输出的各种设备。 本机兼容配备 Phono 动磁(MM)唱头的电唱机。当将本机连接至 带有低输出动圈(MC)唱头的电唱机时,请使用市售的动圈(MC) 唱头放大器或升压变压器。

如果将本机的输入源设置为"PHONO"且在未连接电唱机时无意中调 高了音量,从扬声器中可能会听到交流声。

# 电唱机 澐∩䡂⒲⢵澑 㦢㉠嬿⢈ AUDIO OUT R L  $\textcolor{blue}{\bullet}$   $\textcolor{blue}{\bullet}$ AUDIO | GND **R L L R R L**  $\circledcirc$   $\circ$

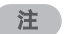

• 本机上的地线 (SIGNAL GND) 插口不用于安全接地用途。若在有大量 噪音时连接了此端子,可减少噪音。请注意,根据电唱机的不同,连接 地线可能会有增加噪声的反面效果。在这种情况下,没有必要连接地线。

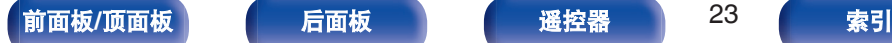

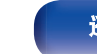

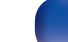

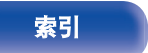

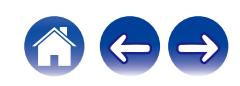

<span id="page-23-0"></span>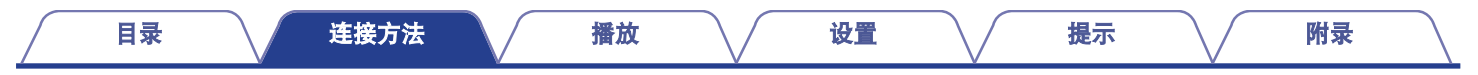

# **USB**闪存盘连接至**USB**端口

相关的操作说明,请参[阅"播放](#page-37-0) USB 闪存盘" (v 音 第 38 页)。

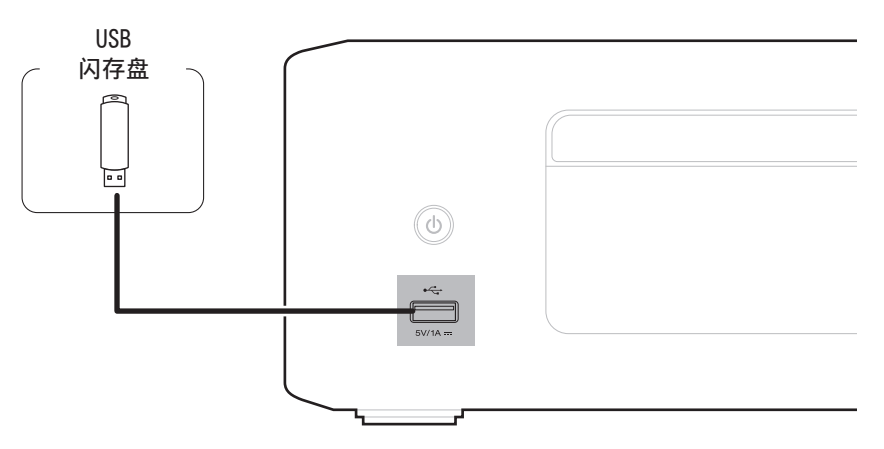

 $\overline{\rightarrow}$ 

• Denon 不保证所有 USB 闪存盘都能工作或接收功率。当使用带有 AC 适配器的便携式 USB 硬盘(HDD)时,请使用该设备随附的 AC 适配器。

### 注

- USB 闪存盘通过 USB 集线器将无法正常工作。
- 通过 USB 电缆将本机的 USB 端口连接到计算机时无法使用本机。
- 连接 USB 闪存盘时,不要使用延长电缆。这可能会导致无线电干扰其他设备。

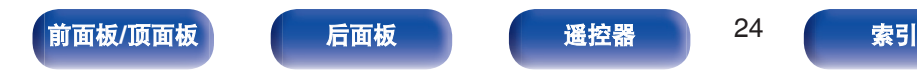

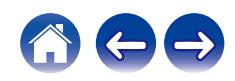

<span id="page-24-0"></span>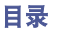

连接天线并收到广播信号后,用胶带将天线固定到噪声级最低的位 置。"收听 [FM/AM](#page-64-0) 广播" ( $\sqrt{\epsilon}$  第 65 页)

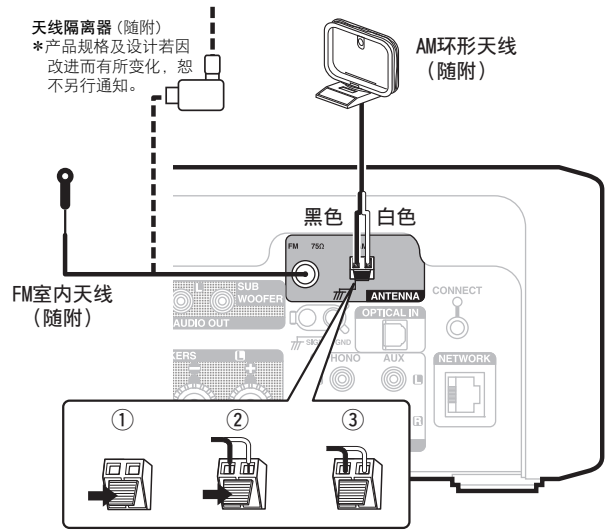

### FM室外天线

### 使用非附带的 **FM** 室内天线时,始终对连接使用天线隔离器。

### 警告 :

在某些情况下,通过主连接或带有接地保护的其他设备将本设备连 接到建筑物的接地保护时,或使用同轴电缆将本设备连接到电缆分 配系统时,可能导致火灾危险。因此,连接到电缆分配系统时,必 须通过提供电力绝缘的设备进行连接,且要能承受基本绝缘的绝缘 阻抗。

接入本设备的有线网络天线必须与保护接地隔离,否则可能会引起 着火等危险。

• 如果接收到的广播信号质量不佳,建议安装室外天线。详情请垂询您购 买本机的商店。

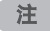

• 确保 AM 环形天线的导线端子不接触面板的金属部件。

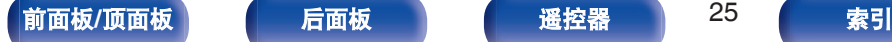

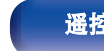

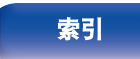

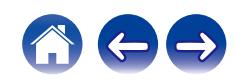

■ 使用 AM 环形天线 ■ AM 环形天线组件 [目录](#page-1-0) [连接方法](#page-17-0) / [播放](#page-29-0) \ / [设置](#page-80-0) \ / [提示](#page-99-0) \ / [附录](#page-124-0)

**1** 将支架部从背面穿过环形天线底部并使其向前弯曲。

**2** 将突出部分插入支架上的方孔中。

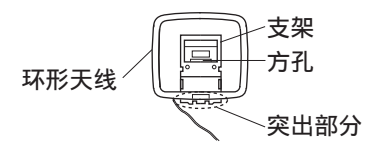

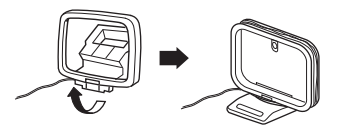

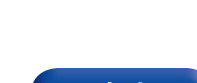

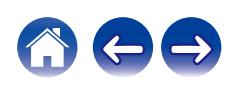

### 挂墙使用

不组装,直接悬挂在墙上。

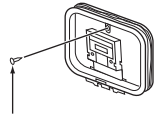

钉子、大头钉等

### 落地使用

采用左述步骤进行组装。 组装时,请参阅"AM 环形天线组件"。

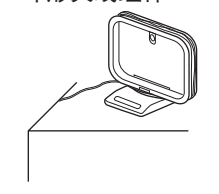

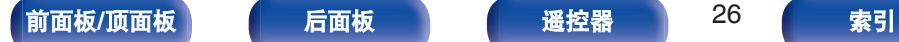

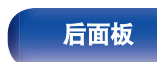

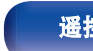

# <span id="page-26-0"></span>连接至家庭网络(**LAN**)

本机可使用有线 LAN 或无线 LAN 连接至网络。 您可以将本机连接到您的家庭网络(LAN)以执行如下的各类播放 和操作。

- 播放网络音频, 如网络电台和媒体服务器
- 播放流媒体音乐服务
- 0 使用 Apple AirPlay 功能
- 诵讨网络对本机讲行操作
- 使用 HEOS 无线多房间音响系统操作
- 0 固件更新

关于互联网连接,请与 ISP (Internet Service Provider)或计 算机销售店联系。

• 当本机的显示屏上显示  $\heartsuit$  时, 本机未连接到网络。

# 有线 **LAN**

要通过有线 LAN 进行连接, 请使用 LAN 电缆将路由器连接到本 机,如下图所示。

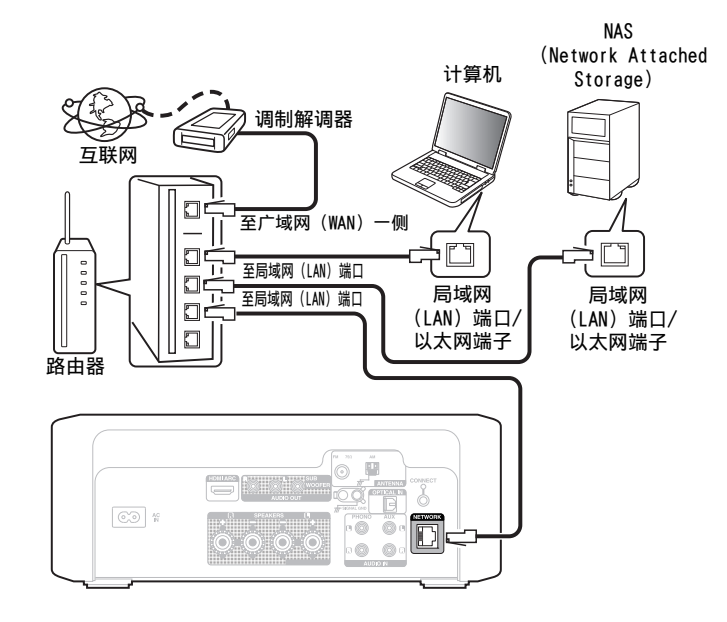

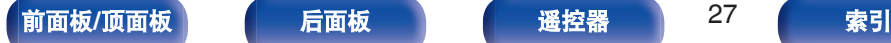

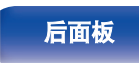

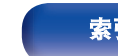

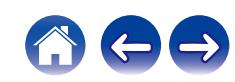

# <span id="page-27-0"></span>无线局域网

如需连接到无线 LAN 路由器,请将 HEOS 应用程序下载到您的智 能手机上,然后设置本机。 (23 第 48 页)

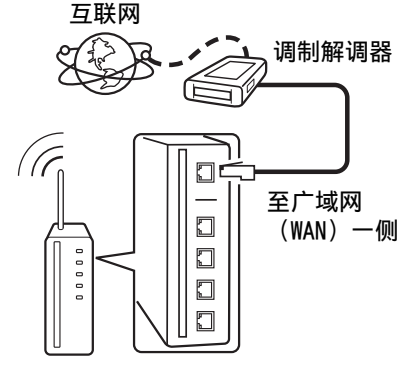

### 具有接入点的路由器

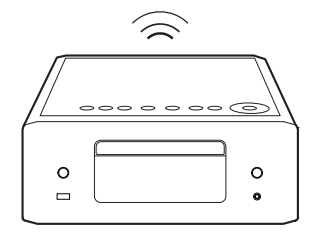

- 在使用本机时, 我们建议您使用配备下列功能的路由器;
	- 内置的 DHCP (动态主机配置协议) 服务器 该功能自动分配局域网(LAN)上的 IP 地址。
	- 内置的 100BASE-TX 开关 当连接多台设备时,我们建议使用速度为 100Mbps 或更高速度的开 关集线器。
- 请务必仅使用屏蔽 STP 或 ScTPLAN 电缆 (可从零售商那里买到)。(建 议使用 CAT-5 或更高版本)
- 推荐使用普通的屏蔽型以太网电缆。如果使用平面型电缆或无屏蔽型电 缆,其他设备可能受噪声影响。

注

- 可使用的路由器类型取决于 ISP。有关详情请与 ISP 或计算机销售店联 系。
- 本机与 PPPoE 不兼容。如果未使用 PPPoE 设置您的连接线路, 则需要 PPPoE 兼容路由器。
- 请勿将 NETWORK 端子直接连接到计算机上的 LAN 端口/以太网端子。
- 可能中止各类在线服务, 恕不另行通知。

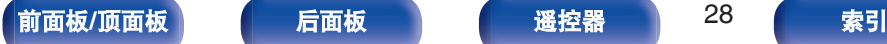

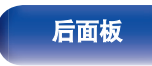

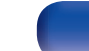

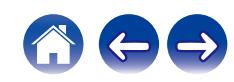

<span id="page-28-0"></span>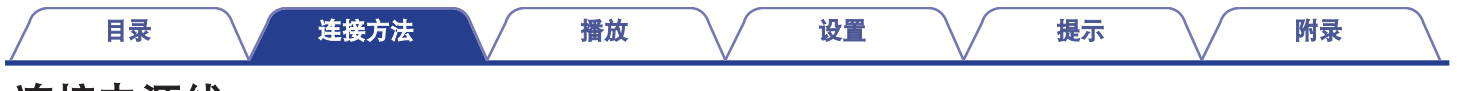

# 连接电源线

在完成所有连接后,将电源插头插入电源插座。

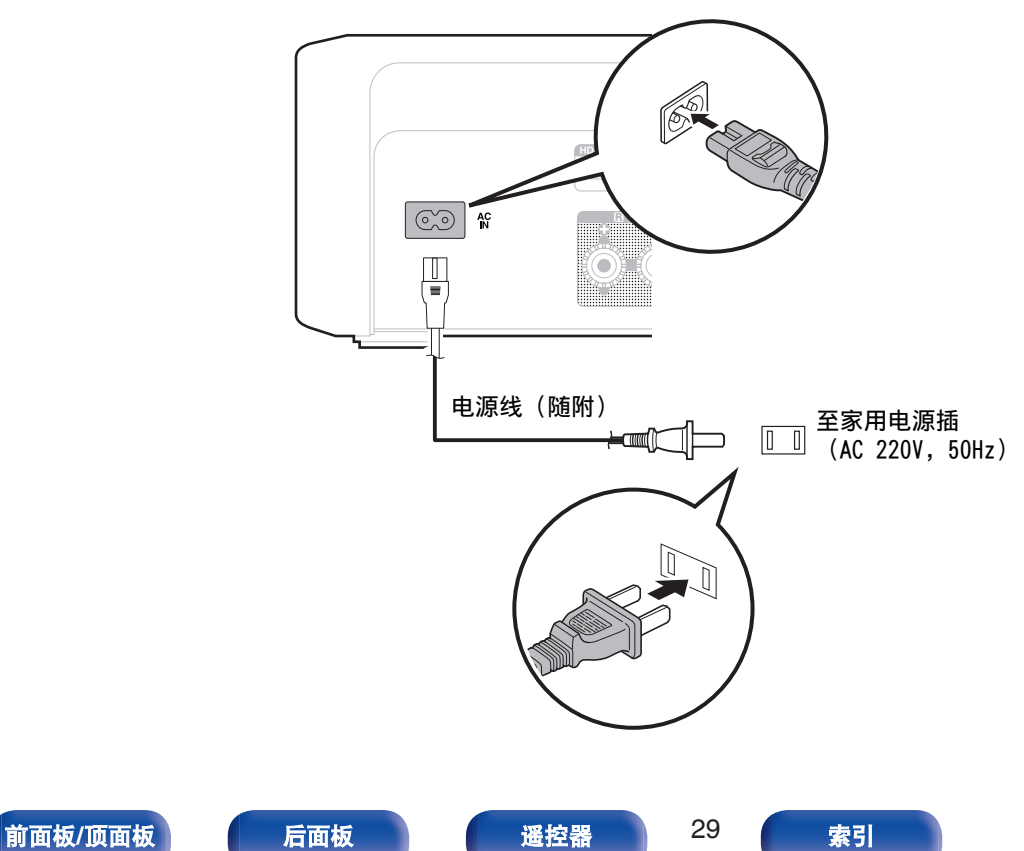

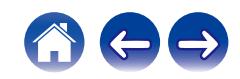

### <span id="page-29-0"></span>■目录

# 基本操作

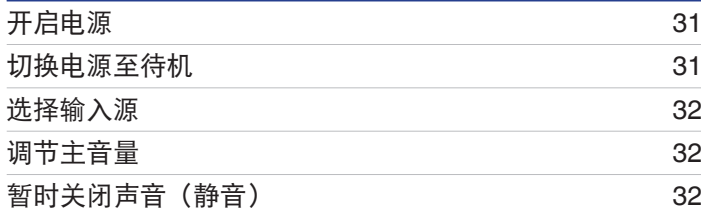

## 播放网络音频 **/**服务

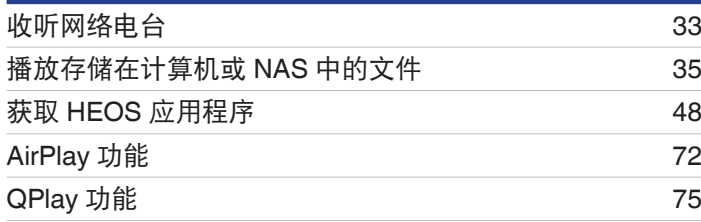

# 播放设备

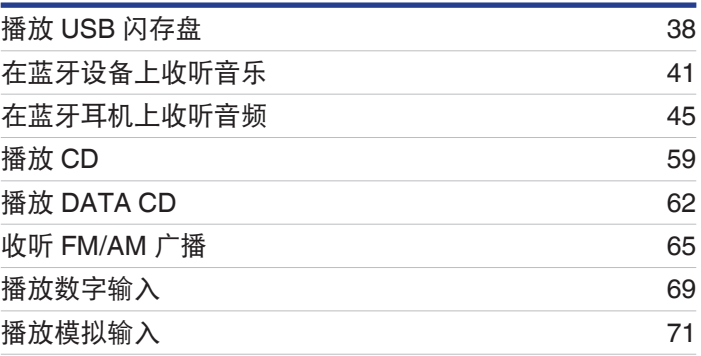

# 便捷功能

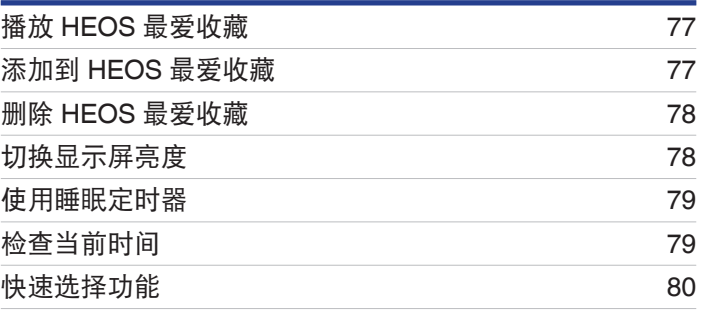

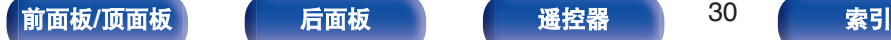

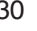

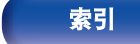

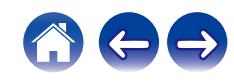

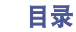

# <span id="page-30-0"></span>基本操作

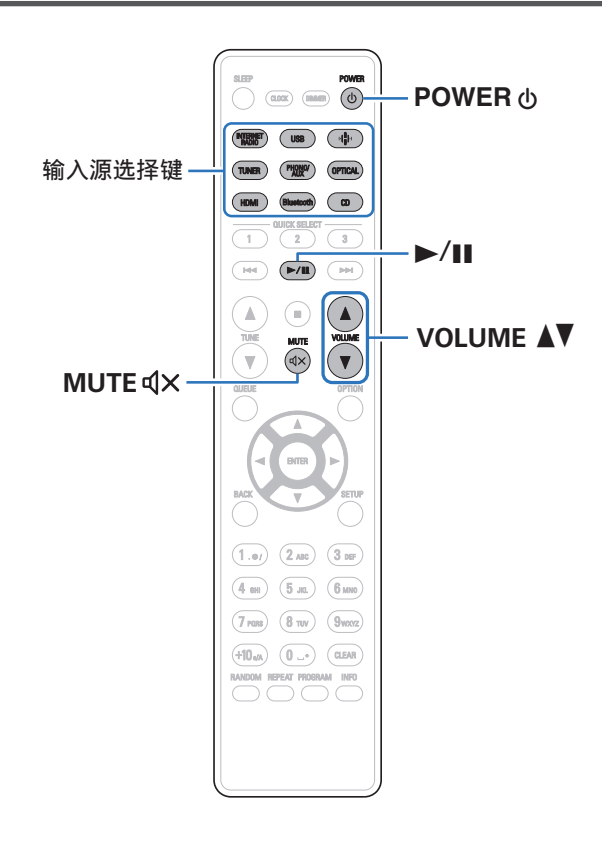

# 开启电源

**1** <sup>按</sup> **POWER** <sup>X</sup> 键开启本机电源。 电源指示灯亮白色。

- 也可按本机上的 <br />
的 键从待机模式开启电源。
- 也可按 ▶/Ⅱ 键从待机模式开启电源。

# 切换电源至待机

**1** <sup>按</sup> **POWER** <sup>X</sup> 键。 本机将切换到待机模式。

• 您还可以通过按主机上的 < 键切换到待机状态。

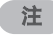

• 即使电源处于待机模式时, 但仍对某些电路供电。当长期离家或外出度 假时,从插座上拔掉电源线。

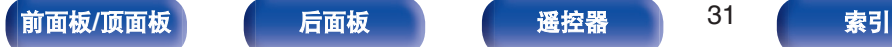

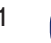

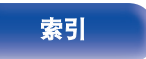

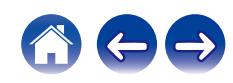

<span id="page-31-0"></span>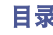

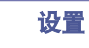

**1** 按想要播放的输入源的选择键。

显示屏上显示选择的输入源。

### $\overline{\rightarrow}$

- 每次按下 TUNER 键, 本机将在 FM 和 AM 之间切换。
- 也可通过轻触主机上的 → 键选择输入源。

# 调节主音量

**1** 使用 **VOLUME** df 键调节音量。 显示屏上将显示音量。

• 您还可以通过在主机上轻触 VOLUME A▼调节音量。

# 暂时关闭声音(静音)

### **1** <sup>按</sup> **MUTE**:键。

显示屏上显示 " Mute " 。

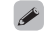

• 若要取消静音, 可调节音量或再次按 MUTE dX键。

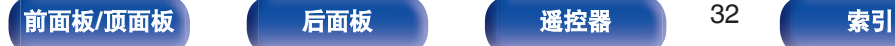

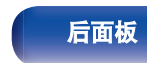

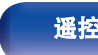

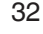

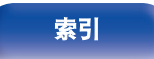

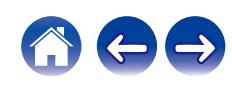

<span id="page-32-0"></span>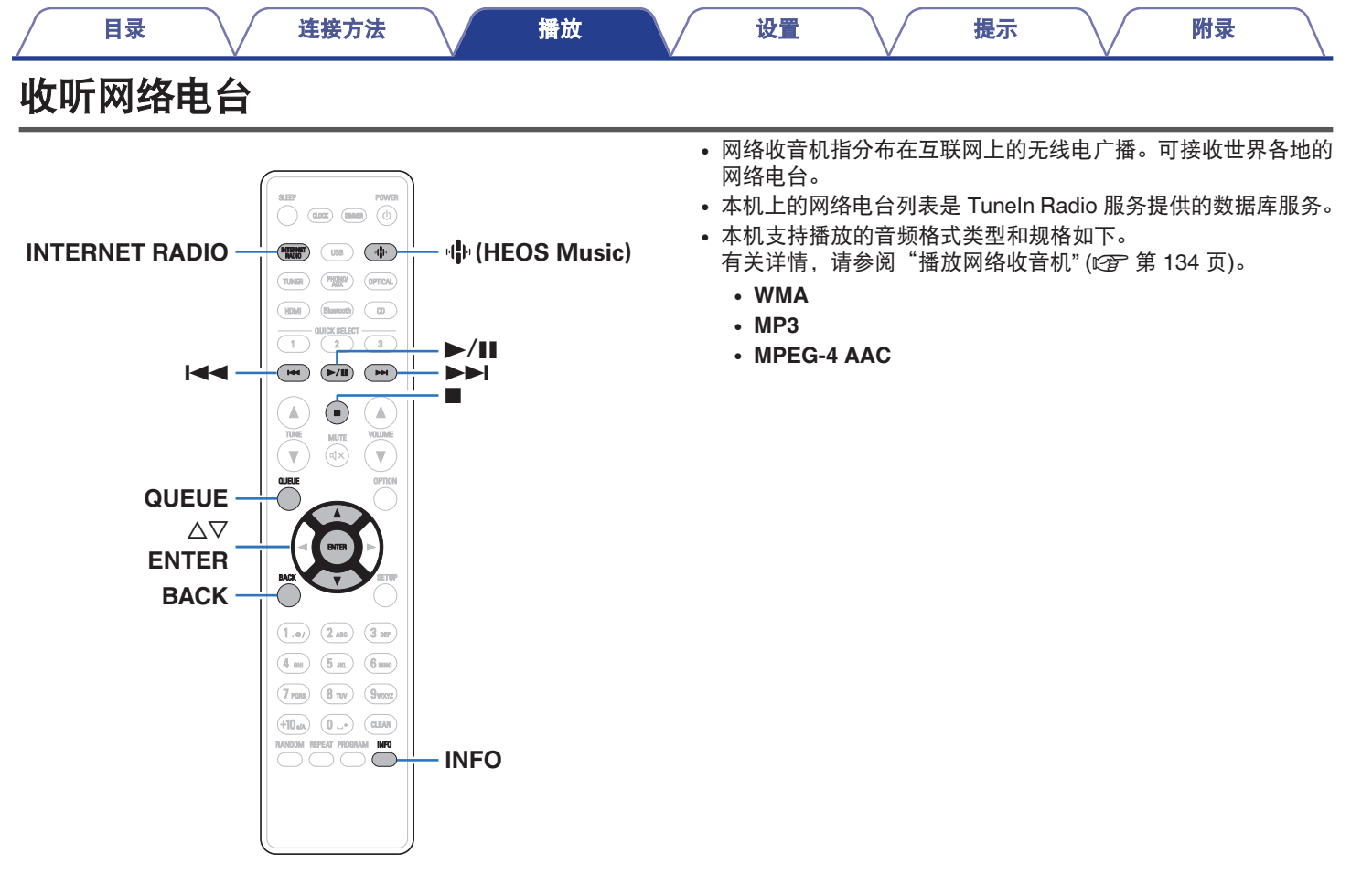

[前面板](#page-8-0)/**顶面板 [后面板](#page-11-0) [遥控器](#page-13-0) 33 [索引](#page-146-0)** 

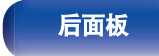

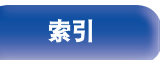

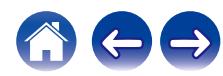

### <span id="page-33-0"></span>**1** <sup>按</sup> **INTERNET RADIO** 键。

• 您也可以按 中(HEOS Music)。使用 △▽ 键选择 " Internet Radio ", 然后按 ENTER 键。

### **2** 选择想要播放的电台。

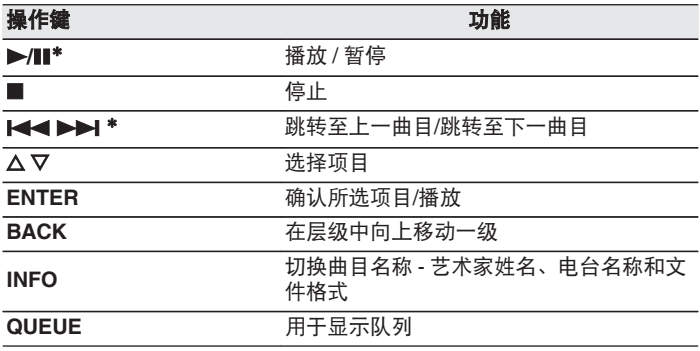

z 播放播客时启用。

### $\overline{\mathscr{L}}$

0 无法显示的所有字符将替换为" . "(句点)。

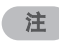

0 可能暂停电台数据库服务,恕不另行通知。

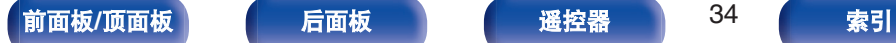

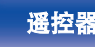

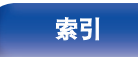

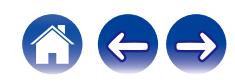

<span id="page-34-0"></span>

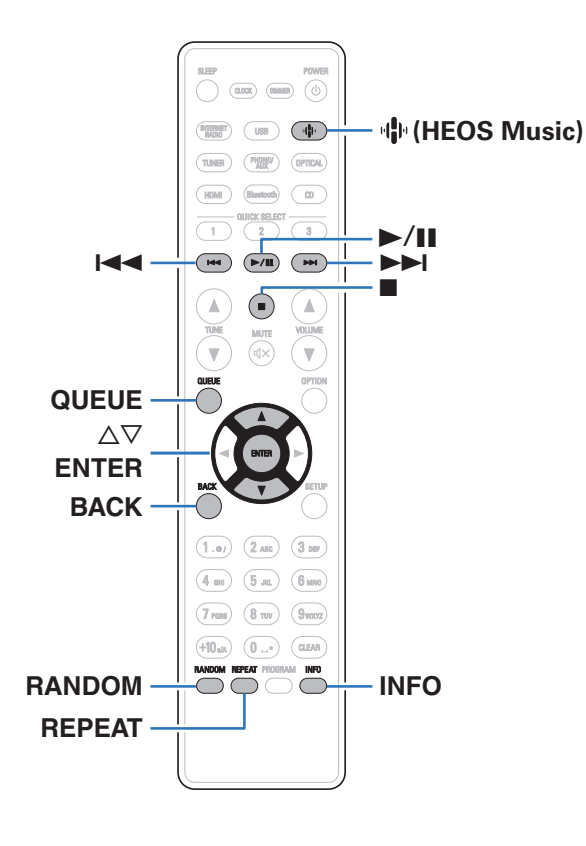

- 本机可以从 DLNA 兼容服务器 (包括网络上的 PC 和 NAS 设备) 播放音乐文件和播放列表(m3u、wpl)。
- 0 本机支持播放的音频格式类型和规格如下。 有关详情, 请参[阅"播放存储在计算机和](#page-132-0) NAS 中的文件" (cg 第 [133](#page-132-0) 页)。
	- 0 **WMA**
	- 0 **MP3**
	- 0 **WAV**
	- 0 **MPEG-4 AAC**
	- 0 **FLAC**
	- 0 **Apple Lossless**
	- 0 **DSD**

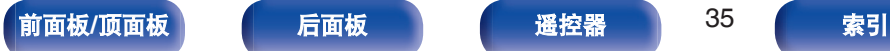

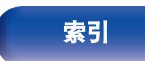

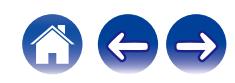

# <span id="page-35-0"></span>播放存储在计算机或 **NAS** 中的文件

使用此步骤可播放存储在本地网络 DLNA 文件服务器上的音乐文件 或播放列表。

## **1** <sup>按</sup> <sup>R</sup>(**HEOS Music**)键。

如果存在播放历史记录,则会播放最后一个网络电台或已播 放的曲目。再次按 中(HEOS Music)将会显示 HEOS Music 顶层菜单。

- 2 使用光标 △▽ 键选择 " Music Servers ", 然后按 **ENTER** 键。
- **3** 选择联网 **PC** <sup>或</sup> **NAS** (**Network Attached Storage**) 服务器的名称。

**4** 浏览 **PC/NAS** 上的音乐,然后选择需要播放的内容。

### $\overline{\rightarrow}$

• 当您选择需要播放的内容时, 系统会询问您希望如何将音乐讲行 排队。

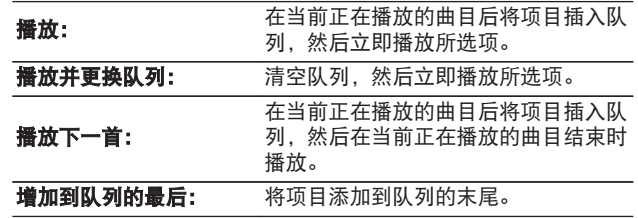

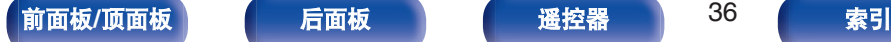

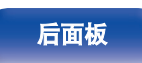

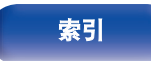

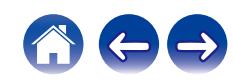
5 使用 △▽ 键选择 " 播放 " 或 " 播放并更换队列 ", 然后按 **ENTER** 键。

播放开始。

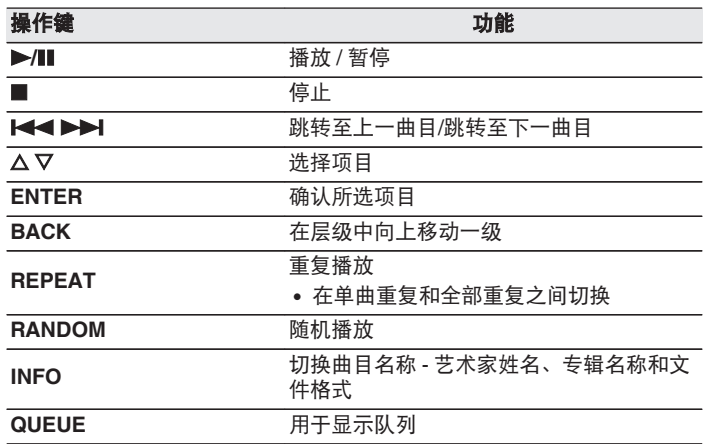

注

- 通过无线 LAN 连接的计算机或 NAS 播放音乐文件时, 视其无线 LAN 环 境而定,音频可能会中断。在这种情况下,使用有线 LAN 进行连接。
- 曲目/文件显示顺序因服务器的规格而异。如果因服务器规格而导致曲目/ 文件不按字母顺序显示,则可能无法正确地按首字母进行搜索。

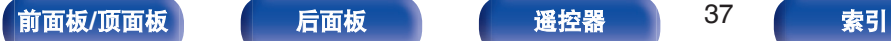

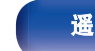

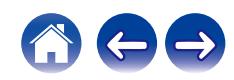

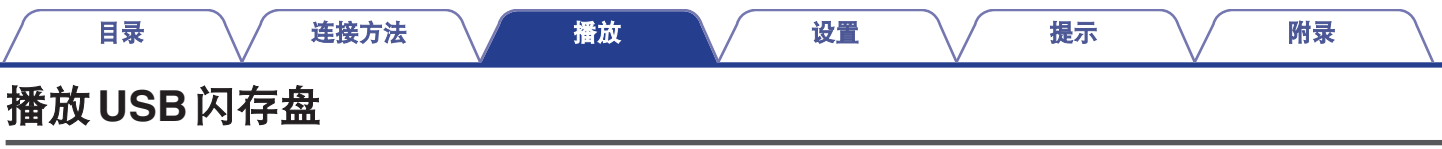

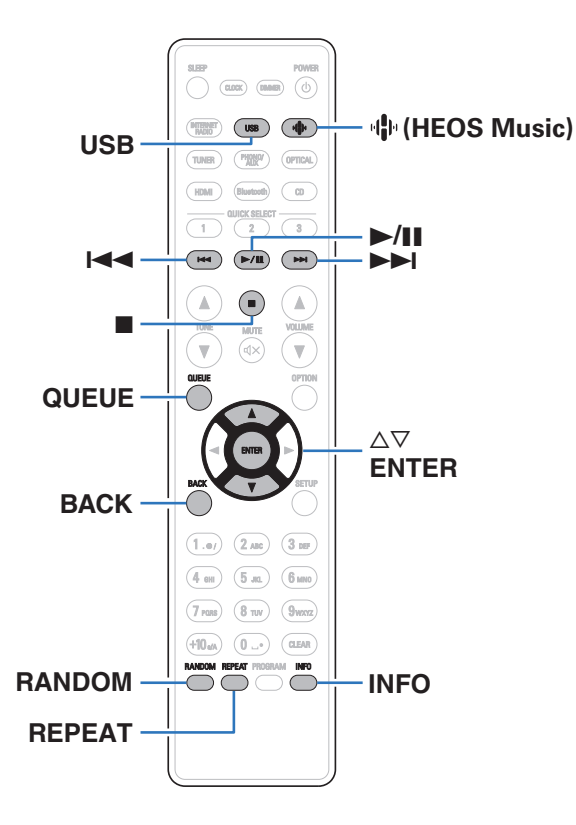

- 0 播放存储在 USB 闪存盘上的音乐文件。
- 仅符合大容量储存级别标准的 USB 闪存盘才可以在本机上播放。
- 0 本机兼容"FAT32"或"NTFS"格式的 USB 闪存盘。
- 0 本机支持播放的音频格式类型和规格如下。 有关详情, 请参[阅"播放](#page-127-0) USB 闪存盘" (cg 第 128 页)。
	- 0 **WMA**
	- 0 **MP3**
	- 0 **WAV**
	- 0 **MPEG-4 AAC**
	- 0 **FLAC**
	- 0 **Apple Lossless**
	- 0 **DSD**

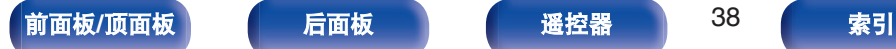

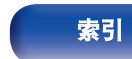

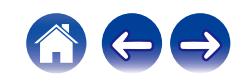

# 播放储存在 **USB** 闪存盘上的文件

- **1** <sup>将</sup> **USB** 闪存盘插入 **USB** 端口。
- **2** <sup>按</sup> **USB** 键将输入源切换为 " **USB Music** " 。
	- 您也可以按 业(HEOS Music)。 使用 △▽ 键选择 "USB Music " , 然后按 ENTER 键。
- **3** 选择本机的名称。

**4** 浏览 **USB** 闪存盘上的音乐,然后选择需要播放的内容。

## $\overline{\rightarrow}$

• 当您选择需要播放的内容时, 系统会询问您希望如何将音乐讲行 排队。

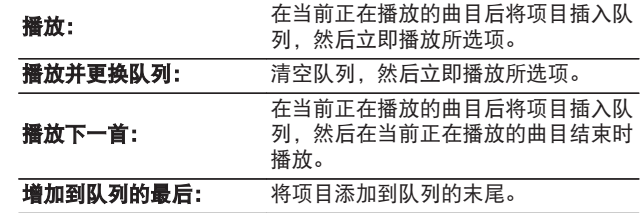

5 使用 △▽ 键选择 " 播放 " 或 " 播放并更换队列 ", 然后按 **ENTER** 键。 播放开始。

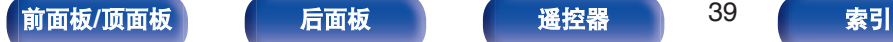

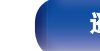

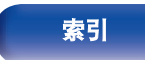

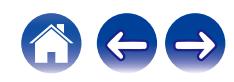

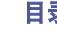

### [目录](#page-1-0) \ / [连接方法](#page-17-0) \ / [播放](#page-29-0) \ / [设置](#page-80-0) \ / [提示](#page-99-0) \ / [附录](#page-124-0)

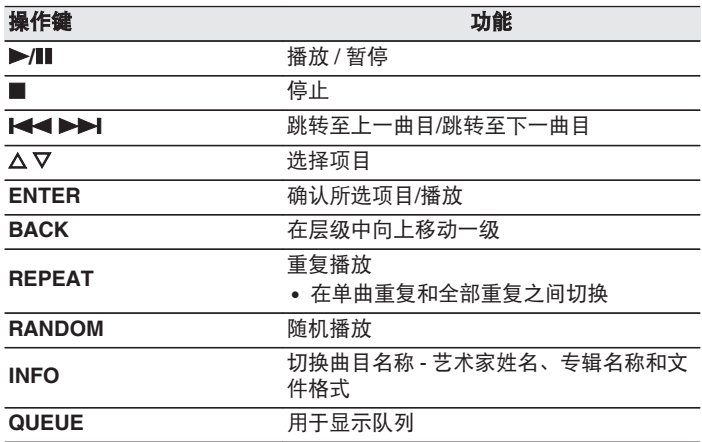

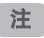

- 请注意, 当组合使用本机和 USB 闪存盘时, 对于 USB 闪存盘上的数据 所产生的任何问题,Denon 将不承担任何责任。
- 当 USB 闪存盘连接到本机时, 本机将加载 USB 闪存盘上的所有文件。 如果 USB 闪存盘包含大量文件夹和/或文件,加载可能需要一段时间。

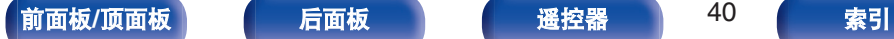

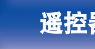

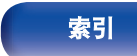

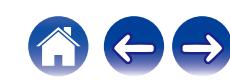

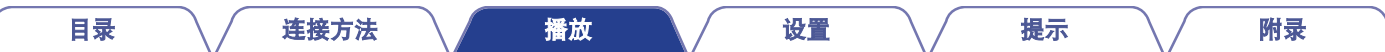

# 在蓝牙设备上收听音乐

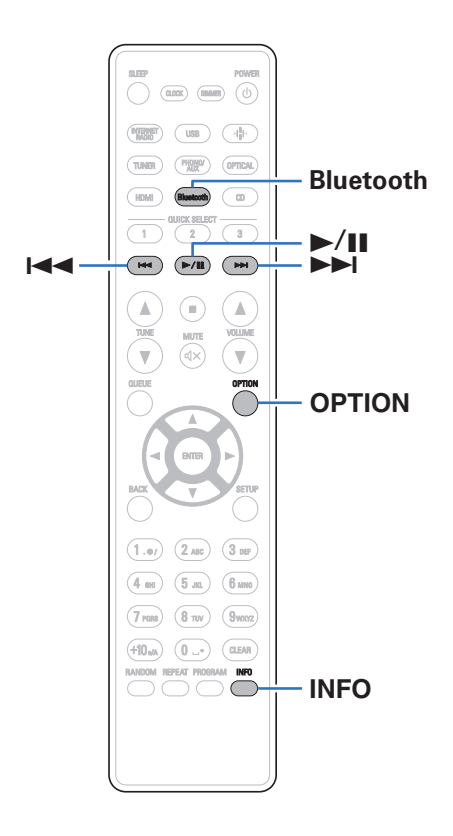

可通过配对并连接本机和蓝牙设备(例如智能手机和数字音乐播放 机),在本机上欣赏蓝牙设备上存储的音乐文件。 最远通信距离约 30 米。

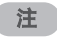

0 要播放蓝牙设备上的音乐,蓝牙设备需要支持 A2DP 协议。

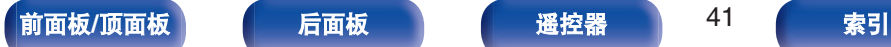

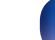

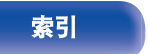

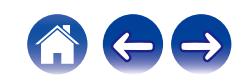

# 在蓝牙设备上收听音乐

要在本机上欣赏蓝牙设备上的音乐,蓝牙设备首先必须与本机配 对。

一旦蓝牙设备进行配对后,则无需重新配对。

### **1** <sup>按</sup> **Bluetooth** 键。

第一次在本机上通过蓝牙播放内容时,本机将自动进入配对 模式。

**2** 启用移动设备上的蓝牙设置。

### **3** 当蓝牙设备屏幕上显示的设备列表中显示有本机名称 时,选择本机。

连接蓝牙设备并使蓝牙设备靠近本机(约 1 米)。

### **4** 使用蓝牙设备上的任何应用程序播放音乐。

- 也可使用本机遥控器操作蓝牙设备。
- 下一次在遥控器上按蓝牙键时, 本机自动连接至上次连接 的蓝牙设备。

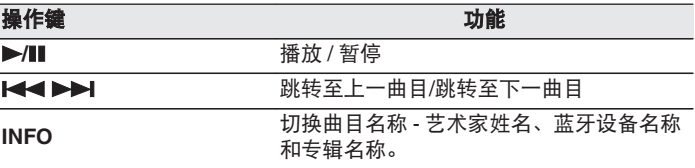

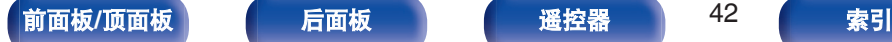

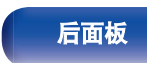

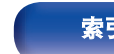

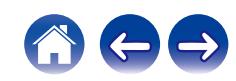

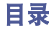

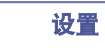

将本机与蓝牙设备配对。

**1** 启用移动设备上的蓝牙设置。

### **2** 长按遥控器上的蓝牙键至少 **<sup>3</sup>** 秒。

本机将进入配对模式。

**3** 当蓝牙设备屏幕上显示的设备列表中显示有本机名称 时,选择本机。

- 本机最多可与 8 个蓝牙设备配对。配对第 9 个蓝牙设备时, 将注册该设 备,以替代最早注册的设备。
- 当显示蓝牙播放屏幕时按 OPTION 键并从显示的选项菜单中选择 " 配 对模式 " 也可以进入配对模式。

### 注

- 要使用本机遥控器操作蓝牙设备,蓝牙设备需要支持 AVRCP 协议。
- 0 本机遥控器并不保证适用于所有蓝牙设备。
- 根据蓝牙设备类型, 本机输入的音频与蓝牙设备设置的音量耦合。

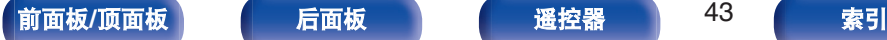

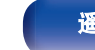

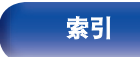

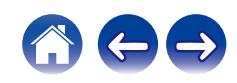

# 从蓝牙设备重新连接至本机

匹配完成后,无需在本机上进行任何操作即可连接蓝牙设备。 切换用于播放的蓝牙设备时,也需要进行此操作。

- **1** 如果当前已连接了一个蓝牙设备,请禁用该设备的蓝牙 设置,断开其连接。
- **2** 启用要连接蓝牙设备的蓝牙设置。
- **3** 从蓝牙设备的蓝牙设备列表中选择本机。
- **4** 使用蓝牙设备上的任何应用程序播放音乐。
- 
- 如果连接了蓝牙设备, 当本机电源和本机的蓝牙功能开启后, 输入源将 自动切换为 " Bluetooth " 。
- 当本机的 " 网络控制 " 设置设定为 " 开 " 且蓝牙设备与处于待机状 杰下的本机相连接并播放时,将自动开启本机电源。 (2) 第 98 页)

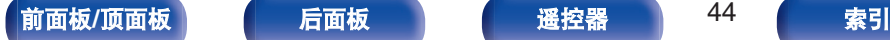

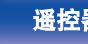

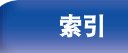

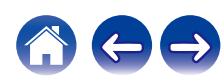

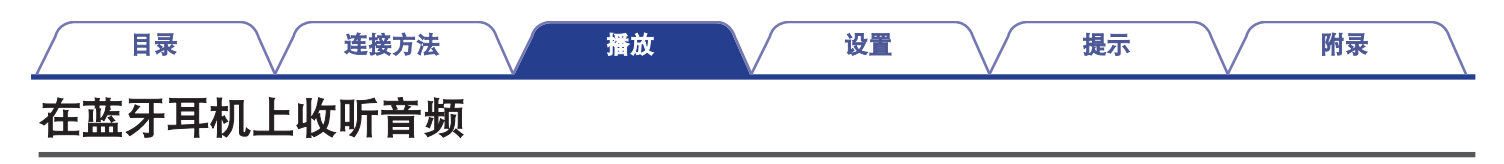

从蓝牙耳机您可以收听本设备播放的声音。 音频可同时从连接的扬声器和蓝牙耳机输出,或音频仅使用蓝牙耳机输出。

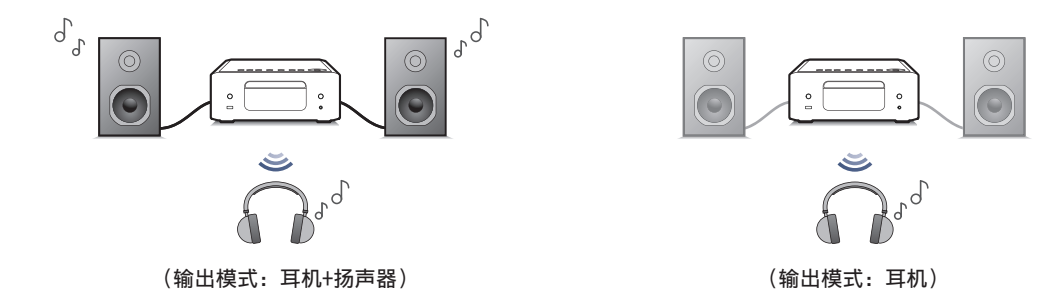

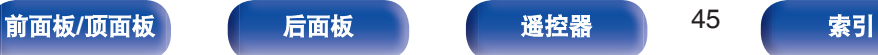

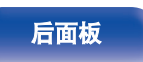

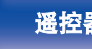

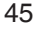

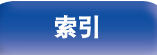

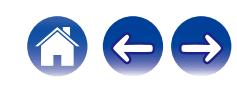

# [目录](#page-1-0) \ / [连接方法](#page-17-0) \ / [播放](#page-29-0) \ / [设置](#page-80-0) \ / [提示](#page-99-0) \ / [附录](#page-124-0)

- **1** 从设置菜单中的 " 网络 " " **Bluetooth** " 设置中 将 " 耳机 " 设置为 " 开 " 。 **(**[v](#page-96-0)第 **97** 页**)**
- 选择 "输出模式 " , 然后设置音频输出。

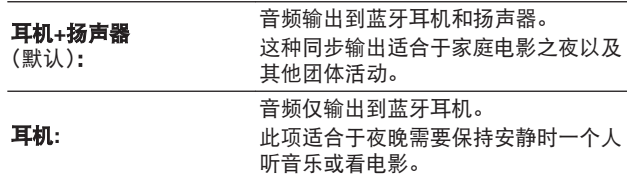

- **3** 在您想要连接到本机的蓝牙耳机上进入配对模式。
- $\Delta$  选择 " 设备 " , 然后从该设备列表中选择蓝牙耳机的 名称。
- **5** 连接完成后,调节所连接蓝牙耳机的音量。
- P
- 按照用于连接蓝牙耳机的相同步骤可以连接兼容 A2DP 协议的蓝牙扬声 器。

注

- 从本机无法调节蓝牙耳机的音量。
- 0 本机上指定的设置菜单中的 " SDB/Tone " 的设置不会反映到/在蓝牙 耳机的声音输出中。
- 诵讨蓝牙发送时, 音频可能会延迟。
- 0 使用蓝牙输入源时会无法连接蓝牙耳机。 此外,选择蓝牙输入源会终止本机与蓝牙耳机之间的连接。
- 当在 HEOS 应用程序中将本机分组时, 将无法连接蓝牙耳机。
- 如果内置 HEOS 的设备正在播放本机的输入源, 将无法连接蓝牙耳机。

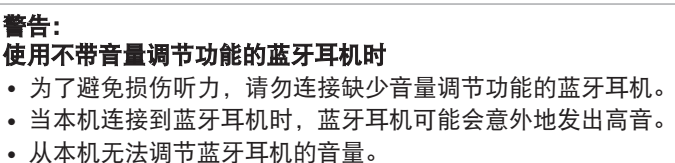

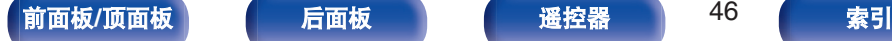

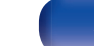

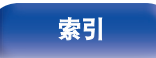

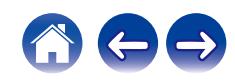

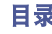

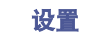

## 重新连接至蓝牙耳机

按照以下任一步骤可重新连接最近使用的蓝牙耳机:

- 使用蓝牙耳机的重新连接功能重新连接到本机。
- 如果"输出模式"设置为"HP+ Speakers", 在开机时, 本机将自 动连接到最近使用的蓝牙耳机。
- 从设置菜单中 " Bluetooth " 下方的 " 设备 " 中选择您要连 接的设备。 (cg 第 97 页)

# 断开蓝牙耳机

完成以下任一步骤可断开蓝牙耳机的连接:

0 关闭蓝牙耳机。

• 在设置菜单中, 转到 " 网络 " - " Bluetooth " , 然后将 " 耳 机"设置为 "关"。(②字第97页)

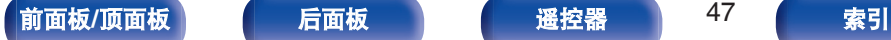

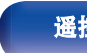

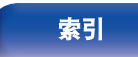

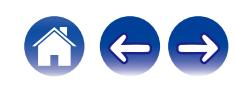

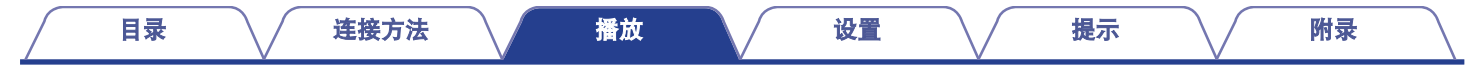

# 获取**HEOS**应用程序

您可以从 HEOS 应用程序使用许多在线音乐流媒体服务。根据您所处的地理位置,可提供几种选择。 有关详情,请访问 **http://www.denon.com.cn**

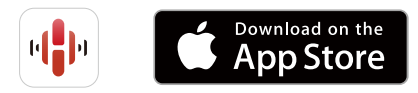

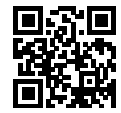

 $\overline{\rightarrow}$ • 出于改进的目的, HEOS 应用程序的规格可能会更改, 恕不另行通知。

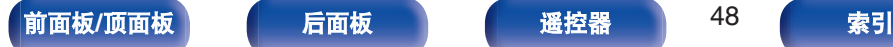

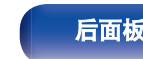

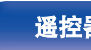

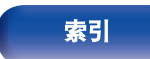

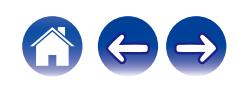

## 使用内置 **HEOS** 的设备首次设置 **HEOS** 应用程序

将本机放置在您的聆听室并下载了 HEOS 应用程序之后, 您即对配 置本机进行音乐播放准备就绪。以下几个简单步骤可使本机连接到 您现有的家庭网络:

• 如果要将本机连接到无线网络,请勿连接以太网电缆。如果要将本机连 接到有线网络,请使用以太网电缆(不随附)将本机连接到您的网络或 路由器。

**1** 请确保您的移动设备已连接到您的无线网络(您想要连 接本设备的网络)。

您可以在 iOS 或安卓设备的 " 设置 " - " Wi-Fi " 菜单中 确认。

## $\rightarrow$

- 0 启用您的移动设备上的蓝牙设置。
- 如果您的无线网络安全, 请确保您知道加入网络的密码。
- **2** 启动您的移动设备上的 **HEOS** 应用 程序。

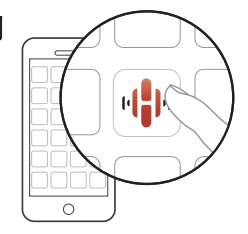

- **3** 点击屏幕顶部的 " 现在设置 " 键。
- **4** 按照说明将本机添加到您的无线网络并选择本机上的输 入。

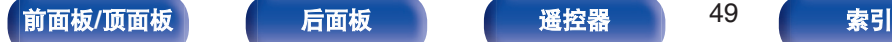

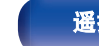

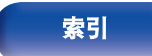

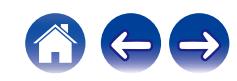

## 在 **HEOS** 应用程序中添加内置 **HEOS** 的 设备的注册

HEOS 系统是真正的多房间音频系统,可以自动同步多个内置 HEOS 的设备之间的音频播放,使来自不同房间的音频完全同步,始终悦 耳动听!您可以轻松地将多达 32 个内置 HEOS 的设备添加到您的 HEOS 系统。

## ■ 添加内置 HEOS 的有线设备

只需使用以太网电缆将内置 HEOS 的设备连接到家庭网络, 内 置 HEOS 的设备就会作为房间画面中的新房间出现在您的 HEOS 应用程序上。关于有线 LAN 连接的信息, 请参阅["连接](#page-26-0) 至家庭网络 (LAN)" (cg 第 27 页)。 在您方便的时候,您可以对内置 HEOS 的设备分配一个名称,

以指示您将其放置在哪个房间中。

## ■ 添加内置 HEOS 的无线设备

通过从 HEOS 应用程序的设置菜单中选择 "添加设备", 您 可以将其他内置 HEOS 的无线设备添加到您的 HEOS 系统中, 然后按照说明进行操作:

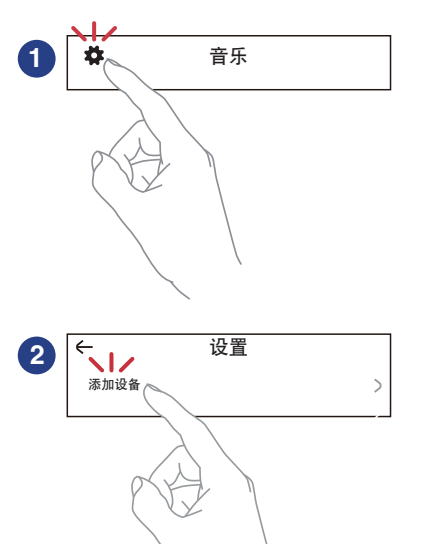

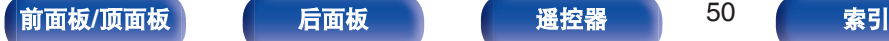

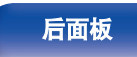

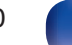

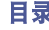

# **HEOS** 账户

通过点击 HEOS 应用程序中的 "音乐 " 选项卡 - " 设置 " 标 $\clubsuit$ . 可以注册 HEOS 帐户。

一旦您创建或登录到您的 HEOS 账户, 您便可以使用本机的 HEOS 最爱收藏功能来保存和调用您喜欢的流媒体电台。

## ■ HEOS 账户是什么?

HEOS 账户是使用一个用户名和密码管理所有 HEOS 音乐服务 的主账户或"钼匙串"。

## ■ 为什么我需要 HEOS 账户?

使用 HEOS 账户,您只需输入一次您的音乐服务登录名和密码。 可使您轻松快速地在不同设备上使用多个控制器应用程序。 即使您在朋友家中聆听他们的 HEOS 系统上的音乐, 您只需在 任何设备上登录您的 HEOS 账户即可访问所有您的相关音乐服 务、播放历史记录和自定义播放列表。

## ■ 注册 HEOS 账户

首次尝试从 HEOS 应用程序的主 " 音乐 " 菜单访问任何音乐 服务时,将指导您注册 HEOS 账户。 请按照 HEOS 应用程序中 的说明完成操作。

• 本机的 HEOS 账户设置信息与 HEOS 应用程序同步。通过 HEOS 应用 程序可更改设置和注销您的帐户。

## ■ 变更 HEOS 账户

- **1** 点击 " 音乐 " 选项卡。
- 2 选择屏幕左上角的设置图标 ※
- **3** 选择 " **HEOS** 账户 " 。
- **4** 变更您的位置、变更密码、删除账户或退出账户。

### • 当您通过 HEOS 应用程序更改帐户设置或注销时, 本机会自动同步。如 需切换 HEOS 帐户, 请从登录到您希望同步到本机的帐户的 HEOS 应用 程序中播放音乐。 " HEOS 账户 " 将会自动切换。

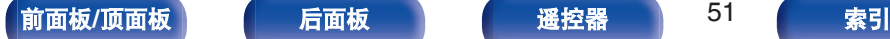

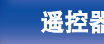

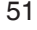

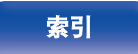

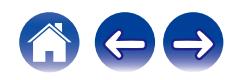

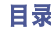

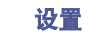

# 从流媒体音乐服务播放

音乐服务是一家在线音乐公司,通过免费和/或付费订阅可提供对庞 大音乐收藏的访问。根据您所处的地理位置,可提供几种选择。

### 注

• HEOS 应用程序和品牌不隶属于任何移动设备的任何制造商。音乐服务 的可用性可能因地区而各异。并非所有服务在购买时均可用。某些服务 可能会基于音乐服务提供商或其他人的决定不定时地被添加或中断。

## ■ 选择房间/设备

**1** 点击 " 房间 " 选项卡。如果存在多个内置 **HEOS** <sup>的</sup> 产品,请选择 " **Denon CEOL** " 。

 $\overline{\rightarrow}$ 

• 占击右上角的铅笔图标 ● 切换编辑模式。您可以变更显示的名称。

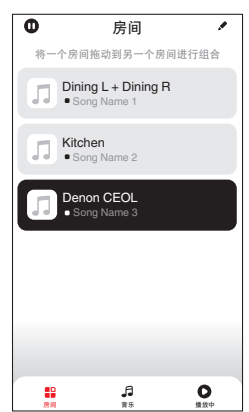

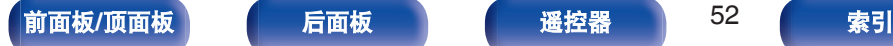

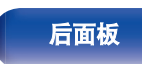

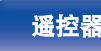

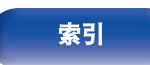

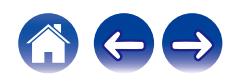

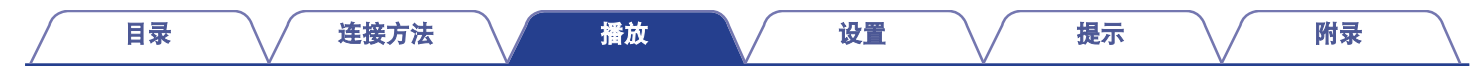

## ■ 选择音乐源中的音乐曲目或电台

 $\rightarrow$ 

**1** 点击 " 音乐 " 选项卡,然后选择音乐源。

0 显示的所有音乐服务在您的位置可能不可用。

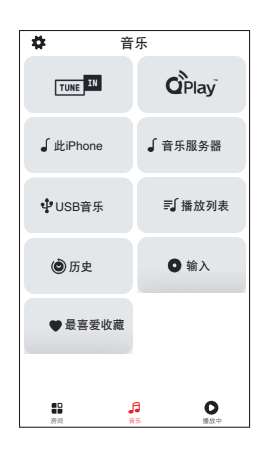

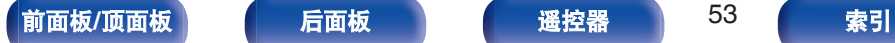

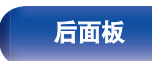

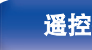

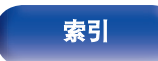

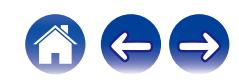

### [目录](#page-1-0) \ / [连接方法](#page-17-0) \ / [播放](#page-29-0) \ / [设置](#page-80-0) \ / [提示](#page-99-0) \ / [附录](#page-124-0)

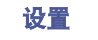

 $\leftarrow$ 

## **2** 浏览需要播放的音乐。

选择音乐曲目或广播电台后,应用程序将自动切换到 " 播放 中 " 屏幕。

### $\overline{\mathscr{L}}$

• 当您选择需要播放的音乐曲目时, 系统会询问您希望如何将音乐 进行排队。

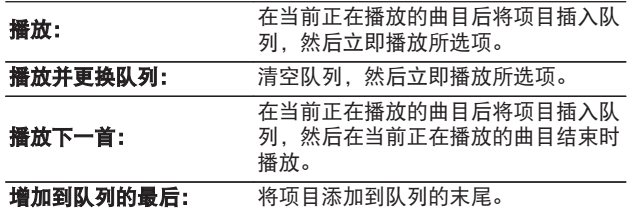

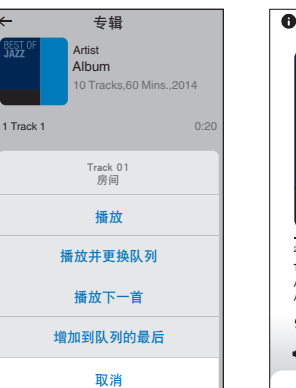

entre de la componentación de la componentación de la componentación de la componentación de la componentación

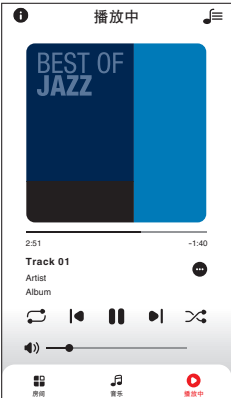

### $\overline{\mathscr{L}}$

0 选择广播电台时,会显示以下项目。

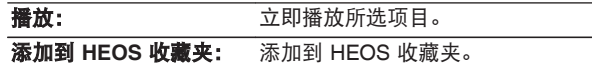

### $\rightarrow$

• 将设置菜单的 " 网络控制 " 设置为 " 开 " , 以便在本设备处 于待机状态时您从 HEOS 应用程序播放时,本设备会自动开启。 [\("网络控制](#page-97-0)" (re 第 98 页))

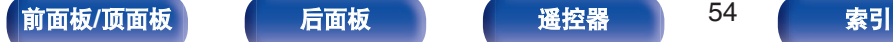

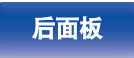

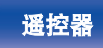

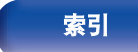

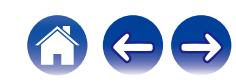

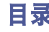

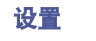

# 在多个房间聆听相同的音乐

本系统是真正的多房间音频系统。您可以创建一个或多个 HEOS 组,以在内置 HEOS 的多个产品间自动同步音频播放,从而使不同 房间的音乐播放完全同步,并且始终听起来达到惊艳的效果!总共 可以轻松将多达 32 个产品添加到您的系统中。您最多可以分组 16 个独立的产品,以使其完全同步播放同一首曲目。

## ■ 对房间分组

- **1** 将手指长按在没有播放音乐的房间。
- **2** 将其拖入正在播放音乐的房间,然后抬起手指。
- **3** 两个房间将被组合到单一的设备组,两个房间将完全同 步播放相同的音乐。

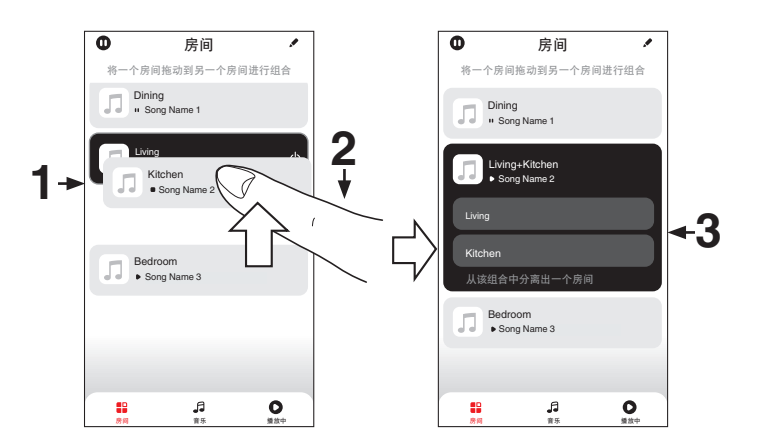

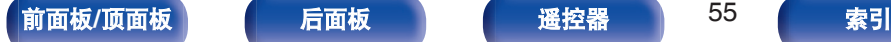

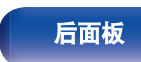

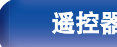

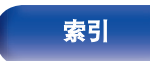

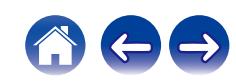

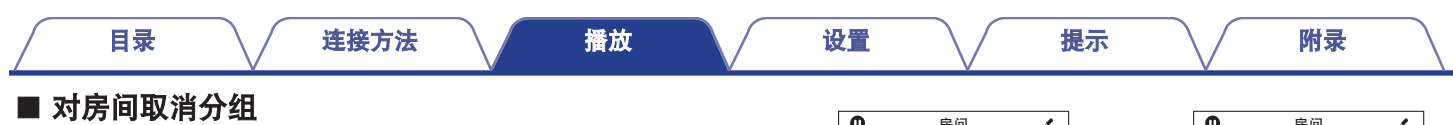

- **1** 将手指长按在您需要从组中移除的房间。
- **2** 将其从组中拖出,然后抬起手指。

### 注

0 您不能移除分组之前开始播放音乐的第一个房间。

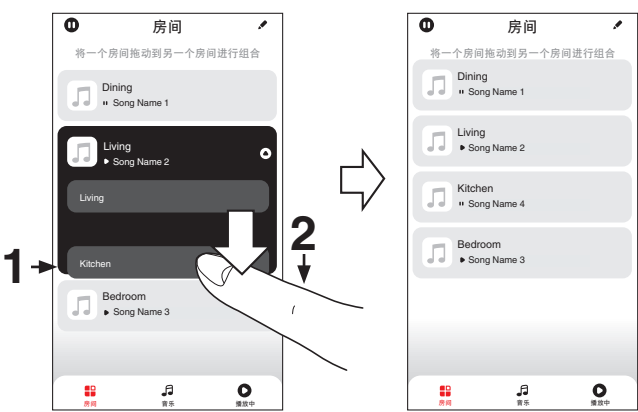

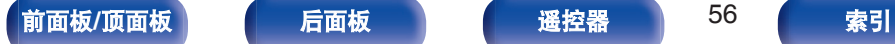

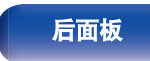

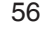

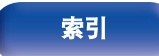

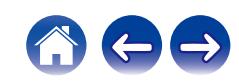

■ 对所有房间分组(派对模式)

使用"捏"手势可以轻松地将 16 个房间组合成派对模式。

- **1** 将两根手指放在房间列表的屏幕上。
- **2** 快速将两根手指捏在一起,然后放开。
- **3** 所有的房间将被组合在一起,然后开始完全同步播放相 同的音乐。

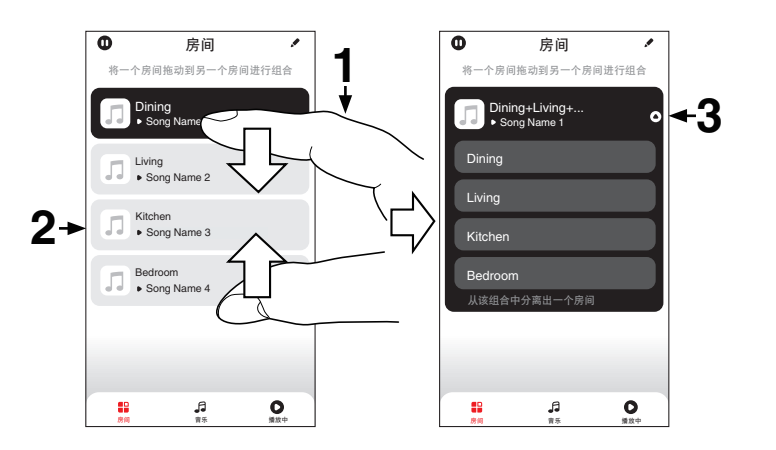

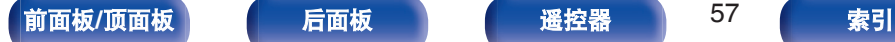

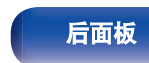

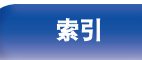

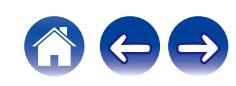

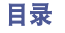

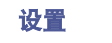

## ■ 对所有房间取消分组

使用"展开"手势可以轻松取消对所有房间的分组,并退出派 对模式。

- **1** 将两根手指闭合放在房间列表的屏幕上。
- **2** 快速将两根手指分开,然后放开。
- **3** 所有的房间将被取消分组。

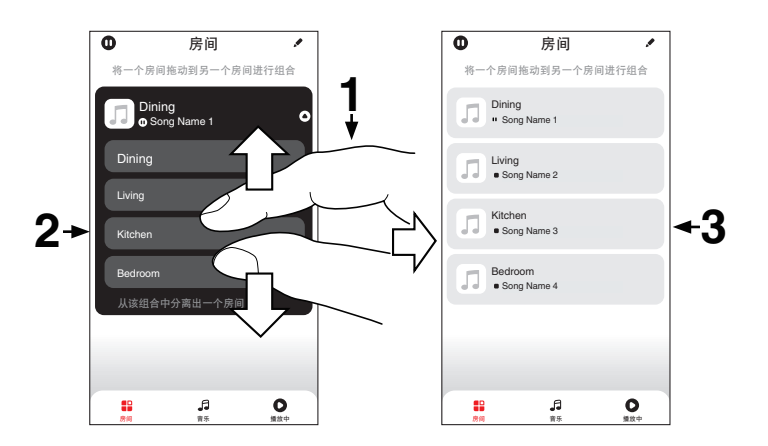

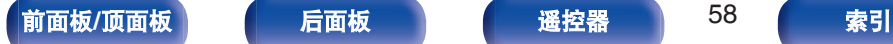

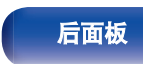

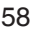

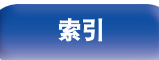

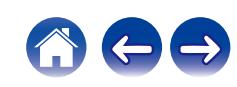

[目录](#page-1-0) \ / [连接方法](#page-17-0) \ / [播放](#page-29-0) \ / [设置](#page-80-0) \ / [提示](#page-99-0) \ / [附录](#page-124-0)

# 播放**CD**

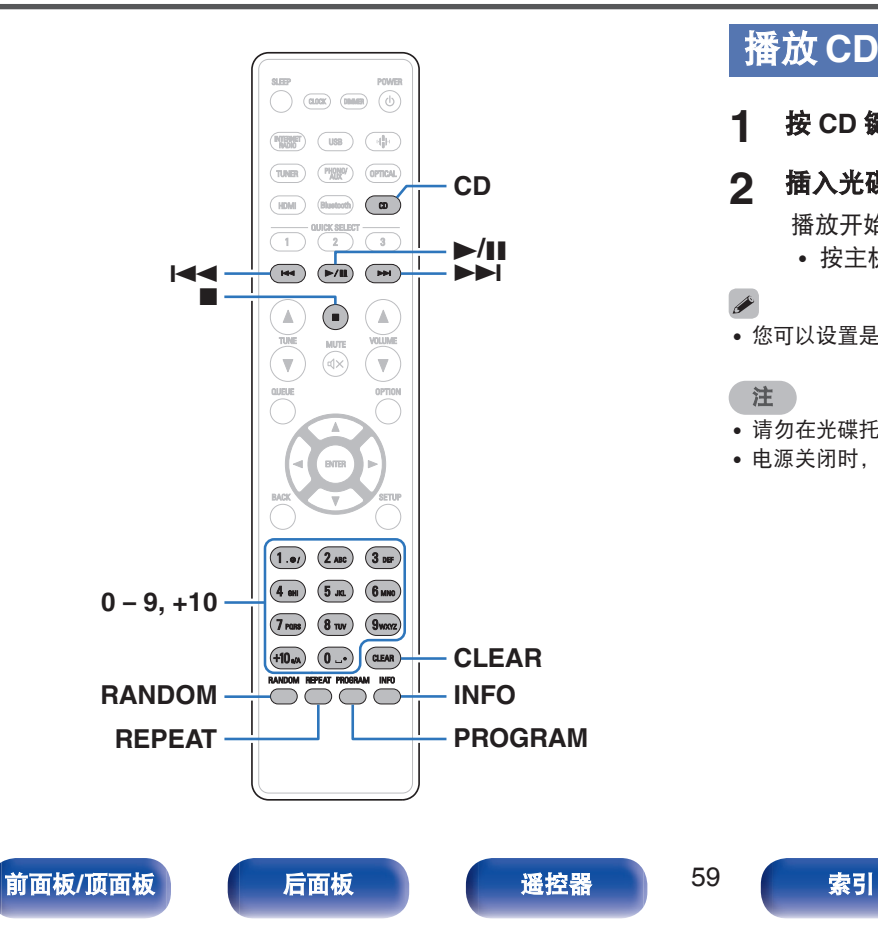

## 播放 **CD**

- **1** <sup>按</sup> **CD** 键将输入源切换为 " **CD** " 。
- **2** 插入光碟。 **(**v<sup>第</sup> **[130](#page-129-0)** <sup>页</sup>**)**

播放开始。

● 按主机上的 ▲ 键打开/关闭光碟托盘。

 $\overline{\mathscr{L}}$ 

• 您可以设置是否自动播放 CD。 (cg 第 94 页)

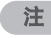

- 请勿在光碟托盘中放置任何异物。否则会损坏托盘。
- 电源关闭时, 请勿用手将光碟托盘推入, 否则会损坏托盘。

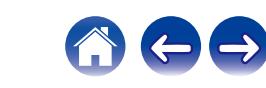

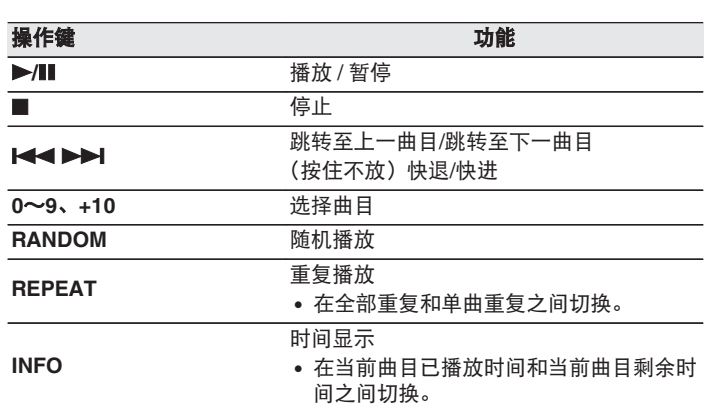

## ■ 播放指定曲目 (直接搜索)

[目录](#page-1-0) \ / [连接方法](#page-17-0) \ / [播放](#page-29-0) \ / [设置](#page-80-0) \ / [提示](#page-99-0) \ / [附录](#page-124-0)

**1** 使用 **<sup>0</sup>**~ **9**、**+10** 键选择曲目。

【示例】 曲目 4 : 按数字 4 键选择曲目 4。 曲目 12 : 连续按数字+10 和 2 键选择曲目 12。

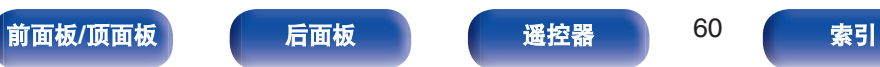

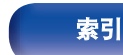

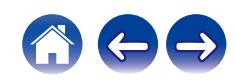

# 以特定顺序播放曲目(编程播放)

最多可对 25 个曲目进行编程。

- **1** 在停止模式时,按 **PROGRAM** 键。 显示屏上显示"Program"。
- **2** 使用 **<sup>0</sup>**~ **9**、**+10** 键选择曲目。

【示例】

曲目 4 : 按数字 4 键选择曲目 4。

曲目 12 : 连续按数字+10 和 2 键选择曲目 12。

**3** 按▶/Ⅱ键。

按编程的顺序开始播放。

- 编程播放时按 RANDOM 键可进入随机播放模式。当随机播放模式中按 下 ▶/Ⅱ 键时, 编程的曲目按随机顺序进行播放。
- 当编程播放过程中按下 REPEAT 键时,曲目将按所编程的顺序重复播 放。

### 注

• 当光碟托盘开仓或电源关闭时, 编程顺序被清除。

## ■ 查看已编程曲目的顺序

在停止模式时,按▶▶|键。 每次按下▶▶Ⅰ键后,显示屏上将按编程的顺序显示曲目。

### ■ 清除编程的曲目

在停止模式时, 按 CLEAR 键。 每次该键被按下时,最后编程的曲目将被清除。

### $\overline{\mathscr{O}}$

• 您还可以通过按▶▶ 键选择需清除的曲目。

### ■ 清除所有编程的曲目

在停止模式时,按 PROGRAM 键。

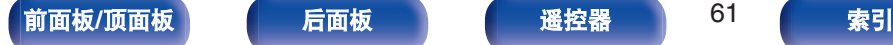

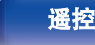

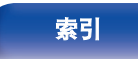

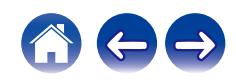

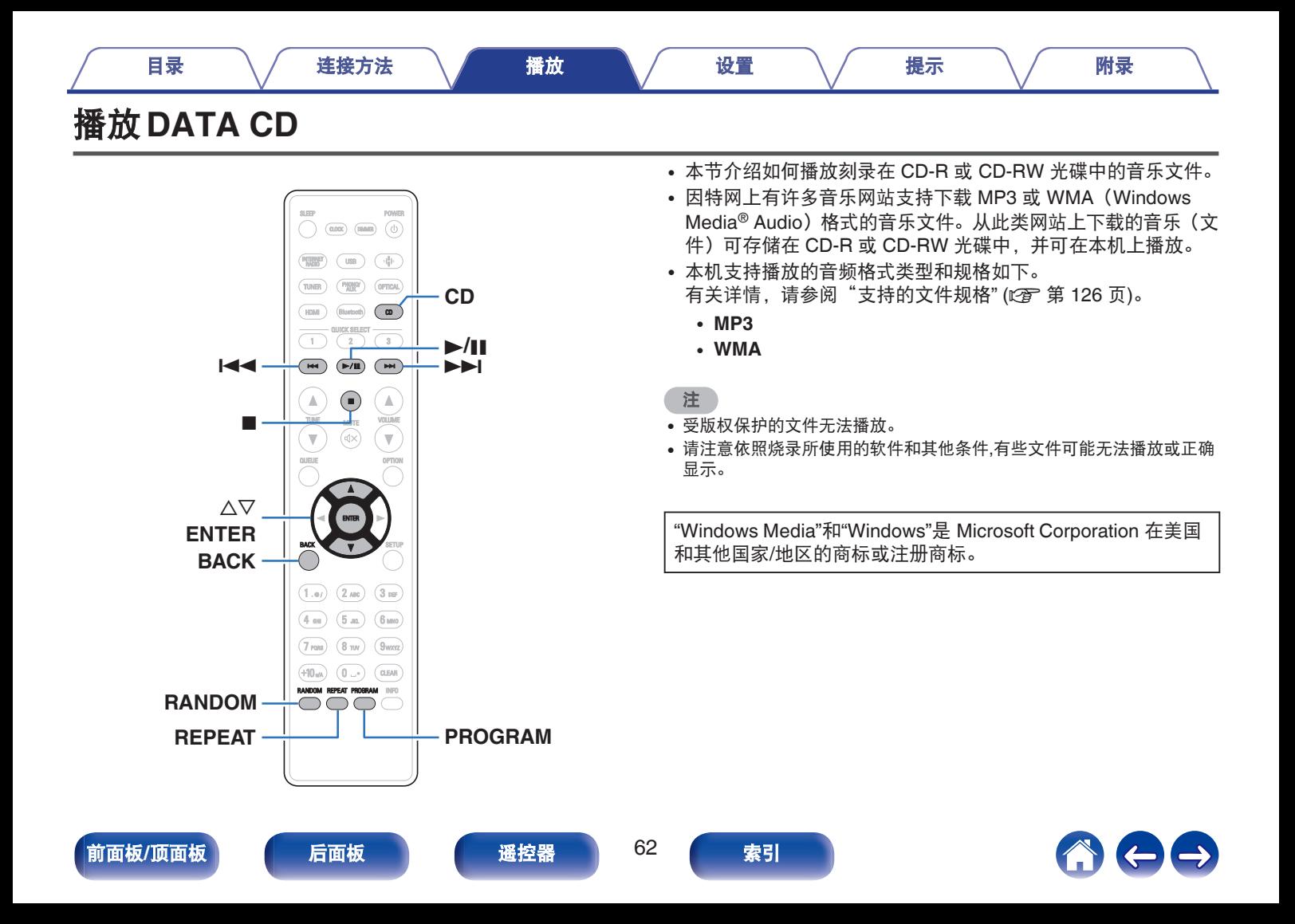

# 播放文件

- **1** <sup>按</sup> **CD** 键将输入源切换为 " **CD** " 。
- **2** 将含有音乐文件的 **CD-R** <sup>或</sup> **CD-RW** 光碟装入到光碟托 盘中。( $\mathcal{Q}$ ) 第 [130](#page-129-0) 页)

播放开始。

• 按本机的 ▲ 键打开/关闭光碟托盘。

### $\overline{\mathscr{L}}$

 $\bullet$  您可以设置是否自动播放 CD。 ( $C$  第 94 页)

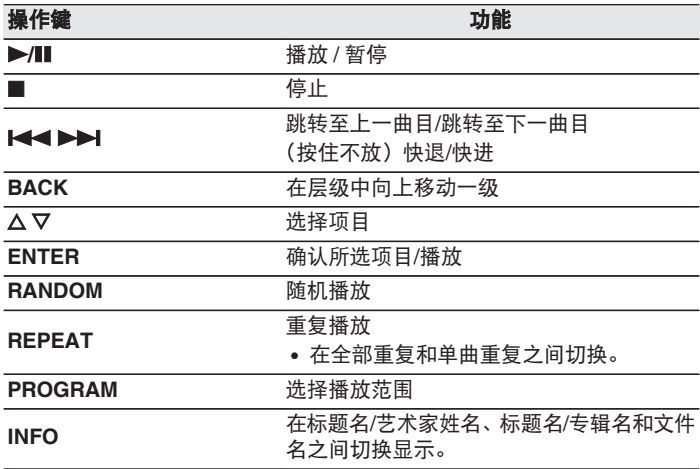

• 如需在播放 CD-R/CD-RW 过程中开始播放另一个文件, 请先按 BACK 键显示文件树。然后使用 △▽ 键选择需播放的文件并按 ENTER 键。

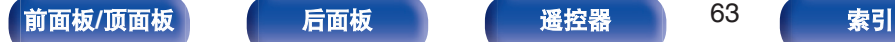

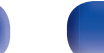

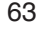

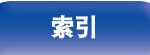

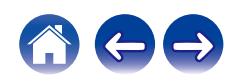

播放期间,按 INFO 键。

- 在标题名/艺术家姓名、标题名/专辑名和文件名之间切换显 示。
- 如果文件不支持文本信息或未录制曲目信息, 则显示文件名。
- 播放机可以显示下列字符 :

**ABCDEFGHIJKLMNOPQRSTUVWXYZ abcdefghijklmnopqrstuvwxyz 0123456789**  $!$  "  $*$  \$ % & :; < > ? @ \ [ ] \_ ` | { } ~ ^ '( ) \* +, - . / **=** 空格

• 无法显示的所有字符将替换为". "(句点)。

## ■ 切换播放范围

按 PROGRAM 键。

0 可以设定曲目的播放范围。

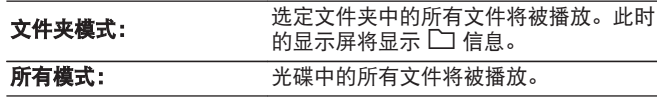

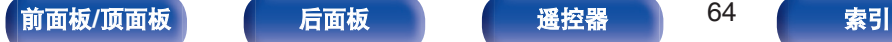

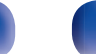

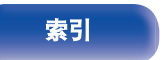

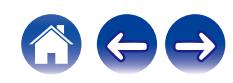

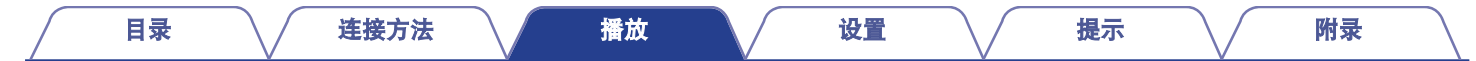

# 收听**FM/AM**广播

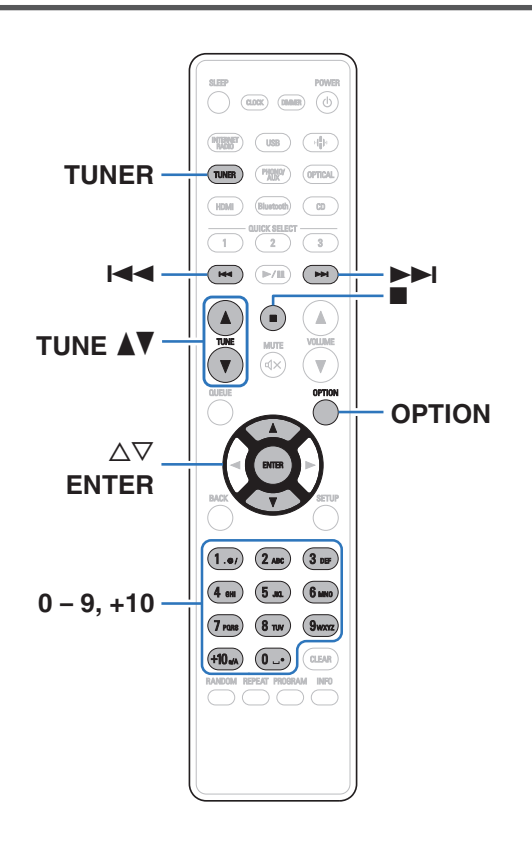

有关如何连接天线的详情,请参阅"连接 [FM/AM](#page-24-0) 天线" (cg 第 25 [页](#page-24-0))。

# 收听 **FM/AM** 广播

### **1** <sup>按</sup> **TUNER** 键选择接收频段。

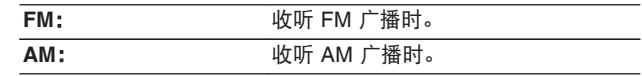

## **2** 使用 **TUNE** df 键选择想要收听的电台。

收听某个电台时, 图 指示灯将亮起。 接收到立体声广播时, ST 指示灯会点亮。

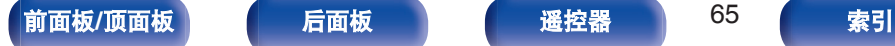

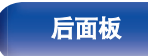

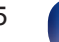

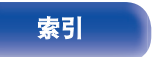

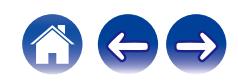

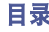

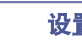

# 更改调谐模式(调谐模式)

您可以更改模式以调谐至 FM/AM 广播。如果您无法使用"自动" 模式(AUTO)自动调谐,则将模式更改为"手动"模式(无指示) 并手动调谐。

**1** <sup>在</sup> **FM/AM** 收听期间按 **OPTION** 键。

显示选项菜单。

- 2 使用 △▽ 键选择 " 调谐模式 " , 然后按 ENTER 键。
- **3** 使用 △▽ 键选择所需的模式,然后按 ENTER 键。

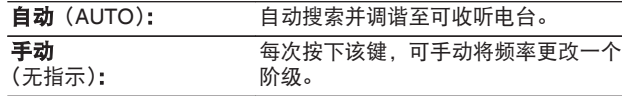

# 预设 **FM/AM** 电台

预设列表中最多可以注册 50 个电台。

**1** 在接收待注册的电台期间按 **OPTION** 键。 显示选项菜单。

2 使用 △▽ 键选择 " 预设记忆 " , 然后按 ENTER 键。

### 3 使用 △▽ 鍵, 在预设列表中选择要注册电台的编号, 然 后按 **ENTER** 键。

将显示 "已添加 " , 表示注册完成。

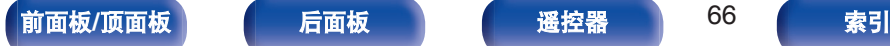

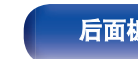

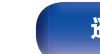

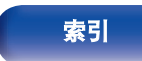

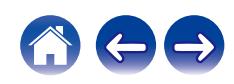

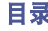

您可以自动将可以接收到的所有 FM 电台注册到预设列表中。最多 可以注册 50 个电台。

**1** <sup>在</sup> **FM** 接收期间按 **OPTION** 键。

显示选项菜单。

- **2** 使用 △▽ 键选择 " 自动预设记忆 " , 然后按 ENTER 键。
- **3** 使用 △▽ 键选择 " 开始 " , 然后按 ENTER 键。 本机开始自动调谐到电台并预设它们。
	- 预设宗成后, 显示 " 完成!! " 。

- 若要停止自动调谐, 按 键。
- 无法自动预设天线信号弱的广播电台。如果您想要预设这种电台, 请手 动对其进行调谐。
- 注册 50 个电台后, 其他电台无法注册到预设列表中。
- 0 无法自动预设 AM 电台。

# 收听在预设列表中注册的电台

- **1** 在接收电台期间按 **OPTION** 键。 显示选项菜单。
- 2 使用 △▽ 键选择 " 预设列表 " , 然后按 ENTER 键。
- **3** 使用 △▽ 键并选择您希望收听的电台, 然后按 ENTER 键。
- **4** 使用 △▽ 键选择 " 播放 " , 然后按 ENTER 键。
- 您可以通过使用 0-9 和+10 键从预设列表中选择希望收听的电台。
- 您可以通过按 144 >>I 键切换预设电台。

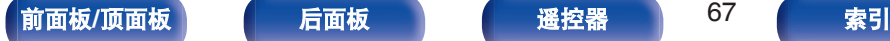

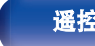

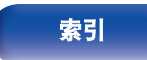

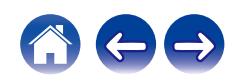

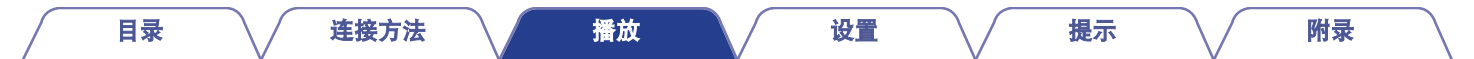

# 从预设列表中删除电台

- **1** 在接收电台期间按 **OPTION** 键。 显示选项菜单。
- 2 使用 △▽ 键选择 " 预设列表 ", 然后按 ENTER 键。
- **3** 使用 △▽ 键选择您希望删除的电台,然后按 ENTER 键。
- 4 使用 △▽ 键选择 " 从预设列表中移除 ", 然后按 **ENTER** 键。
	- 将显示 "已移除",表示删除完成。

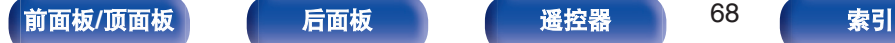

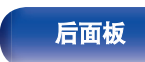

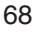

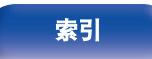

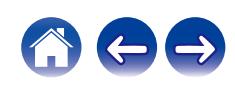

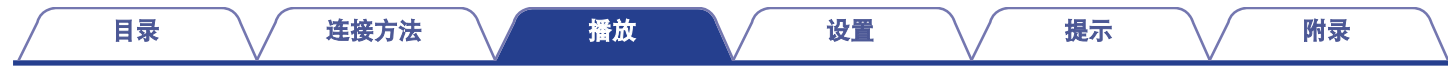

# 播放数字输入

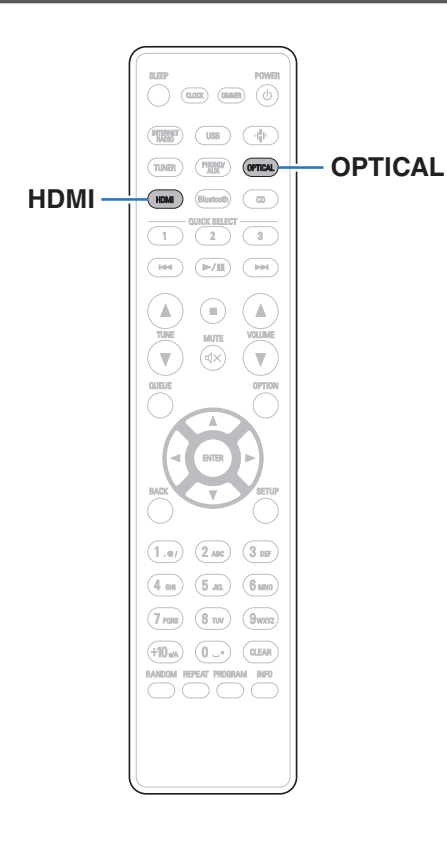

### **1** 准备播放。

检查连接,然后开启本机。[\("连接数字设备](#page-21-0)" (工)第22页))

**2** <sup>按</sup> **HDMI** <sup>或</sup> **OPTICAL** 键将输入源切换为 " **HDMI** " 或 " **Optical** " 。

## **3** 播放连接至本机的设备。

- 如果检测不到采样频率, 则将显示 " 信号释放 " 。
- 当输入了本机不支持的音频信号时, 将显示 "不支持 " 。

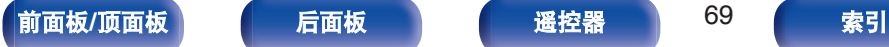

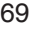

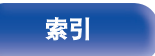

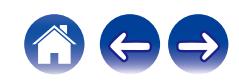

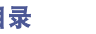

• 当在菜单中设置 " 电视输入 " 时, 在开启连接到本机的电视机并且输 入源切换为 " HDMI " 或 " Optical " 时, 本机会自动开启。 (cg 第 [89](#page-88-0) 页)

### 注

• 请勿输入非 PCM 信号, 例如 : Dolby Digital 和 DTS。可能导致噪音并损 坏扬声器。

### ■ 支持的音频格式规格

请参阅["数字输入](#page-131-0)" (cg 第 132 页)。

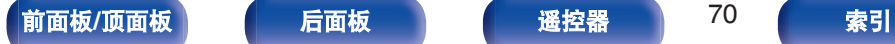

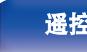

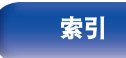

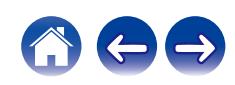

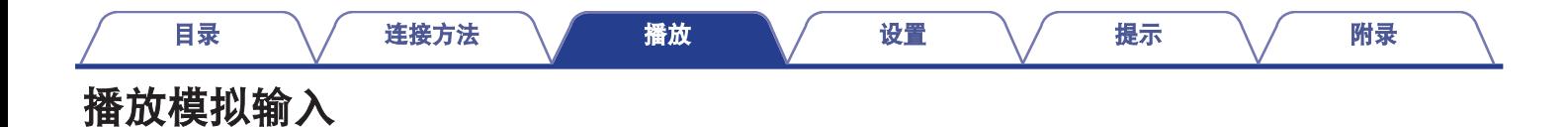

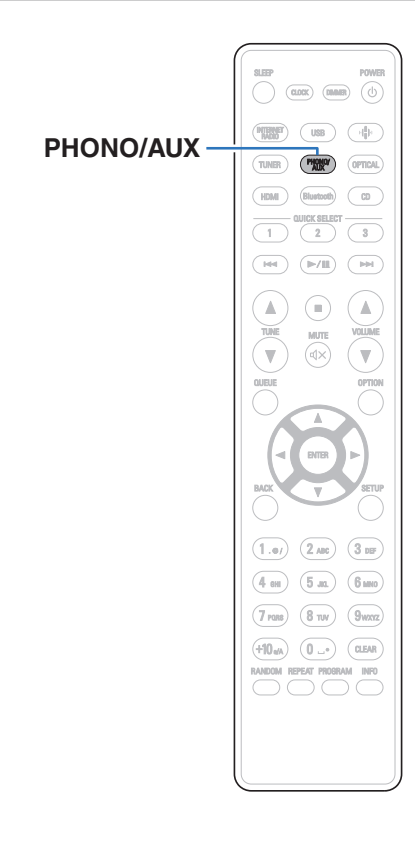

**1** 准备播放。

检查连接,然后开启本机。[\("连接模拟设备](#page-22-0)" (cg 第23页))

- **2** <sup>按</sup> **PHONO/AUX** 键将输入源切换为 " **Phono** " <sup>或</sup> " **AUX** " 。
	- 每按一次 PHONO/AUX 键, 输入源便切换为 " Phono " 或 " AUX " 。
- **3** 播放连接至本机的设备。

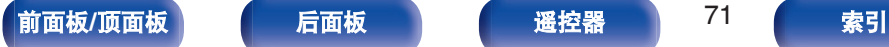

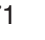

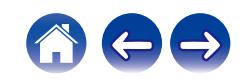

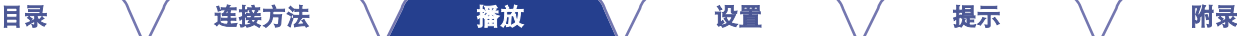

# **AirPlay**功能

可在本机上通过网络播放储存在 iPhone、iPod touch、iPad、Mac 或 Windows PC 上的音乐文件。

### $\rightarrow$

- **●**<br>● 当 AirPlay 播放开始时, 输入源将切换至"AirPlay"。
- 您可以通过选择其他输入源停止 AirPlay 播放。
- 0 屏幕可能会有差异,视 OS 和软件版本而定。

### 本设备支持 **AirPlay 2**。

同步多个 AirPlay 2 兼容设备/扬声器进行同步播放。

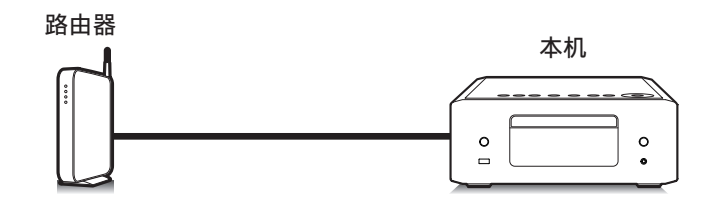

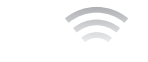

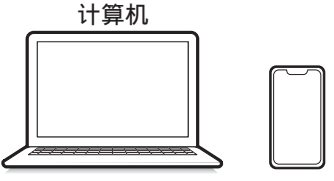

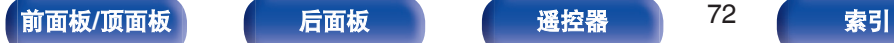

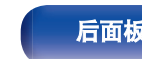

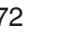

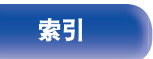

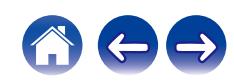
# 从 **iPhone**、**iPod touch**、**iPad** 或 **Mac** 播放歌曲

您可以将储存在"iPhone/iPod touch/iPad/Mac"中的音乐直接流式传 输到本机。

- **1** 将您的 **iPhone**、**iPod touch**、**iPad** <sup>或</sup> **Mac Wi-Fi** 连接 到与本机所属的同一网络。
	- 有关详情, 请参阅您设备的手册。
- **2** 从您的 **iPhone**、**iPod touch** <sup>或</sup> **iPad** 打开 **Apple Music** 并播放音乐。
- **3** 轻触或点击 **AirPlay** 图标,然后选择本机。

 $\bigcirc$  $\mathcal{Q}$  and  $\mathcal{Q}$ 

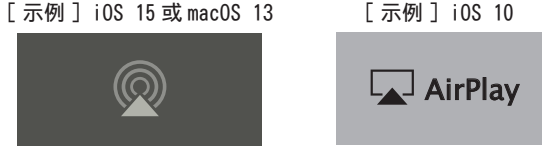

- 您也可以从其他应用程序使用 AirPlay 流化音乐。打开控制中心,轻触或 点击 AirPlay 图标, 然后选择本机。
- 如需使用 AirPlay, 您的 iOS 设备必须支持 iOS 10.0.2 或更高版本,或 支持 OS X Mountain Lion 10.8 或更高版本。

# 从 **Windows PC** 播放歌曲

- **1** 在与本机连接到同一网络的 **Windows PC** 上安装 **iTunes 10** 或更高版本。
- **2** 启动 **iTunes** 并点击 **AirPlay** 图标以选择主机。

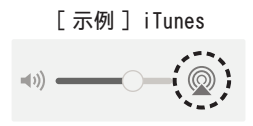

**3** <sup>在</sup> **iTunes** 中选择一首歌曲并点击播放。

音乐将流入本机。

- 当 " 网络控制 " 设置为 " 开 " , 您可以通过操作 iTunes 开 启本机。 ( $\sqrt{\epsilon}$  第 98 页)
- 有关如何使用 iTunes 的信息, 另请参见 iTunes 的帮助文件。

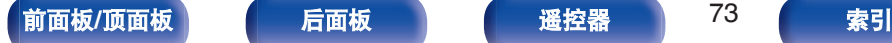

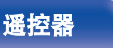

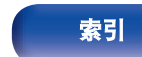

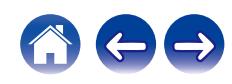

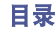

# 从 **iPhone**、**iPod touch**、**iPad** 或 **Mac** 在多个同步设备上播放曲目(**AirPlay 2**)

iPhone、iPod touch、iPad 或 Mac 上的曲目可以与多个支持 AirPlay 2 的设备同步,便于同时播放。

**1** <sup>在</sup> **iPhone**、**iPod touch**、**iPad** <sup>或</sup> **Mac** 上播放曲目。

AirPlay 图标显示在 iPhone、iPod touch、iPad 或 Mac 屏幕 上。

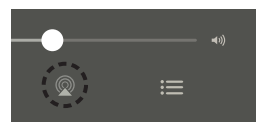

**2** 轻触或点击 **AirPlay** 图标,然后选择本机。

显示可在同一网络上播放的设备/扬声器列表。 • AirPlay 2 兼容设备右侧显示一个圆圈。

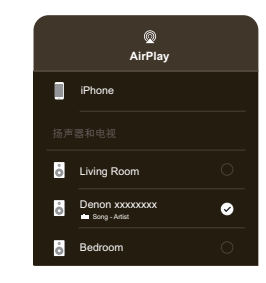

### **3** 选择要使用的设备**/**扬声器。

• 可以选择多个 AirPlay 2 兼容设备。

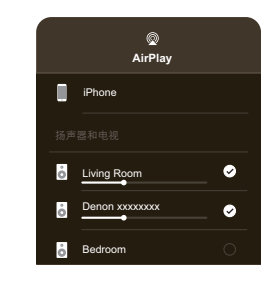

• 如需使用 AirPlay 2, 您的 iOS 设备必须支持 iOS 11.4 或更高版本, 或支 持 macOS Catalina 或更高版本。

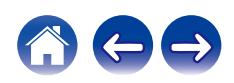

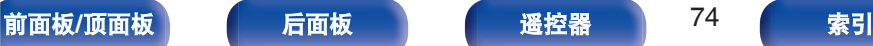

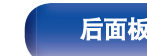

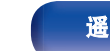

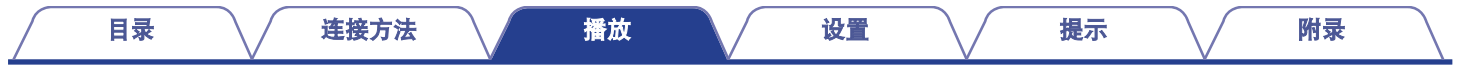

# **QPlay**功能

音乐流媒体服务"QQ 音乐"上的音乐文件可以通过网络在本机上播 放。

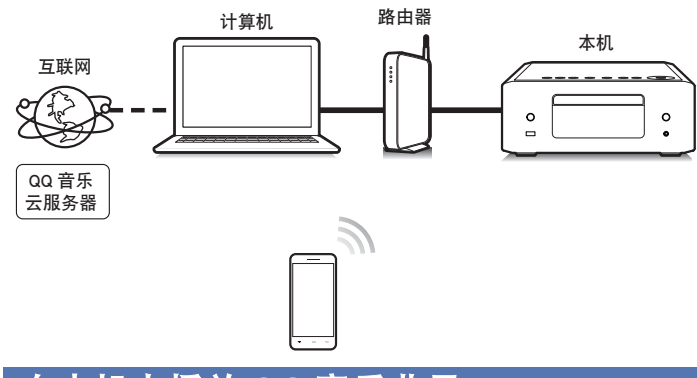

# 在本机上播放 **QQ** 音乐曲目

事先下载"QQ 音乐应用程序"到您的 iOS 或 Android 设备上。

- **1** <sup>将</sup> **iOS** <sup>或</sup> **Android** 设备的 **Wi-Fi** 设置连接到与本机相 同的网络。
	- 0 有关详情,请参阅您设备的手册。
- **2** 启动**"QQ** 音乐应用程序"。
- **3** 选择您想要播放的曲目。

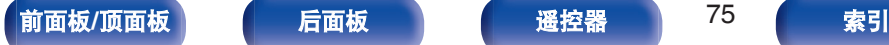

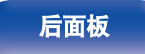

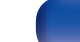

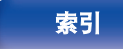

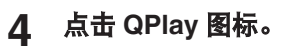

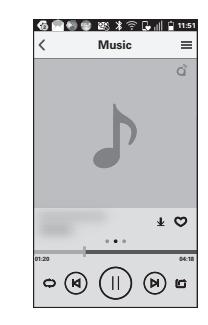

# **5** 选择要使用的扬声器。

播放开始。

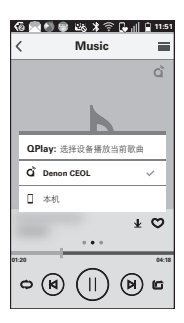

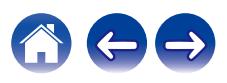

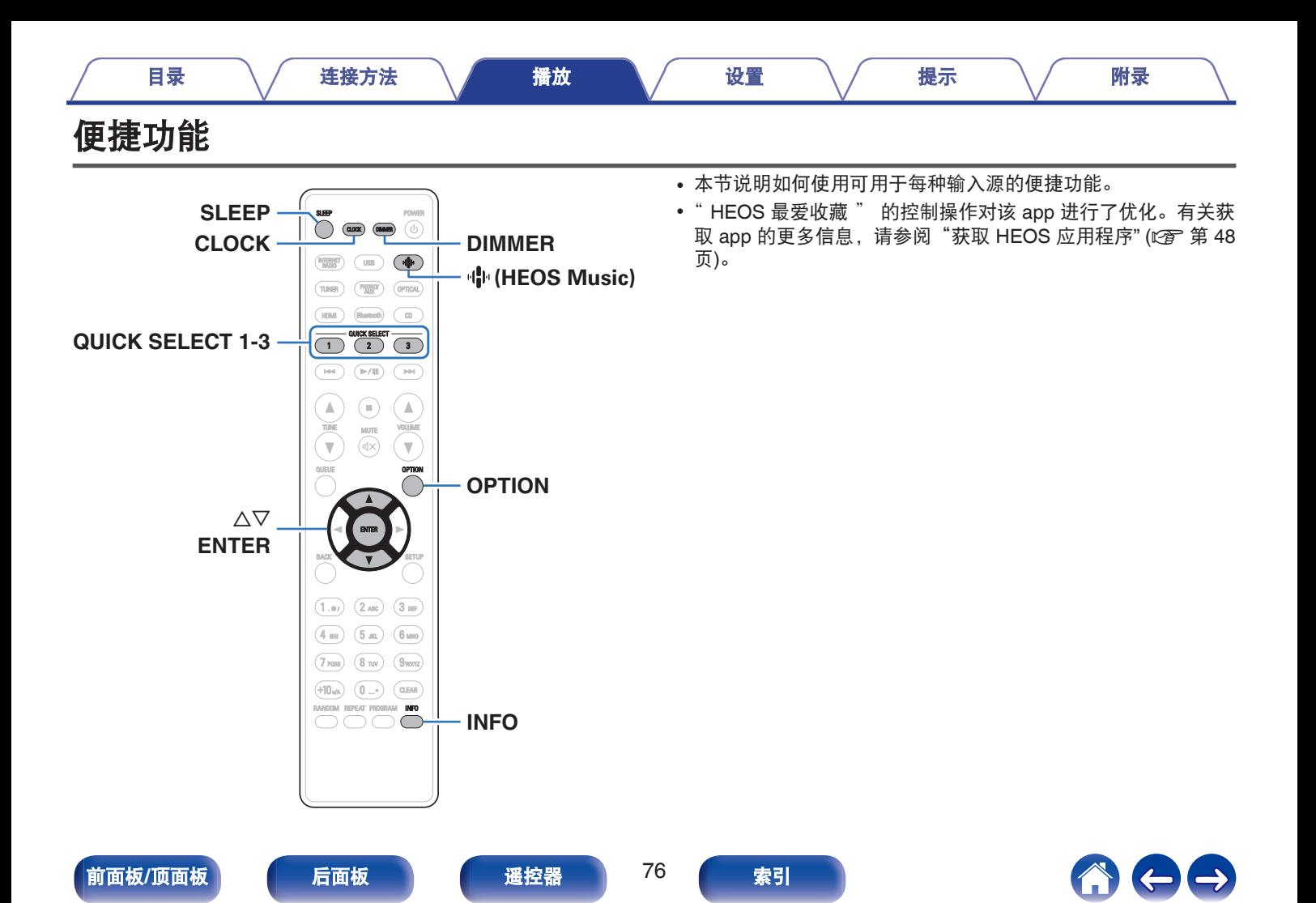

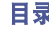

# 播放 **HEOS** 最爱收藏

首次在本机上使用 HEOS 最爱收藏功能时,需在 HEOS 应用程序 上创建 HEOS 账户或登录到您的帐户。一旦您创建或登录到您的 HEOS 账户,您便可以使用本机的 HEOS 最爱收藏功能来保存和调 用您喜欢的流媒体电台。

## **1** <sup>按</sup> <sup>R</sup>(**HEOS Music**)键。

如果存在播放历史记录,则会播放最后一个网络电台或已播 放的曲目。 再次按 业 (HEOS Music) 将会显示 HEOS Music 顶层菜单。

- **2** 使用 △▽ 键选择 " Favorites ", 然后按 ENTER 键。
- **3** 使用 △▽ 键选择您希望播放的内容, 然后按 ENTER 键。
- **4** 使用 △▽ 键选择 " 播放 " , 然后按 ENTER 键。
- 您可通过使用 0~9 和+10 键从您的 HEOS 最爱收藏中选择希望播放的 内容。
- 当本机未与 HEOS 应用程序中的 HEOS 账户同步时, 您无法再从 HEOS Music 顶层菜单中选择 Favorites。

# 添加到 **HEOS** 最爱收藏

此功能仅适用于流媒体内容。

- **1** 正在播放内容时,按 **OPTION** 键。 显示选项菜单屏幕。
- 2 使用 △▽ 键选择 "添加到 HEOS 收藏夹 " , 然后按 **ENTER** 键。
- **3** 使用 △▽ 键选择希望保存您的内容的 " HEOS 最爱收 藏 " 编号,然后按 **ENTER** 键。

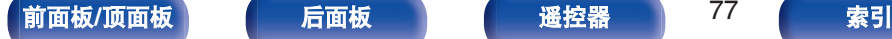

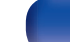

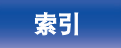

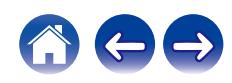

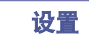

# <span id="page-77-0"></span>删除 **HEOS** 最爱收藏

**1** <sup>按</sup> <sup>R</sup>(**HEOS Music**)键。

如果存在播放历史记录,则会播放最后一个网络电台或已播 放的曲目。 再次按 中 (HEOS Music)将会显示 HEOS Music 顶层菜单。

- **2** 使用 △▽ 键选择 " Favorites " , 然后按 ENTER 键。
- **3** 显示 HEOS 最爱收藏内容列表时,使用 △▽ 键选择需 要从 **HEOS** 最爱收藏中移除的项目,然后按 **ENTER** 键。
- 4 使用 △▽ 键选择 " 从 HEOS 的最爱列表中移除 ", 然后按 **ENTER** 键。

# 切换显示屏亮度

显示亮度可在五个等级之间调节。

## **1** <sup>按</sup> **DIMMER** 键。

• 每次按下时, 显示屏亮度都会切换。

### $\rightarrow$

- 当设置为"关"时,操作按键时显示屏将暂时开启。
- 0 显示屏亮度默认设置为最亮。

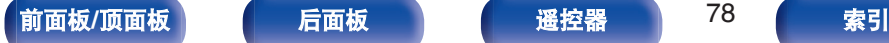

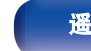

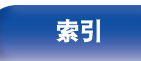

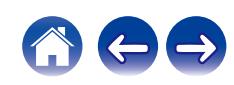

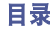

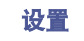

# <span id="page-78-0"></span>使用睡眠定时器

您可以使电源在设定时间过后自动切换到待机状态。这是为了方便 在临睡前聆听。

## **1** 播放期间按 **SLEEP** 键并选择设置时间。

- 显示屏上 命 指示灯亮起。
- 可将睡眠定时器设置为最高 90 分钟, 以 10 分钟为增量。
- 5 秒后, 将输入此设置, 且显示屏返回到原先状态。

## ■ 取消睡眠定时器

**1** <sup>按</sup> **SLEEP** 键设置**"Sleep** <sup>1</sup> 关"。

显示屏上 昴 指示灯将熄灭。

- 当本机切换到待机模式时,会取消睡眠定时器设置。
- 若要检查睡眠定时器激活前剩余的时间, 按 SLEEP 键。

# 检查当前时间

请务必提前在设置菜单中使用 " 时钟 " 设置当前时间。 (© 第 [92](#page-91-0) 页)

## ■ 电源开启时检查当前时间

按 CLOCK 键。

• 再按一次该键, 显示屏返回到原始状态。

### ■ 电源设置为待机时检查当前时间

按 CLOCK 键。

0 当前时间显示 30 秒钟。

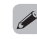

- 在待机模式下无法设置该时间。请先开启电源。
- 在待机模式下, 当显示时钟时, 按 INFO 键将会暂时显示闹钟设置。如果 没有预先设置的闹钟,则不会显示任何闹钟。

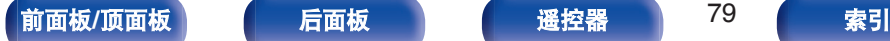

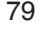

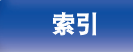

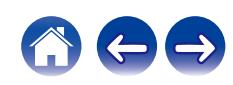

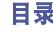

## 快速选择功能

可将输入源、音量和设置菜单中的 " SDB/Tone " 等设置注册到 QUICK SELECT  $1 \sim 3$  键。

在后续播放过程中,只需按其中一个已注册的 QUICK SELECT 键, 便可一次性切换到一组已保存的设置。

通过将常用设置保存在 QUICK SELECT 1~3 键中,您就始终能够 轻松调用相同的播放环境。

## ■ 调用设置

## **1** <sup>按</sup> **QUICK SELECT** 键。

会调用您按下的按键所注册的快速选择设置。

• 输入源的默认设置如下所示。

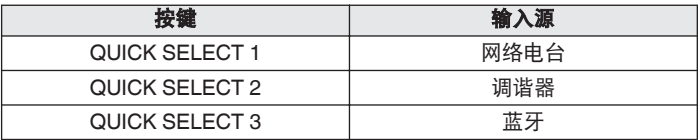

• 出厂默认设置中未将音量注册到快速选择功能设置中。 请参见"更改设定"以将音量注册到快速选择。 (《客 第 80 页)

## ■ 更改设定

#### **1** 将以下项目设置为想要注册的设置。

- (1) 输入源 (L2g 第 32 页)
- $(2)$  音量 ( $(2)$  第 32 页)
- (3) 设置菜单中的 " SDB/Tone " (L ) 第 87 页)

- 正在收听的电台正在以任何以下音源播放时, 按住 QUICK SELECT 键,当前的电台将被记忆。
	- Tuner / 网络电台

## **2** 按住所需的 **QUICK SELECT** 键超过 **<sup>3</sup>** 秒钟。

" 已保存 " 出现在显示屏上,当前设置将被记忆。

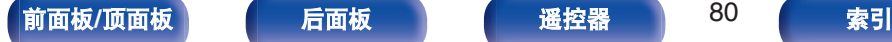

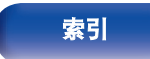

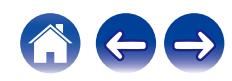

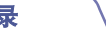

# <span id="page-80-0"></span>菜单图

有关菜单操作,请参阅下页。 默认情况下,本机定义了推荐设置。您可以根据现有系统和参数自定义本机。

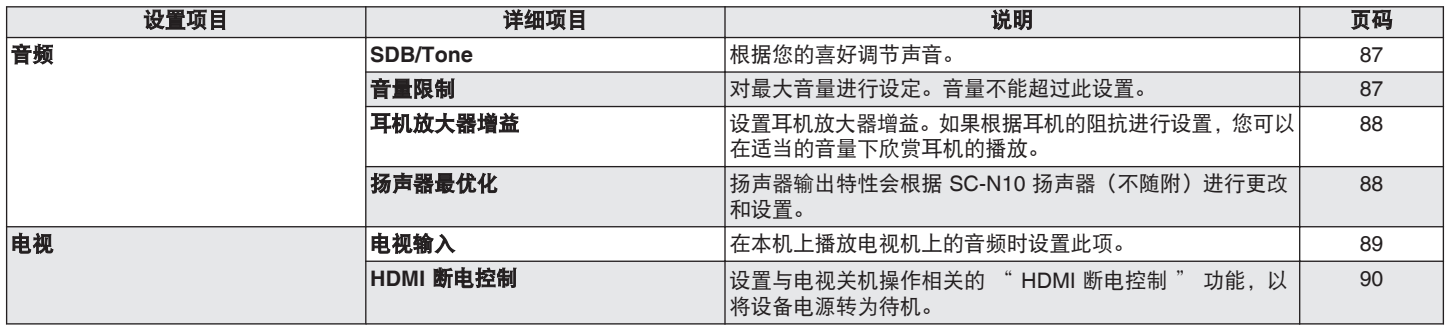

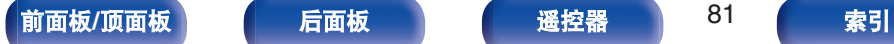

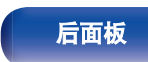

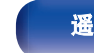

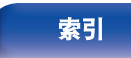

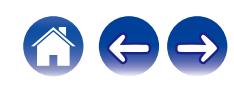

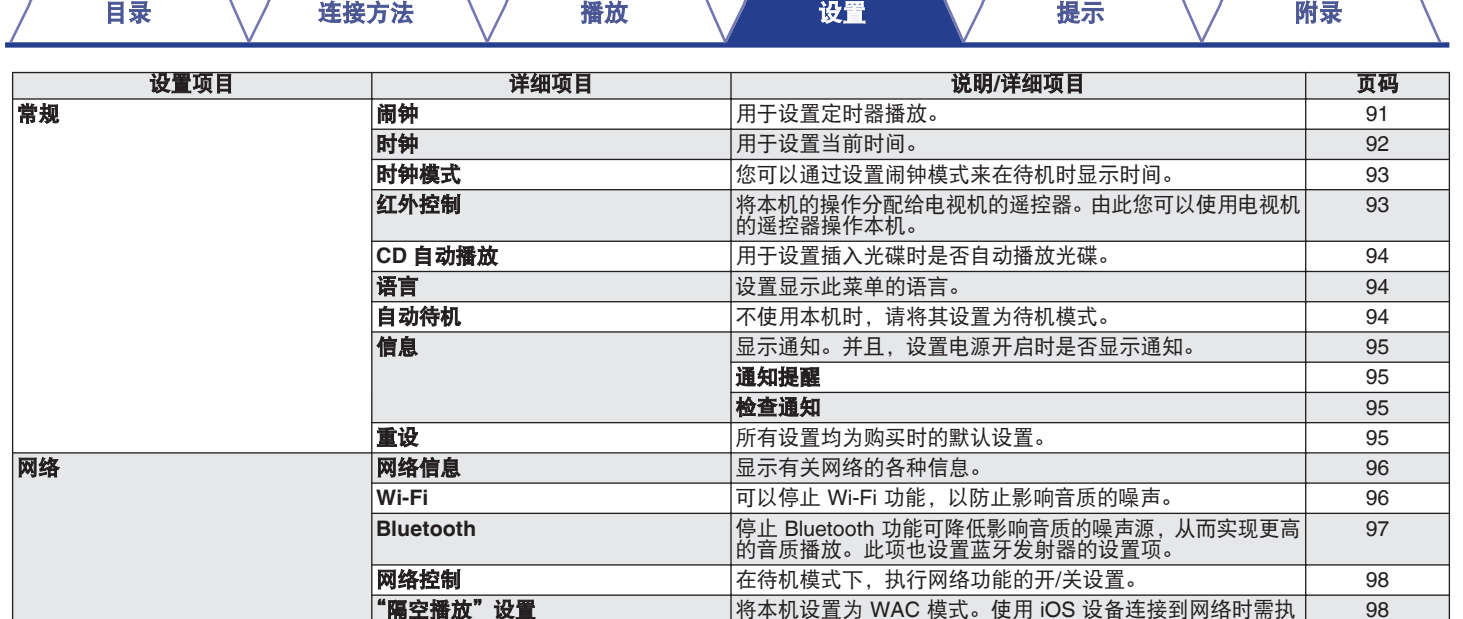

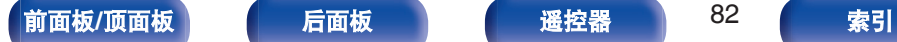

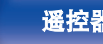

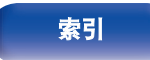

"隔空播放"设置 将本机设置为 WAC 模式。使用 iOS 设备连接到网络时需执 行此设置。

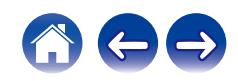

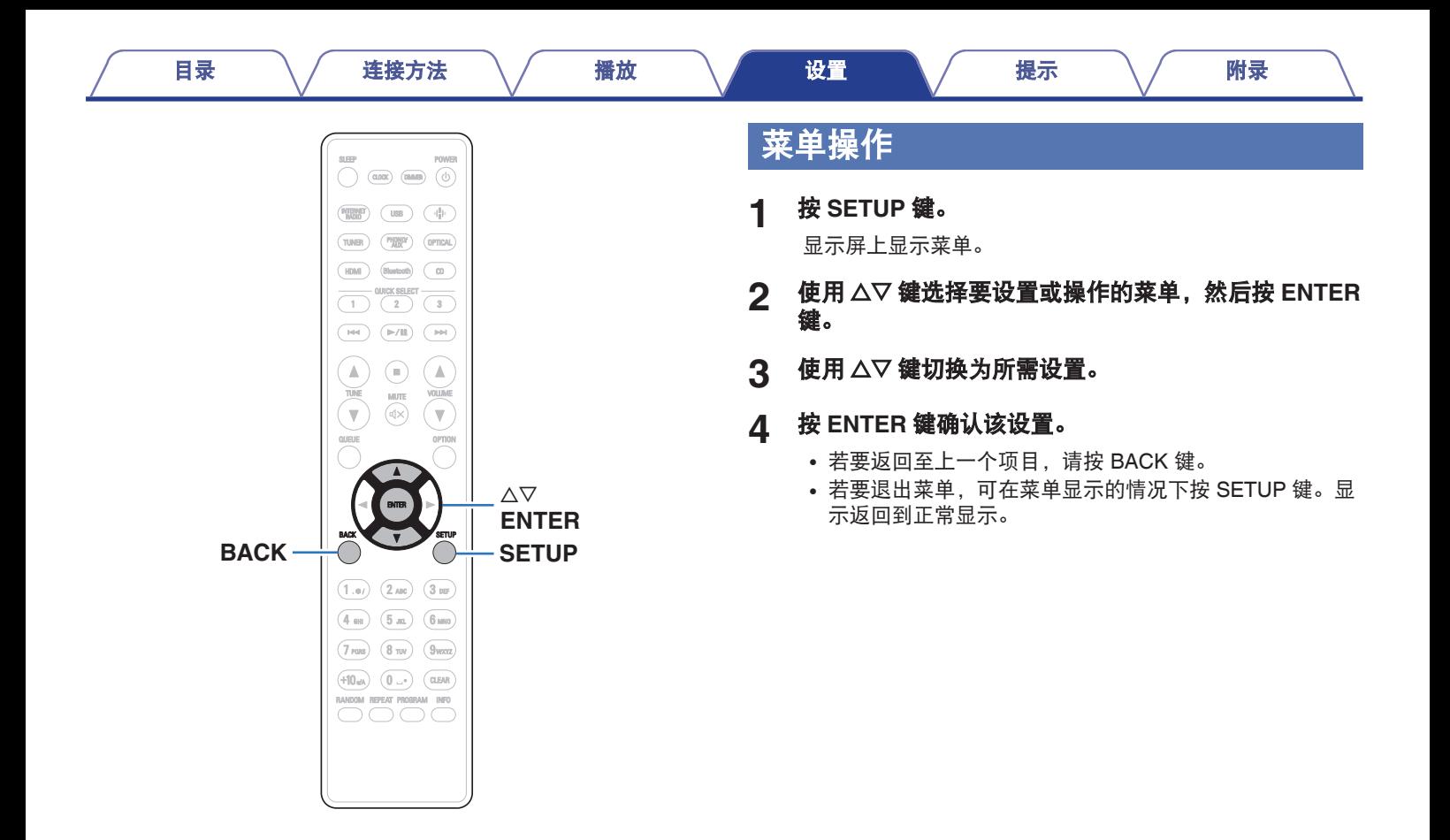

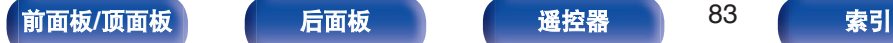

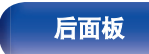

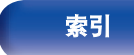

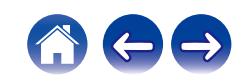

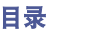

# 输入字符

# 使用数字按键

- **1** 显示用于输入字符的画面。
	- 如需更改字符,可使用 < D 键使光标对准要更改的字符。
- **2** <sup>按</sup>**+10** 键选择字符类型(大写、小写、带有变音标记的 字符或数字字符)。
- **3** 使用 **<sup>0</sup>**~**9**,**+10** 键直到显示所需字符为止。
	- 可输入的字符类型如下表所示。

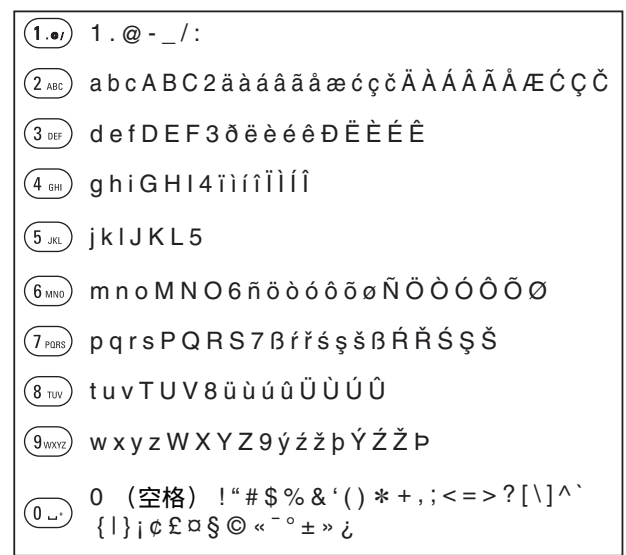

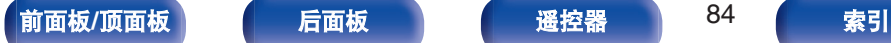

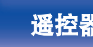

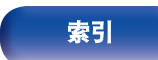

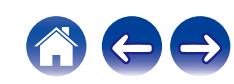

- 0 按 CLEAR 键清除当前选择的字符。
- 0 长按 CLEAR 键 3 秒以上以清除所有字符。
- 按▶▶ 键插入空格。

# 使用光标按键

## **1** 显示用于输入字符的画面。

• 如需更改字符,可使用 <d b 键使光标对准要更改的字符。

## 2 使用 △▽ 鍵更改字符。

• 可输入的字符类型如下所示。

```
abcdefghijklmnopqrstuvwxyz
ABCDEFGHIJKLMNOPQRSTUVWXYZ
1 " \# $ % & ' ( ) * + , - . / : ; < = > ? @
\left[ \begin{array}{c} | \\ | \n\end{array} \right] ^ _ ` { \left[ \begin{array}{c} | \\ | \n\end{array} \right] ~ ; \phi \& \alpha \& \theta \& \alpha^{-\circ} \pm \infty is
0123456789 
(空格)
äàáâãåæćçčðëèéêïìíîñöòóôõøßŕřśşšüùúûýźžþ
ÄÀÁÂÃÅÆĆÇČÐËÈÉÊÏÌÍÎÑÖÒÓÔÕØŔŘŚŞŠÜÙÚÛÝŹŽÞ
【小写字符】
【大写字符】
|【小写字符 (带变音符号) 】
|【大写字符(带变音符号)】
【数字】
t符号】
```
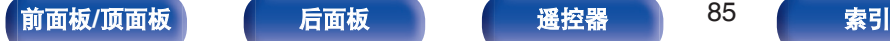

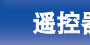

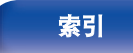

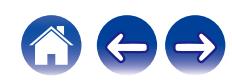

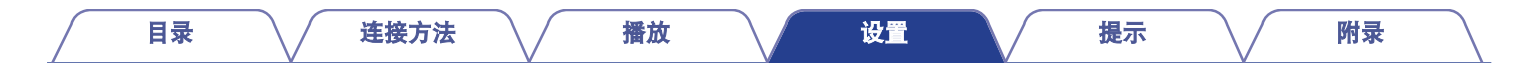

## **3** 重复步骤 **<sup>2</sup>** 以输入字符,然后按 **ENTER** 键注册该名称。

 $\overline{\mathscr{E}}$ 

- 0 按 CLEAR 键清除当前选择的字符。
- 0 长按 CLEAR 键 3 秒以上以清除所有字符。
- 按▶▶ 键插入空格。

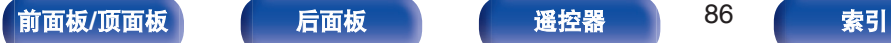

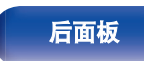

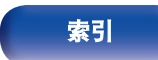

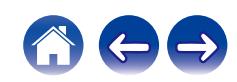

# <span id="page-86-0"></span>音频

进行音频相关的设置。

# **SDB/Tone**

根据您的喜好调节声音。

## ■ Super Dynamic Bass

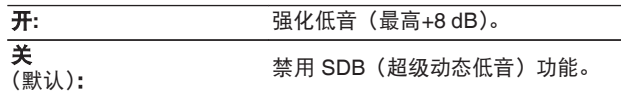

## ■ 低音

调节低音。

 $-10$  dB  $\sim$  +10 dB (默认: 0 dB)

## ■ 高音

调节高音。

 $-10$  dB  $\sim$  +10 dB (默认: 0 dB)

## ■ 平衡

使用 o p 键调节左/右音量平衡。

## ■ 音源直入

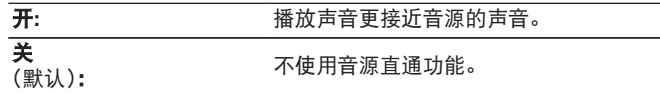

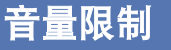

对最大音量进行设定。音量不能超过此设置。

关<br>(默认):

不设定最大音量。(100)

**95 / 90 / 85 / 80**

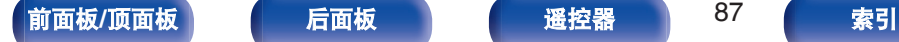

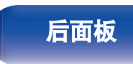

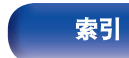

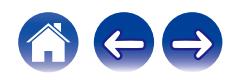

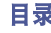

# <span id="page-87-0"></span>耳机放大器增益

设置耳机放大器增益。请根据连接耳机的阻抗设置此项。如果耳机 阻抗低,建议将此项设置在"低"侧;如果耳机阻抗高,建议将 此项设置在 " 高 " 侧。

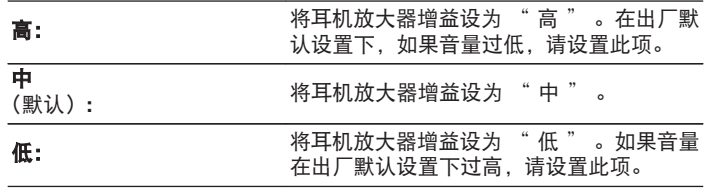

# 扬声器最优化

执行对 SC-N10 扬声器(不随附)优化的音频处理并输出音频信 号。

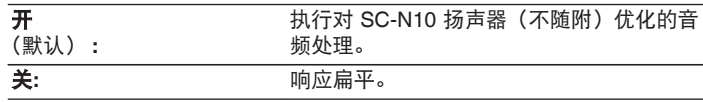

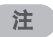

• 视耳机放大器增益设置而定, 耳机音量会有所不同。如果在聆听音频时 更改此设置,请先调低音频音量或使音频静音。

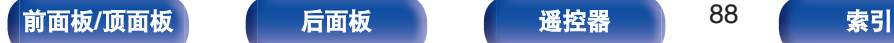

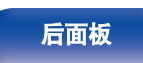

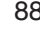

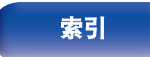

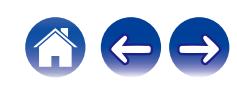

[目录](#page-1-0) \ / [连接方法](#page-17-0) \ / [播放](#page-29-0) \ / 設置 \ / [提示](#page-99-0) \ / [附录](#page-124-0)

# <span id="page-88-0"></span>电视

# 电视输入

在本机上播放电视机上的音频时设置此项。当开启电视机时,本机 开启,输入源自动切换为 " HDMI " 或 " Optical " , 从而可以 通过本机播放电视机的音频。

## ■ 默认输入

设置通过本机播放电视机的音频时要使用的输入源。请根据本 机上用于连接到电视机的插孔(HDMI ARC 或 OPTICAL IN) 设置此项。

无 **/ HDMI Out (ARC) / Optical In** (默认: HDMI Out (ARC))

## ■ 自动播放

当电视机音频源输入到本机时,本机会自动切换为在 " 默认输 入"中设置的输入源, 并设置本机上播放电视机音频的自动播 放功能。

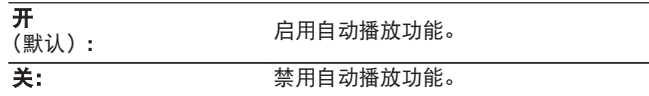

 $\rightarrow$ 

- 当 "默认输入" 设置为 "无" 时, 自动播放功能不起作用。提 前设置 " 默认输入 " 。
- 如果从本机的 OPTICAL IN 输入端子输入的音频信号的采样频率是 88.2 kHz 或更高,自动播放功能将不工作。电视机通常输出 48 kHz 的音频信号,自动播放功能才会工作,但是,如果您连接输出 88.2 kHz 或更高频率音频信号的设备并试图使用,自动播放功能可能不 工作。

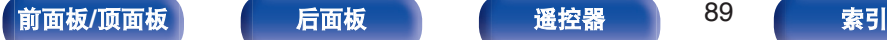

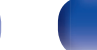

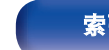

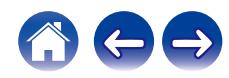

# <span id="page-89-0"></span>**HDMI** 断电控制

设置 "HDMI 断电控制" 功能,该功能可与连接电视机的 HDMI 的关机操作相关联,可将本设备的电源待机。

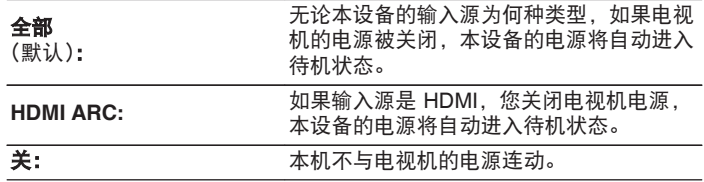

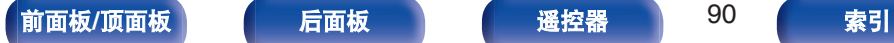

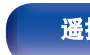

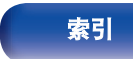

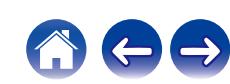

# <span id="page-90-0"></span>常规

# 闹钟

所设置的输入源的音频可以在指定时间播放。使用此功能可以每天 在同一时间进行播放,或者在一周中的某一天进行闹钟播放。

### ■ 闹钟 1

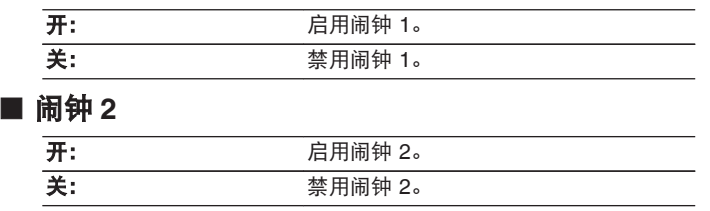

### ■ 编辑闹钟

用于编辑闹钟 1 或闹钟 2。

- 1 使用 △▽ 键选择 " 闹钟 1 " 或 " 闹钟 2 " , 然后 按 **ENTER** 键。
- 2 使用 △▽ 键设置闹钟开始时间, 然后按 ENTER 键。

## **3** 使用 △▽ 键变更为所需的设置, 然后按 ENTER 键。

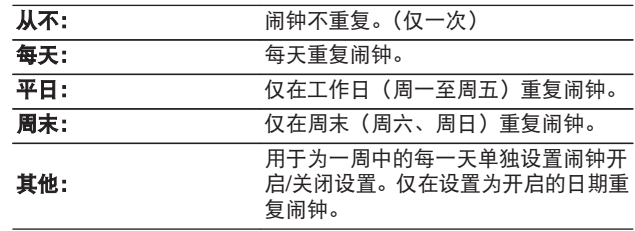

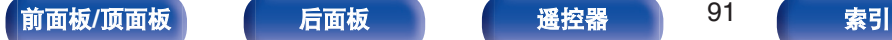

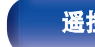

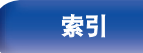

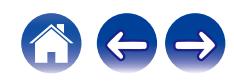

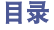

## <span id="page-91-0"></span>**4** 使用 △▽ 键选择输入源,然后按 ENTER 键。

**CD / Tuner / HDMI / Optical / Phono / AUX**

 $\blacktriangle$ 

• 当选择 " Tuner " 时, 选择一个预设编号。

- **5** 使用 △▽ 键选择音量级别"0 100", 然后按 ENTER 键。 显示闹钟设置。
- **6** 确认显示的闹钟设置,然后按 **ENTER** 键。

显示屏显示 "完成!!",设置完成。

# 时钟

## 设置当前时间

您可以使用互联网自动调节本机的时钟。

 $\rightarrow$ 

• 若要使用此功能, 本机必须连接到互联网。

## 使用 △▽ 键选择时区 (时区), 然后按 ENTER 键。

## 2 使用 △▽ 键选择夏令时,然后按 ENTER 键。

\* 在中国使用本机时不需要讲行夏今时设置。

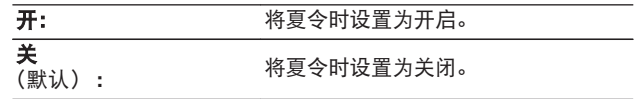

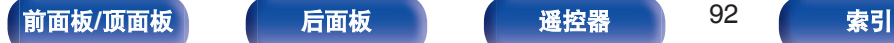

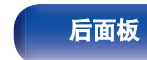

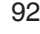

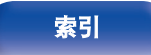

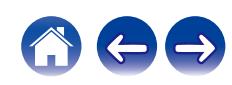

<span id="page-92-0"></span>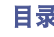

您可以通过设置时钟模式来在待机时显示时间。

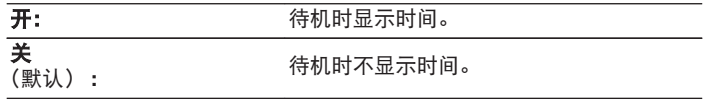

• 处于待机状态并且 " 时钟模式 " 设置为 " 开 " 时, 本机比普通待机 时消耗更多的待机能量。

# 红外控制

将本机的操作分配给电视机的遥控器。由此使您可以使用电视机的 遥控器操作本机。

### 使用 △▽ 键, 选择用电视机的遥控器执行的本机操作, 然后按 **ENTER** 键。

提高音量 **/** 减小音量 **/** 静音 **/** 电源切换 **/** 开机 **/** 关机 **/ Quick Select 1 / Quick Select 2 / Quick Select 3 /** 输入 **HDMI Out (ARC) /** 输 入 **Optical In /** 输入 **AUX In**

• 显示有勾选标记的操作已分配给电视机遥控器。如需将操作分配 给不同的键,请在显示有勾选标记的操作上按 ENTER 键清除勾 选标记,然后重新配置该设置。

## **2** 按照显示屏上的说明配置设置。

设置完成后,本机上的设置操作将会显示勾选标记。

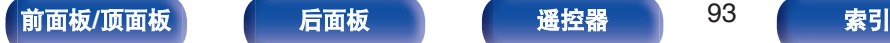

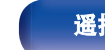

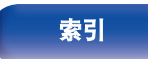

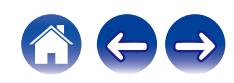

#### [目录](#page-1-0) \ / [连接方法](#page-17-0) \ / [播放](#page-29-0) \ / 設置 \ / [提示](#page-99-0) \ / [附录](#page-124-0)

# <span id="page-93-0"></span>**CD** 自动播放

关闭光碟托盘后, 本机可以检测 CD、将输入源自动切换至 " CD " 并开始播放。

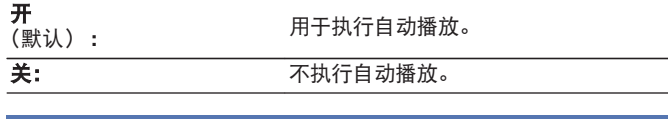

# 语言

设置显示此菜单的语言。

简体中文 **/English** (默认 : 简体中文)

# 自动待机

设置本机在自动进入待机状态前必须经过的无操作或无输入信号的 时间量。

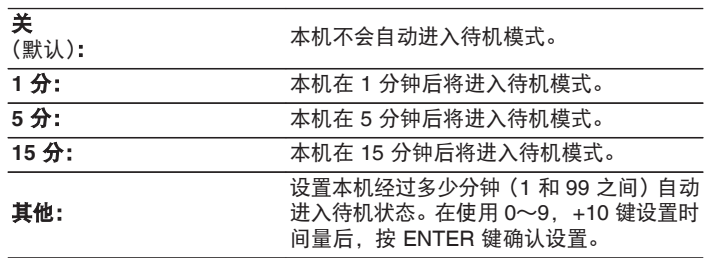

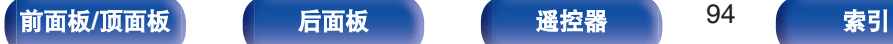

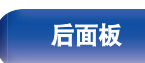

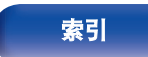

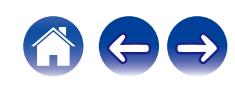

# <span id="page-94-0"></span>信息

## ■ 通知提醒

设置电源开启时是否显示通知。

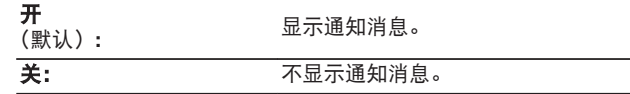

## ■ 检查通知

显示通知。

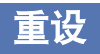

如果显示异常或无法进行操作,请执行该步骤。将所有设置的内容 恢复为出厂设置。请配置设置。

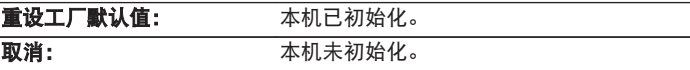

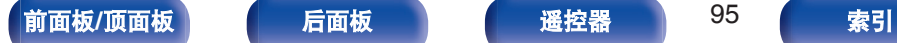

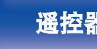

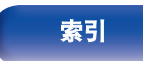

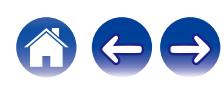

# <span id="page-95-0"></span>网络

# 网络信息

显示网络信息。

友好名称 **/** 连接 **/ SSID / DHCP / IP** 地址 **/ MAC** 地址 (以太网) **/ MAC** 地 址 (**Wi-Fi**)

# **Wi-Fi**

可以停止 Wi-Fi 功能,以防止影响音质的噪声。使用有线 LAN 将本 机连接到网络可以播放高音质。

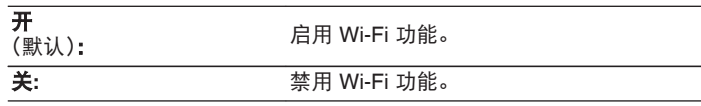

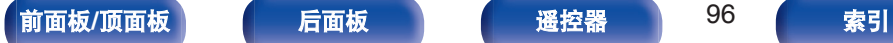

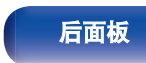

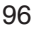

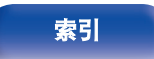

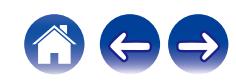

<span id="page-96-0"></span>**Bluetooth**

#### o **Bluetooth**

停止蓝牙接收器和发射器功能可降低影响音质的噪声源,从而 实现更高的音质播放。

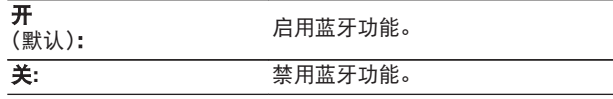

## ■ 耳机

启用或禁用蓝牙耳机发射器。

当您使用蓝牙耳机收听本机播放的音频时,请执行这些设置。

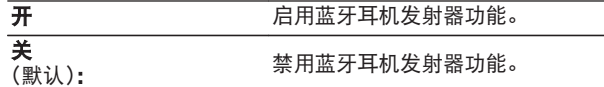

## ■ 输出模式

选择音频输出方式。

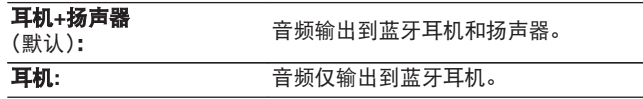

#### ■ 设备

- 在要连接的蓝牙耳机上启动配对模式后,列表中就会显示可 用的设备。从列表中选择要配对的蓝牙耳机。
- 本机一次仅能与一个蓝牙耳机配对。但是, 最多可以注册 8 个蓝牙耳机。可从 " Bluetooth " 设置菜单中的 " 设备 " 在已注册的设备之间切换。
- 如需从列表中删除已保存的蓝牙设备, 请使用 △▽ 键将其选 定,然后按 OPTION 键,选择 " 忽略此设备 " 。
- 0 按照用于连接蓝牙耳机的相同步骤可以连接兼容 A2DP 协议的蓝牙扬声 器。

注

- 蓝牙发射器和蓝牙接收器功能不能同时使用。收听蓝牙设备上的音乐时, 蓝牙发射器功能不可用。
- 即使在 "耳机" 设置为 "开" 时, 按遥控器上的 Bluetooth 键也可 选择 " Bluetooth " 输入源并启用蓝牙接收器功能。 如需在本机上收听存储在智能手机等蓝牙设备上的音乐,请按遥控器上 的 Bluetooth 键将输入源切换为蓝牙,然后重新连接蓝牙设备。
- 当在 HEOS 应用程序中将本机分组时, 蓝牙耳机发射器的菜单设置不可 用。
- 如果内置 HEOS 的设备正在播放本机的输入源,将无法连接蓝牙耳机。

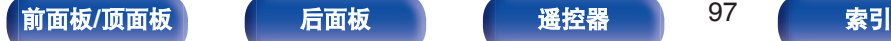

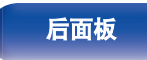

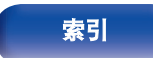

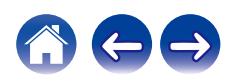

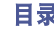

# <span id="page-97-0"></span>网络控制

在备用电源模式下,允许网络通信。

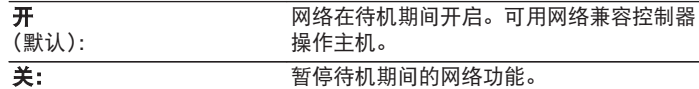

0 使用 HEOS 应用程序时,请使用设置为 " 开 " 的 " 网络控制 " 设 置。

#### 注

• 当 " 网络控制 " 设置为 " 开 " 时, 设备消耗的待机功率较大。

# "隔空播放"设置

本机支持 Apple Inc.的"WAC(Wi-Fi Accessory Configuration)"设 置模式。在 WAC 设置模式下,使用您的 iOS 设备(iPhone/iPod/ iPad)连接至网络。通过将您的 iOS 设备与本机相连接, 本机可自 动连接至同一网络。

- 1. 选择 " "隔空播放"设置 " , 然后按 ENTER 键。
	- 本机切换到 WAC 设置模式。
- **2.** 在 iOS 设备的 Wi-Fi 设置画面的底部,选择 " 设置新的 AIRPLAY 播放器... " 中的"Denon CEOL"。
	- 请确保 iOS 设备已连接到无线 LAN (Wi-Fi)路由器。
- **3.** 选择本设备要连接的网络,然后按 " 下一步 " 。
- **4.** 按照画面上的说明完成连接。
	- 0 连接后,显示屏上显示 " 已连接 " 。

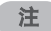

• 您的 iOS 设备的固件版本必须支持 iOS 10.0.2 或更高版本。

0 WAC 设置模式持续约 15 分钟。如果 15 分钟内未完成设置,WAC 设置 模式将自动取消。如果您手动取消 WAC 设置模式,请按 BACK 键。

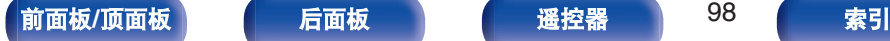

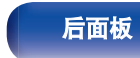

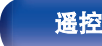

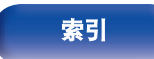

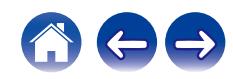

#### [目录](#page-1-0) \ / [连接方法](#page-17-0) \ / [播放](#page-29-0) \ / 設置 \ / [提示](#page-99-0) \ / [附录](#page-124-0)

# 使用路由器上的**WPS**按钮连接到网络

如果您使用的是支持 WPS (Wi-Fi Protected Setup™) 的无线路由 器,请使用"按键方式"连接到网络。(Wi-Fi Protected Setup™是 Wi-Fi 联盟的商标。)

- **1** 按路由器上的 **WPS** 键。
- **2** <sup>在</sup> **<sup>2</sup>** 分钟内,按住后面板上的 **CONNECT** <sup>键</sup> **<sup>5</sup>** 秒钟。

显示屏上显示"WPS 连接中",开始连接。

• 连接后, 显示屏上显示"WPS 已连接"。

 $\rightarrow$ 

- 您也可以按住遥控器上的 中(HEOS 音乐) 键 5 秒钟进入 WPS 设置模 式。
- 根据网络连接状态的不同,后面板上的 CONNECT 指示灯会点亮或闪 烁。当本机未连接到网络时,该指示灯呈琥珀色点亮。

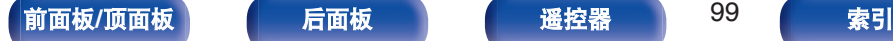

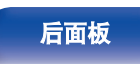

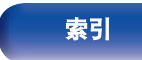

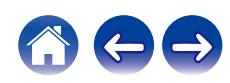

<span id="page-99-0"></span>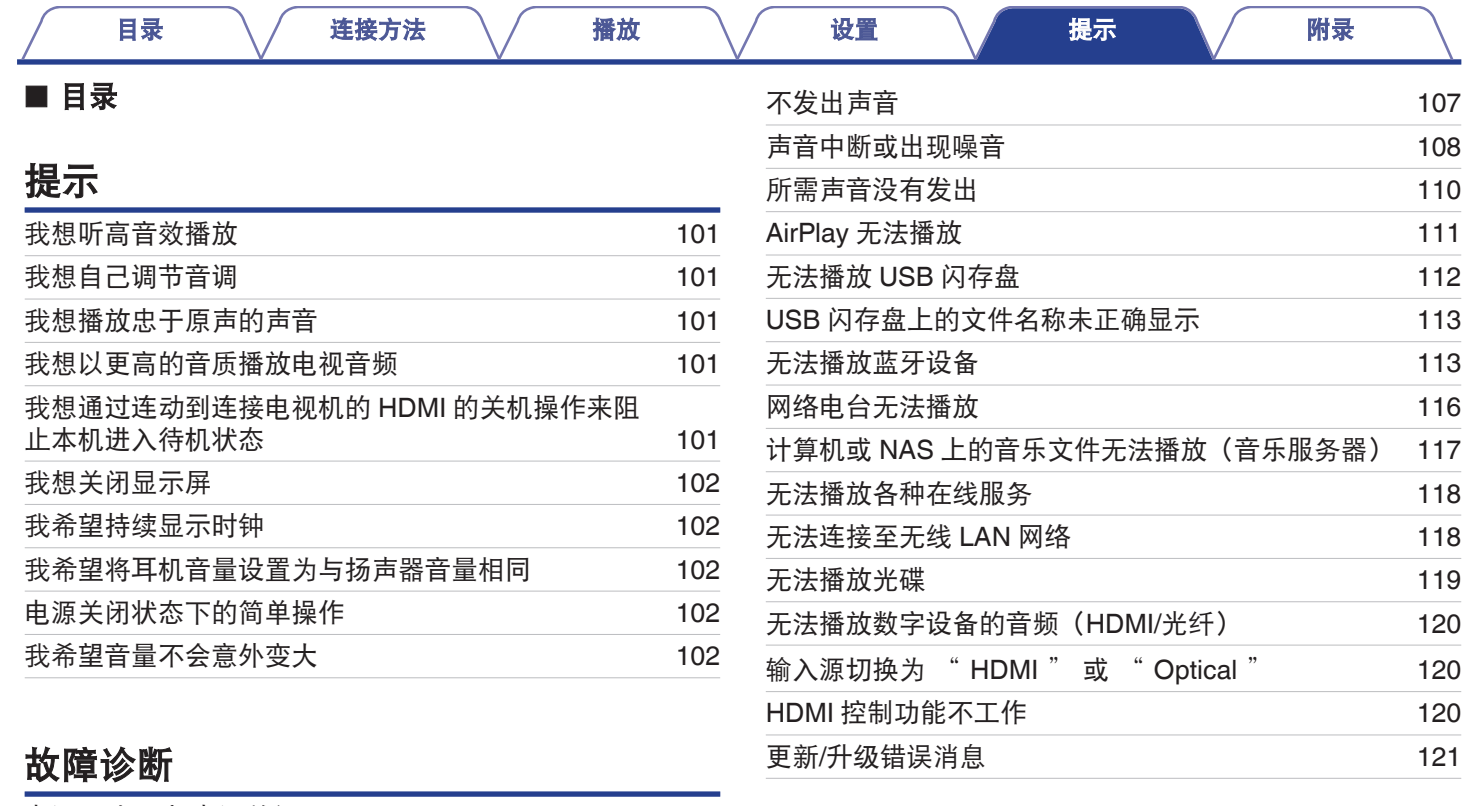

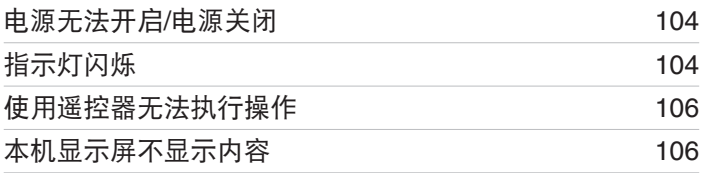

**[前面板](#page-8-0)/顶面板 [后面板](#page-11-0) [遥控器](#page-13-0) 100 [索引](#page-146-0)** 

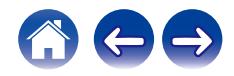

<span id="page-100-0"></span>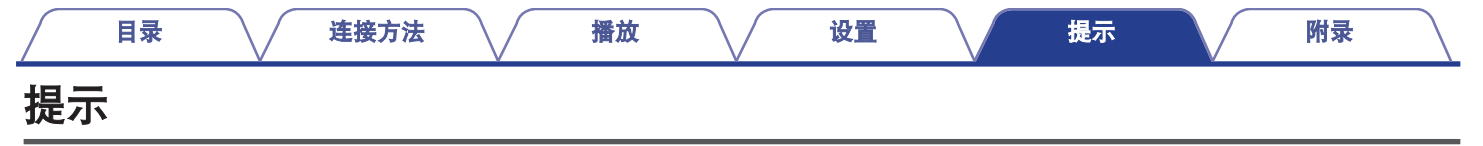

#### 我想听高音效播放

- 可以停止 Wi-Fi 功能,以防止影响音质的噪声。在设置菜单中将 " Wi-Fi " 设置为 " 关 " 。 (r)李 第 96 页)
- 停止 Bluetooth 功能可降低影响音质的噪声源, 从而实现更高的音质播放。在设置菜单中将 " Bluetooth " 设置为 " 关 " 。 (reap 第 [97](#page-96-0) 页)

### 我想自己调节音调

• 在设置菜单中设置 " Super Dynamic Bass " 、 " 低音 " 、 " 高音 " 和 " 平衡 " 。 (re 第87页)

#### 我想播放忠于原声的声音

• 将设置菜单中的 "音源直入 " 设置为 "开 " 。 (L 音 第 87 页)

### 我想以更高的音质播放电视音频

- 将支持 ARC 功能的电视机的 HDMI 端子连接到本机的 HDMI ARC 端子,然后将输入源切换为 HDMI。 (c有 第 22 页)
- 如果您使用的是不支持 ARC 功能的电视机或没有 HDMI 端子的电视机,本机可以使用光纤连接播放电视音频。 (r) 第 22 页)
- 仅可将 2 声道线性 PCM 作为数字音频信号输入到本机。

#### 我想通过连动到连接电视机的 **HDMI** 的关机操作来阻止本机进入待机状态

• 将 " HDMI 断电控制 " 设置更改为 " 关 " 。 (cg 第 90 页)

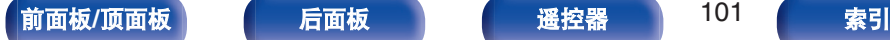

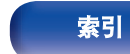

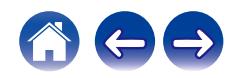

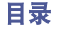

#### <span id="page-101-0"></span>我想关闭显示屏

• 按下 DIMMER 键关闭显示屏。  $(\sqrt{p})$  第 78 页)

#### 我希望持续显示时钟

• 通过将 "时钟模式 " 设置为 "开 ", 可持续显示时钟。 ( $\mathcal{C}$  第 93 页)

### 我希望将耳机音量设置为与扬声器音量相同

• 通过更改 "耳机放大器增益 " 设置,可以将耳机声音提高到相同的音量设置。 (r/ 字第 88 页)

## 电源关闭状态下的简单操作

- 当输入源选择按钮、遥控器上的 ▶/Ⅱ 按钮和 QUICK SELECT 按钮,以及 ▲ 按钮、QUICK SELECT 键和主机上的 ▶/Ⅱ/ENTER 键被 按下,操作将在设备开启的同时执行。
- 当 " 网络控制 " 功能设置为 " 开 " 时,可以通过 AirPlay 或 HEOS 应用程序执行播放或其他操作。([v](#page-97-0)歹 第 98 页)

## 我希望音量不会意外变大

• 事先在菜单中设置 "音量限制 " 的音量上限。这可防止小孩或其他人误将音量调得太高。 (r/m 第 87 页)

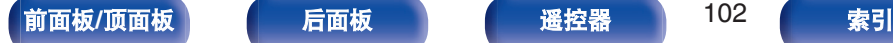

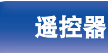

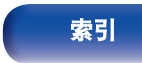

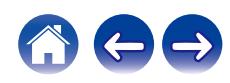

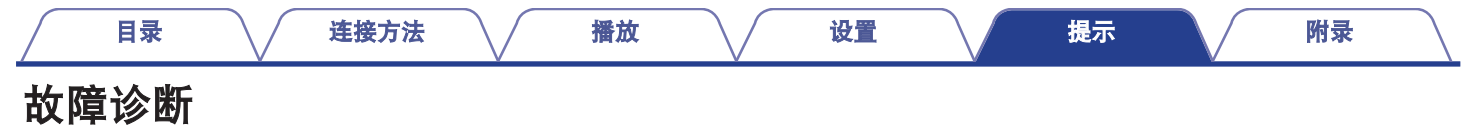

若出现问题,请先检查以下各项 :

- **1.** 连接是否正确?
- **2.** 是否按照操作说明书操作设备?
- **3.** 其它设备是否正常运转?
- $\overline{\mathscr{O}}$
- 如果上述第 1 步到第 3 步未能解决这一问题, 重启设备将可以解决此问题。 按住本机上的 (b) 键, 直到"Restart"出现在显示屏上, 或者拔下并重新插上本机的电源线。

若本机运转不正常,请先查看本节中的相应症状。

如果症状与此处介绍的所有症状都不相符,请咨询您的经销商,可能是由于本机故障而导致的。在这种情况下,请立即断开电源,并与购 得本机的商家联系。

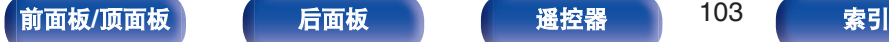

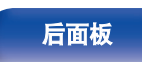

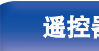

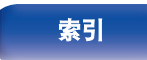

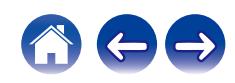

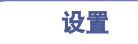

# <span id="page-103-0"></span>电源无法开启 **/** 电源关闭

## 电源无法开启。

- 检查电源插头是否已正确插入电源插座中。 (126 第 29 页)
- 本机处于待机模式。按主机上的 (b) 键或遥控器上的 POWER (b) 键。 (l $\widehat{\ttwp}$  第 31 页)

## 电源自动关闭。

- 设置睡眠定时器。重新开启电源。 ( $\sqrt{\epsilon}$  第 79 页)
- 已设置 " 自动待机 " 。当在指定时间内不执行任何操作时,将触发 " 自动待机 " 。要禁用 " 自动待机 " , 将菜单上的 " 自动 待机"设置为 "关"。(②字第94页)
- 已设置 " HDMI 断电控制 "。本机的电源通过连动连接电视机的 HDMI 的关机操作关闭(待机)。若要禁用 " HDMI 断电控制 " , 需将设置菜单上的 " HDMI 断电控制 " 设置为 " 关 " 。 ( $\chi$ ) 第 90 页)

# 指示灯闪烁

## 电源关闭,电源指示灯红色长闪烁一次和短闪烁两次。

- 停止在播放设备上播放, 然后关闭电源, 再重新开启电源。
- 如果通过关闭电源再开启电源不能解决问题,则表明本机的放大器电路已经出现故障。拔掉电源线,联系客户修理中心。

## 电源关闭,电源指示灯红色长闪烁一次和短闪烁三次。

• 本机的电源电路出现故障。拔下电源线,然后联系本公司的客户服务中心。

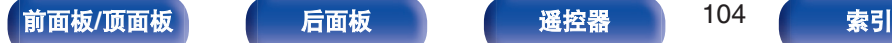

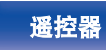

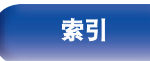

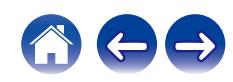

#### 电源关闭,电源指示灯红色长闪烁一次和短闪烁四次。

- 由于本机内温度升高,激活了保护电路。关闭电源,等待约一个小时,直到本机充分冷却,然后再次开启电源。
- 0 请将本机重新安装在通风良好处。
- 停止在播放设备上播放, 然后关闭电源, 再重新开启电源。
- 如果关闭电源然后再次打开电源仍无法解决问题,请拔下电源线,然后联系本公司的客户服务中心。

### 电源关闭,电源指示灯红色长闪烁一次和短闪烁五次。

- 确认扬声器的连接。保护电路可能已激活,由于扬声器电缆的芯线相互接触或芯线从端子断开并与本机的后面板接触。拔下电源线后, 采取改正措施,如重新牢固缠绕芯线或维护处理端子,然后重新连接芯线。 (t? 第 19 页)
- 停止在播放设备上播放, 然后关闭电源, 再重新开启电源。
- 如果通过关闭电源再开启电源不能解决问题,则表明本机的放大器电路或电源电路已经出现故障。拔下电源线,然后联系本公司的客户 服务中心。

### 电源关闭,电源指示灯红色长闪烁一次和短闪烁六次。

• 本机的电源电路出现故障。拔下电源线,然后联系本公司的客户服务中心。

## 以橙色闪烁。

• 时钟不正确,因为暂时关闭了交流电源等。请检查网络连接并调整时钟。 (t? 字第 92 页)

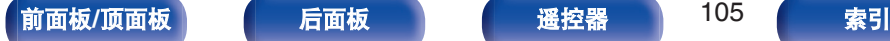

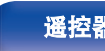

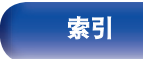

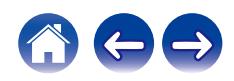

### 使用遥控器无法执行操作。

- 电池耗尽。更换为新电池。 (cg 第8页)
- 在距本机约 7 米的距离以内的 30°角范围内操作遥控器。 ( $\mathcal{C}$  第 8 页)
- 移开本机和遥控器之间的任何障碍物。
- 遵照  $\Theta$  和  $\Theta$  标记, 以正确方向插入电池。 ( $\mathcal{C}$ ) 第 8 页)
- 机器的遥控器感应窗受强光 (直射阳光、逆变式荧光灯等) 直射。将机器移至遥控感应窗不受强光直射的地方。
- 使用 3D 视频设备时,本机遥控器可能因设备(如电视和 3D 观看用眼镜)之间红外通信的影响而无效。在这种情况下,请调整具有 3D 通信功能的设备的方向及其距离,以确保不会影响本机遥控器的操作。

<span id="page-105-0"></span>[目录](#page-1-0) \ / [连接方法](#page-17-0) \ / [播放](#page-29-0) \ / [设置](#page-80-0) \ <u>/ [提示](#page-99-0) \</u> / [附录](#page-124-0)

• 使用本机的 " 红外控制 " 功能,可以将本机的操作分配给电视机等设备的遥控器。但请注意,某些遥控器可能与 " 红外控制 " 功 能不兼容。  $(\mathcal{C}\mathcal{F})$  第 93 页)

# 本机显示屏不显示内容

## 显示屏关闭。

• 按 DIMMER 键, 将设置更改为非关状态。 (cg 第 78 页)

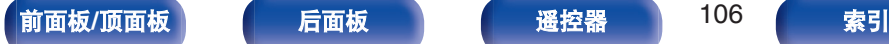

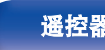

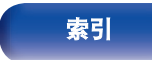

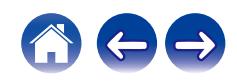

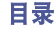

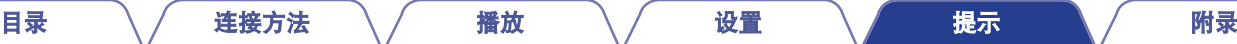

# <span id="page-106-0"></span>不发出声音

## 没有声音。声音失真。

- 检查所有设备的连接。 (cg 第 18 页)
- 0 将连接电缆全部插入。
- 0 检查输入端子和输出端子是否未接反。
- 0 检查电缆是否有损坏。
- 检查扬声器电缆是否已正确连接。检查电缆芯线是否与扬声器端子的金属部分接触。 (r) 第 19 页)
- 紧紧地固定扬声器端子。检查扬声器端子是否有松动。 (《睿 第 19 页)
- 检查是否选择了正确的输入源。 (cg 第 32 页)
- 调节音量。 (cg 第 32 页)
- 取消静音模式。 (cg 第 32 页)
- 检查从外部设备向本机输入音频时是否选择了正确的输入源。 (l ? 第 32 页)
- 检查所连接设备上的数字音频输出设置。视具体设备而定, 初始设置可能已关闭。
- 连接耳机后扬声器无声音输出。 ( $\varphi$  $\varphi$  $\varphi$ 了第11页)
- 请勿输入非 PCM 信号, 例如: Dolby Digital 和 DTS。可能导致噪音并损坏扬声器。
- 要通过蓝牙连接播放, 在本机与蓝牙设备之间进行配对。 (eg 第41页)
- 当 " 输出模式 " 设置为 " 耳机 " 时,音频会输出到您的蓝牙耳机,但不会输出到扬声器或音频输出端子。将 " 输出模式 " 变更 为 "耳机+扬声器" 可从蓝牙耳机以及扬声器或音频输出端子输出音频。 (12) 第 45 页)

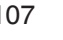

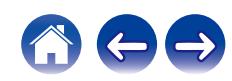

### 播放网络电台或 **USB** 闪存盘期间,声音偶尔会中断。

- 当 USB 闪存盘的传输速度较慢时, 声音可能会偶尔中断。
- 网络通信速度较慢或电台忙碌。

#### 在手机上进行通话时,本机的音频输出会出现噪音。

• 讲行通话时, 确保手机和本机之间的距离为 20 厘米或更长。

### 从 **CD-R/CD-RW** 光碟中播放的过程中,声音偶尔会被中断。

- 播放含有高分辨率音频源的 CD-R/CD-RW 期间, 声音可能出现跳跃。
- 录制条件差或光碟本身质量差。使用正确录制的光碟。

### 使用 **Wi-Fi** 连接时声音切断。

• 微波炉、无绳电话、无线游戏控制器和其他无线局域网设备也使用无线局域网所使用的频带。如果在使用本机的同时使用此类设备,可 能会由于电子干扰导致声音切断。可使用以下方法改进声音切断。 (LNP 第 27 页)

<span id="page-107-0"></span>[目录](#page-1-0) \ / [连接方法](#page-17-0) \ / [播放](#page-29-0) \ / [设置](#page-80-0) \ <u>/ [提示](#page-99-0) \</u> / [附录](#page-124-0)

- 将导致干扰的设备安装在远离本机的地方。
- 关闭产生干扰设备的电源。
- 将路由器频道设置更改为本机所连接频道的设置。(有关如何更改频道的详情, 请参阅无线路由器的操作说明书。)
- 切换到有线局域网连接。
- 尤其是当您播放较大的音乐文件时,播放声音可能会被中断,取决于您的无线 LAN 环境。在这种情况下,请进行有线 LAN 连接。 (rgh 第 [96](#page-95-0) 页)

#### **FM/AM** 广播中经常出现噪音。

- 改变天线的方向或位置。 (cg 第 25 页)
- 请使用室外天线。 (cg 第 25 页)
- 将 AM 环形天线与本机隔开。 ( $\mathcal{C}$  第 25 页)
- 将天线与其它连接电缆分开。 (cg 第 25 页)

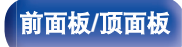

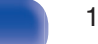

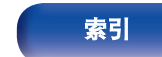

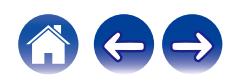
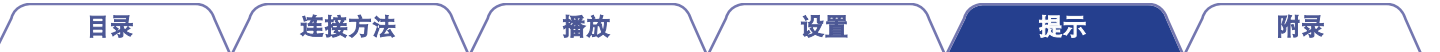

#### 播放唱片时,声音失真。

- 0 调节至适当针压。
- 0 检查唱针尖。
- 0 更换唱头。

#### 播放唱片时,扬声器中发出交流声。

- 检查电唱机是否正确连接。 (cg 第 23 页)
- 如果电唱机附近存在电视机或 AV 设备,此类设备会干扰播放声音。将电唱机安装在尽可能远离电视机或其他 AV 设备的位置。

#### 当播放唱片过程中音量较高时,扬声器中发出交流声。(啸叫现象)

- 尽可能将电唱机和扬声器相互远离放置。 (cg 第 23 页)
- 扬声器的振动通过地面传给播放机。使用垫子等吸收扬声器的振动。

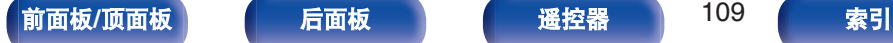

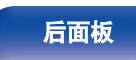

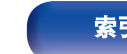

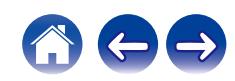

# 所需声音没有发出

### 音量没有增大。

• 最大音量设置得过低。使用菜单上的 "音量限制 " 设置最大音量。 (c? 第87页)

#### 耳机的音量较低。

• 如果使用高阻抗或低灵敏度的耳机,将 "耳机放大器增益 " 切换到 " 高 " 。 (rgh 第 88 页)

#### 左**/**右音量平衡不平衡。

• 在设置菜单中设置 "平衡 " 。 (工学 第 87 页)

#### 低音炮不发出声音。

- 检查低音炮的连接。 (cg 第 20 页)
- 0 开启低音炮的电源。

#### 设置值没有反映在设置菜单中的**"SDB/Tone"**中。

- 音频输出或低音炮输出中没有反映 " Super Dynamic Bass " 、 " 低音 " 和 " 高音 " 设置值。
- 在设置菜单中将 " 关 " 设置为 " 音源直入 " 。 (c歹 第 87 页)
- 本机无法调节设置菜单中的 " SDB/Tone " 来将音频输出到蓝牙耳机。

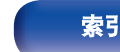

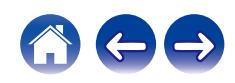

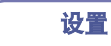

# **AirPlay** 无法播放

### **AirPlay** 图标不显示在 **iTunes / iPhone / iPod touch / iPad / Mac** 上。

- 本机和 PC / iPhone / iPod touch / iPad 未连接到同一网络 (LAN)。将其连接到与本机同属的同一 LAN。 ([v](#page-26-0) 字第 27 页)
- 0 iTunes / iPhone / iPod touch / iPad / Mac 上的固件不兼容 AirPlay。将固件更新为最新版本。

### 无法输出音频。

- 0 iTunes / iPhone / iPod touch / iPad / Mac 上的音量设置为最小音量级别。iTunes / iPhone / iPod touch / iPad / Mac 上的音量与本机上的 音量联动。设置合适的音量级别。
- 不执行 AirPlay 播放或未选择本机。点击 iTunes / iPhone / iPod touch / iPad / Mac 屏幕上的 AirPlay 图标、然后选择本机。 (L? 第73 [页](#page-72-0))

### 在 **iPhone / iPod touch / iPad / Mac** 上进行 **AirPlay** 的播放过程中,音频被中断。

- 退出 iPhone / iPod touch / iPad / Mac 在后台运行的应用程序, 然后使用 AirPlay 播放。
- 一些外部因素可能会影响无线连接。通过采取一些措施来更改网络环境,如缩短离无线 LAN 接入点的距离。

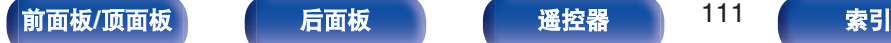

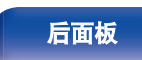

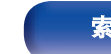

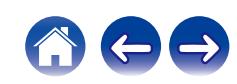

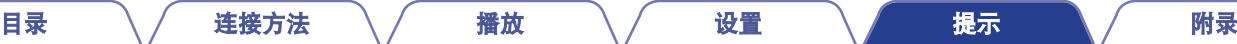

# 无法播放 **USB** 闪存盘

### 无法识别 **USB** 闪存盘。

- 断开 USB 闪存盘, 然后重新连接。 (cg 第 24 页)
- 0 支持兼容大容量存储的 USB 闪存盘。
- 本机不支持通过 USB 集线器进行连接。直接将 USB 闪存盘连接至 USB 端口。
- 必须将 USB 闪存盘格式化为 FAT32 或 NTFS 格式。
- 不保证所有的 USB 闪存盘都可使用。某些 USB 闪存盘无法识别。使用需要 AC 适配器电源的兼容 USB 连接的便携式硬盘时,请使用 硬盘随附的 AC 适配器。

#### **USB** 闪存盘上的文件不显示。

- 本机不支持的文件类型无法显示。 (12) 第 38 页)
- 本机可显示最多 8 个文件夹层中的文件。还可显示每个层的最多 5000 个文件(文件夹)。更改 USB 闪存盘的文件夹结构。
- 当 USB 闪存盘上存在多个分区时, 仅显示第一个分区中的文件。

### **iOS** 和 **Android** 设备无法识别。

• 本机的 USB 端口不支持从 iOS 和 Android 设备中讲行播放。

### **USB** 闪存盘上的文件不能播放。

- 文件以本机不支持的格式创建。确认本机所支持的格式。 (l $\widehat{\rm gr}$  第 [128](#page-127-0) 页)
- 您正在尝试播放受版权保护的文件。受版权保护的文件无法在本机上播放。
- 如果艺术专辑文件大小超过 2 MB, 则可能无法进行播放。

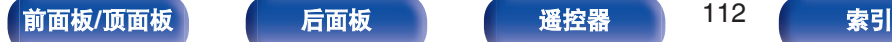

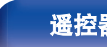

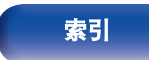

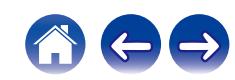

# **USB** 闪存盘上的文件名称未正确显示

### 文件名显示错误(**"..."**等)。

• 使用了无法显示的字符。这并非故障。使用了无法显示的字符。使用了无法显示的字符。这不是故障。本机上无法显示的字符用 "... (句 点)"代替。

# 无法播放蓝牙设备

### 蓝牙设备无法连接到本机。

- 未启用蓝牙设备上的蓝牙功能。要启用蓝牙功能, 请参阅蓝牙设备的操作说明书。
- 0 使蓝牙设备靠近本机。
- 如果蓝牙设备不兼容 A2DP 协议, 蓝牙设备无法连接本机。
- 关闭并重新开启蓝牙设备的电源, 然后重试。
- 将设置菜单中的 " Bluetooth " 设置为 " 开 " 。当 " Bluetooth " 为 " 关 " 时, 蓝牙功能不起作用。 (r)字 第 97 页)

### 无法连接智能手机和其他蓝牙设备。

• 将 "耳机 " 设置为 "开 " 时,会无法连接智能手机和其他蓝牙设备。按遥控器上的蓝牙键将输入源切换为蓝牙,然后连接设 备。 ([v](#page-96-0)第 97 页)

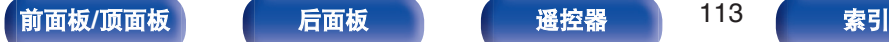

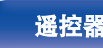

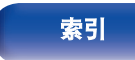

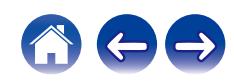

#### 无法连接蓝牙耳机。

- 使蓝牙耳机靠近本机。
- 关闭蓝牙耳机的电源,再重新开启该电源,然后重试。
- 转到 " 网络 " " Bluetooth " , 然后在设置菜单中将 " 耳机 " 设置为 " 开 " 。 (re 第 97 页)
- 确保本机尚未连接到另一对蓝牙耳机。在 " 设备 " 菜单中确认当前连接的蓝牙耳机。(此字 第 97 页) 连接想要使用的蓝牙耳机之前,请先断开已连接的蓝牙耳机。
- 如果蓝牙正在被用作输入源, 则无法连接蓝牙耳机。
- 如果在 HEOS 应用程序中将本机分组,则无法连接蓝牙耳机。从分组中删除本机才可启用蓝牙耳机连接。
- 如果内置 HEOS 的设备正在播放本机的输入源, 将无法连接蓝牙耳机。
- 如果蓝牙耳机不兼容 A2DP 协议, 则蓝牙耳机无法与本机连接。
- 0 并非所有启用蓝牙的设备都能保证连接和操作。
- 本机一次仅能连接一个蓝牙耳机。但是,最多可以注册 8 个蓝牙耳机。您可以从 " Bluetooth " 菜单中的 " 设备 " 在已注册的设备 之间切换。 ( $c_{\widehat{\bm{\theta}}}$ ) 第 97 页)

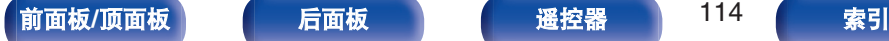

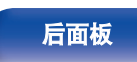

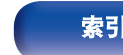

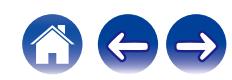

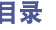

#### 声音衰减。

- 0 使蓝牙设备靠近本机。
- 清除蓝牙设备与本机之间的障碍物。
- 为防止电磁干扰, 使本机远离微波炉、无线 LAN 设备和其他蓝牙设备。
- 0 重新连接蓝牙设备。

### 使用蓝牙耳机时,声音被切断或出现噪音。

- 0 将蓝牙耳机移近本机。
- 0 清除蓝牙耳机与本机之间的障碍物。
- 0 重新连接蓝牙耳机。
- 为防止电磁干扰, 使本机远离微波炉、无线 LAN 设备和其他蓝牙设备。
- 0 建议使用有线局域网将本机与其他设备相连接。
- 蓝牙在 2.4 GHz 频段上传输,可能会干扰在此频段上传输的 Wi-Fi。如果您的 Wi-Fi 路由器可用 5 GHz 频段,请将本机和其他设备连接 到 5 GHz 频段的 Wi-Fi 网络。

### 音频在蓝牙耳机上延迟。

• 本机无法调节音频在蓝牙耳机上的延迟。

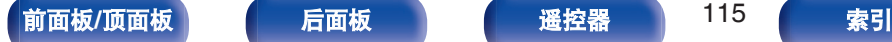

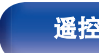

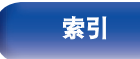

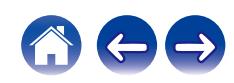

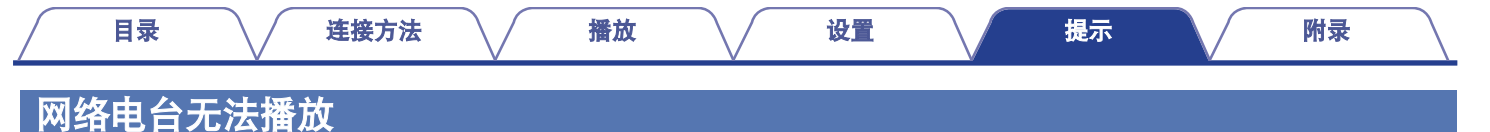

#### 不显示广播电台列表。

• LAN 电缆未正确连接或网络断开。检查连接状态。 ([v](#page-26-0)查 第 27 页)

#### 不能播放网络收音机。

- 所选电台以本机不支持的格式广播。本机可播放的格式有 WMA、MP3 和 MPEG-4 AAC。 (L容 第 [134](#page-133-0) 页)
- 路由器上启用了防火墙功能。检查防火墙设置。
- 检查路由器的电源是否打开。
- •某些电台在某些时间段可能会以静音广播。在这种情况下,不输出音频。等待片刻,选择相同的电台或选择其他电台。 (k宥 第 34 页)
- 0 所选电台未运行。选择正在运行的电台。

#### 不能连接至电台或收藏的电台。

• 电台当前不工作。注册正在运行的电台。

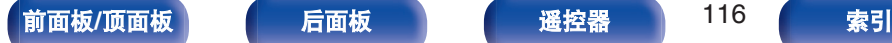

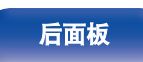

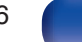

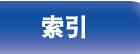

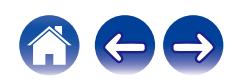

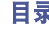

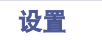

# 计算机或 **NAS** 上的音乐文件无法播放(音乐服务器)

## 不能播放存储在计算机上的文件。

- 文件以非兼容格式储存。以兼容格式录制。 (cg 第 [133](#page-132-0) 页)
- 受版权保护的文件无法在本机上播放。
- 即使将 PC 连接到本机上的 USB 端口,其上的音乐文件也无法播放。通过网络将 PC 连接到本机。 (《產 第 27 页)
- 服务器或 NAS 上的媒体共享设置不允许使用本机。变更设置以允许使用本机。有关详情,请参阅服务器或 NAS 的用户手册。

### 没有找到服务器,或不能连接至服务器。

- 计算机或路由器的防火墙启动。检查计算机或路由器的防火墙设定。
- 0 计算机的电源未接通。接通电源。
- 0 服务器没有运行。启动服务器。

### 计算机或 **NAS** 上的文件无法显示。

• 本机不支持的文件类型无法显示。 ( $\mathcal{C}$  第 [133](#page-132-0) 页)

# 无法播放存储在 **NAS** 上的音乐。

- 如果您使用符合 DLNA 标准的 NAS,请在 NAS 设置中启用 DLNA 服务器功能。
- 如果您使用的 NAS 不符合 DLNA 标准,请通过计算机播放音乐。设置 Windows Media Player 的媒体共享功能并将 NAS 添加到选定的 播放文件夹。
- 如果连接被限制, 请将音频设备设置为连接目标。

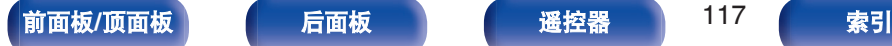

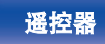

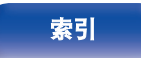

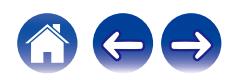

# 无法播放各种在线服务

#### 无法播放各种在线服务。

0 在线服务可能已中止。

# 无法连接至无线 **LAN** 网络

#### 无法连接至网络。

- 请确保在设置本机之前您的移动设备已连接到您的无线网络。 (© 管 第 49 页)
- 您可以使用单独出售的以太网电缆将本机连接到网络路由器。通过以太网连接后,HEOS 应用程序应该识别出本机,您可以使用 " Settings " - " My Devices " - ("设备名称") - "网络"手动将其移至无线网络。
- 缩短离无线 LAN 接入点的距离,并移除障碍物以先改善接入,然后再重新连接。将本机放在远离微波炉和其他网络接入点的位置。
- 配置接入点声道设置远离正被其他网络使用的声道。
- 本机与 WEP(TSN)不兼容。

### 无法连接至 **WPS** 路由器。

- 检查路由器的 WPS 模式是否正在运行。
- 按下路由器上的 WPS 键后,在两分钟内,按住后面板上的 CONNECT 键 5 秒钟。 (L②p 第 99 页)
- 需要与 WPS 2.0 标准兼容的路由器/设置。将加密时间设置为 " 无 "、WPA-PSK (AES)或 WPA2-PSK (AES)。
- 如果路由器加密方法为 WEP/WPA-TKIP/WPA2-TKIP,则无法通过使用路由器上的 WPS 键进行连接。在这种情况下,请使用 HEOS 应用程序连接或通过共享您的 iOS 设备的 Wi-Fi 设置进行连接。 ( $\varepsilon$  $\varepsilon$  $\varepsilon$ 客 第 99 页)

#### 不能使用 **iPhone/iPod touch/iPad** 连接至网络。

- 将 iPhone/iPod touch/iPad 固件更新为最新版本。
- 通过无线连接配置设置时, 需要支持 iOS 10.0.2 或更高版本。

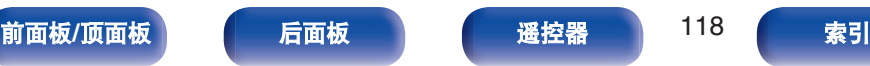

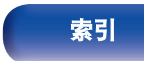

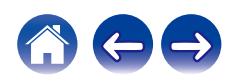

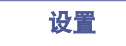

# 无法播放光碟

#### 当按下播放键时无法播放,或无法正确播放光碟的指定部分。

• 光碟脏或有划伤。擦去光碟上的污垢或更换光碟。 (12) 第 [131](#page-130-0) 页)

### 无法播放 **CD-R** 或 **CD-RW** 光碟。

- 光碟未进行完成处理时无法播放。使用完成处理的光碟。 (cg 第 [125](#page-124-0) 页)
- 0 录制条件差或光碟本身质量差。使用正确录制的光碟。
- 文件以本机不支持的格式创建。确认本机所支持的格式。 (l ? 第 [126](#page-125-0) 页)

#### 显示 " **No Disc** " 。

• 如果所插入的光碟正反面倒置或者未插入光碟,将显示 " No Disc " 。

#### 显示 " **System Error** " 。

• 当出现不是由光碟、格式化等引起的错误时会显示 " System Error " 。请联系我们的客服中心。

### 显示 " **Can't Read Disc** " 。

• 当插入的光碟由于与本机不兼容或脏污或划伤而无法读取时,将显示 " Can't Read Disc " 。请确认光碟的状况。

### 显示 " **Wrong Format** " 。

• 对于以本机不支持的格式所创建的文件,本机会显示 " Wrong Format " 。确认本机所支持的格式。 (rr> 第 [126](#page-125-0) 页)

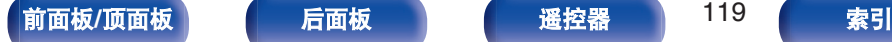

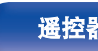

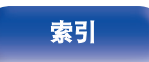

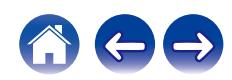

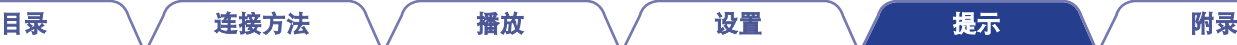

# 无法播放数字设备的音频(**HDMI/**光纤)

### 显示 " 信号释放 " 。

• 当无法正确检测数字音频信号时,将显示 " 信号释放 " (解锁)。 (12) 第 69 页)

### 显示 " 不支持 " 。

- 当输入了本机不支持的音频信号时,将显示 " 不支持 " 。检查您的数字设备中的音频输出信号格式。 ([v](#page-68-0)歹 第 69 页)
- 仅 PCM 2ch 设置可用于通过 HDMI ARC 功能播放电视机的声音。在 TV 设置中将"PCM 2ch"设置为音频格式。

# 输入源切换为 " **HDMI** " 或 " **Optical** "

当连接至本机的电视机开启时,输入源自动切换为 " **HDMI** " 或 " **Optical** " 。

• 请将 "关"设置为 "自动播放" 。 (re 第89页)

# **HDMI** 控制功能不工作

#### **HDMI** 控制功能不工作。

- 您无法操作不兼容 HDMI 控制功能的设备。另外,根据所连接的设备或设置,HDMI 控制功能可能不可用。在这种情况下,直接操作外 部设备。
- 检查连接到本机的电视机上是否启用了 HDMI 控制功能的设置。

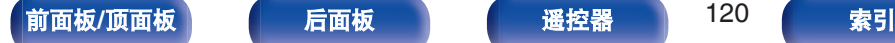

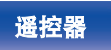

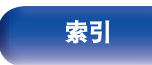

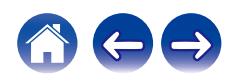

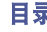

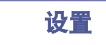

# 更新**/**升级错误消息

如果更新/升级中断或失败,将显示错误消息。

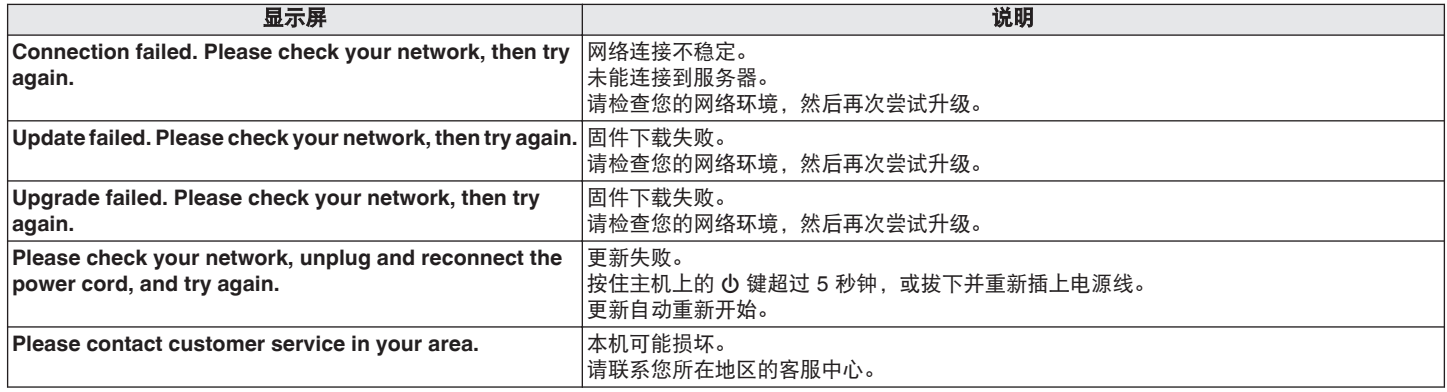

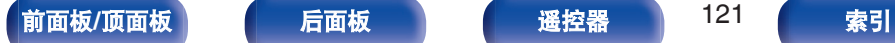

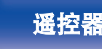

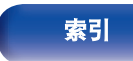

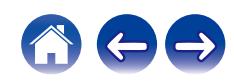

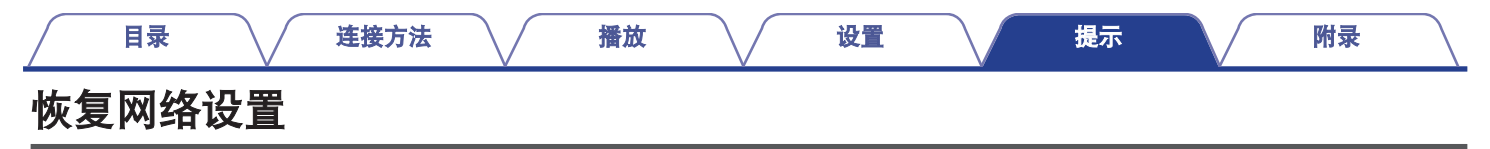

如果无法播放网络内容或本机无法连接到网络,重新启动本机可能会改善此问题。建议在将设置恢复为默认设置之前重新启动本机。 (r)字 第 [103](#page-102-0) 页)

如果重新启动本机操作并没有改善,请按照以下步骤操作。

网络设置重置为出厂默认设置。请配置设置。

但菜单 " 音频 " 设置不会重置。

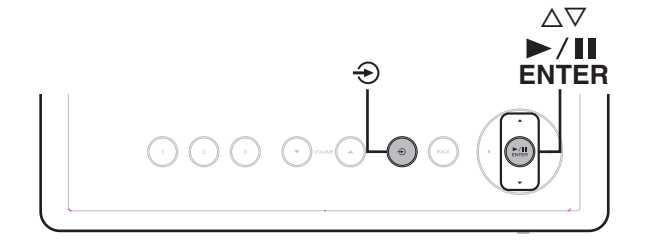

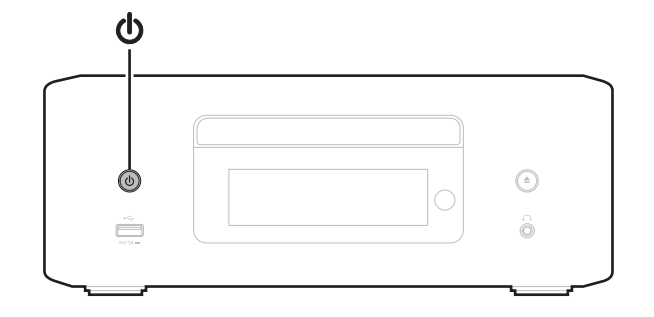

- **1** 按主机上的 <sup>X</sup> 键开启本机电源。
- 2 轻触主机上的 → 键, 然后选择 " HEOS " 。
- **3** 使用主机上的 △▽ 键选择 " Internet Radio " 、 " **Music Servers** " 或 " **USB Music** " 。
- **4** 当本机的电源处于开启状态时,在轻触 <sup>1</sup>**/**3**/ENTER** <sup>键</sup> 的同时按住 X 键 **3** 秒钟或更长时间。
- **5** " 请稍候 " 出现在屏幕上时,释放这两个按键。
- **6** 重置完成后,显示屏上显示 " 完成 " 。

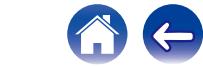

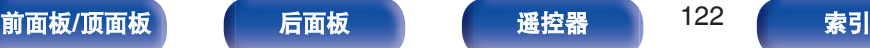

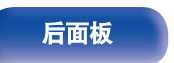

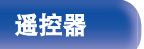

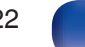

注

<sup>0</sup> 重置完成前请勿断开电源。

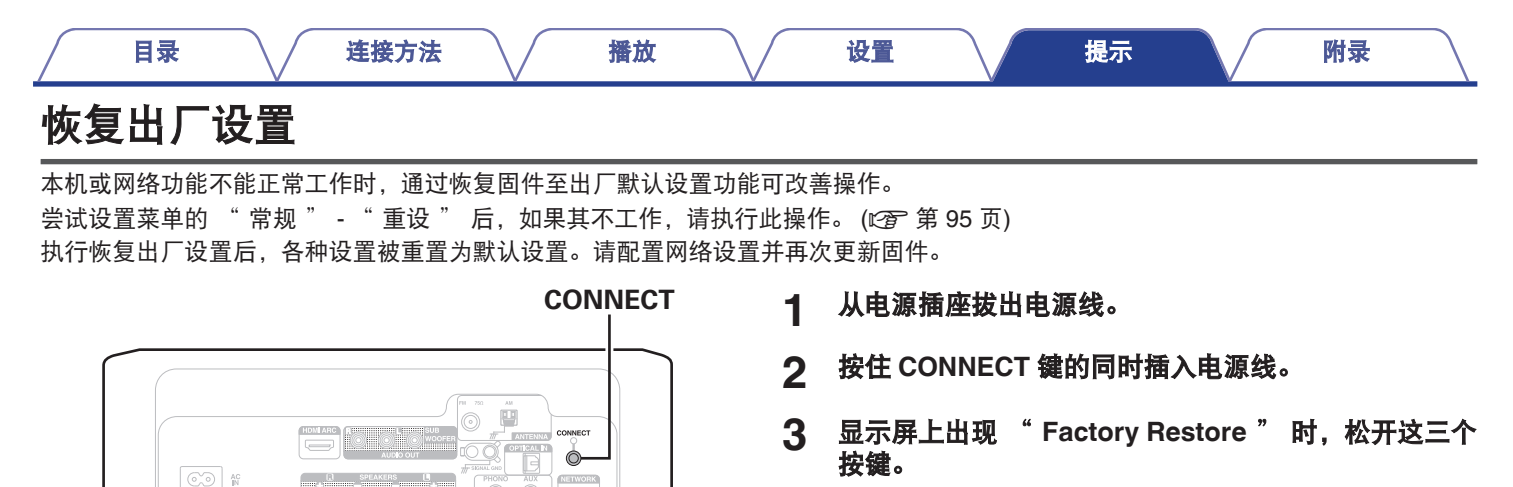

恢复出厂设置完成时, " Factory Restore Completed " 出 现在显示屏上约 5 秒钟,然后本机自动重启。

- 此操作需要一些时间,因为需要重新连接至网络、恢复和更新固件。
- 如果此操作不能解决问题,请联系本公司客户服务中心。

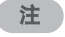

• 恢复出厂设置完成之前, 请勿关闭电源。

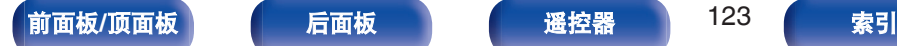

警告

置。

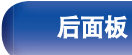

通过启动恢复出厂设置模式,将会在本机上安装受限制的恢复固 件。功能将会保持受限制的状态,直到通过互联网执行固件更新 为止。如果您没有将本机连接到家庭网络。请勿执行恢复出厂设

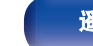

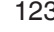

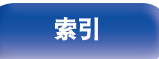

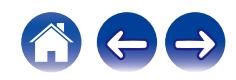

# 保修和修理

### ■ 保修

0 本产品提供保修。 保修应由商店提供,务必检查"商店名称和购买日期"等。 请仔细阅读内容,并妥善保管。

### ■ 保修期间的修理

我们将根据保修卡中所述的条款和条件提供修理。 请参见保修卡中的详细信息。

#### 注

• 请注意如果未提供保修卡, 将收取修理费用。

#### ■ 保修到期后的修理

如果可修理,我们将根据您的要求提供有偿修理。

### ■ 备件的保持期

本机中对性能有关键作用的备件的保持期为制造后的五年。

### ■ 请求修理时

#### 请求修理前

- 请阅读操作说明书中的"故障诊断"。
- 未正确使用功能时,可能需要请求修理。请阅读操作说明书, 并检查产品搬运。

#### 请求修理时

• 如果必须请求修理,建议保留包装材料。

#### ■ 请求修理时, 需要以下信息

- 您的姓名、地址和电话号码。
- 0 产品名称…位于操作说明书的封面。
- 0 序列号…位于保修卡上和产品背后。
- 0 问题或异常现象的详细说明。

# ■ 客户个人信息

- 请务必事先知悉, 我们将复制保修, 其中包含客户提供的信 息,可用于后续维修活动和保修期间修理后的安全监测活动。
- 产品保修无意限制客户对保修发行商 (即担保人) 和其他业务 拥有的合法权利。

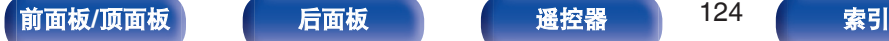

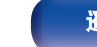

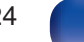

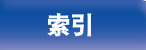

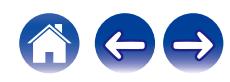

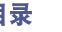

# <span id="page-124-0"></span>播放光碟

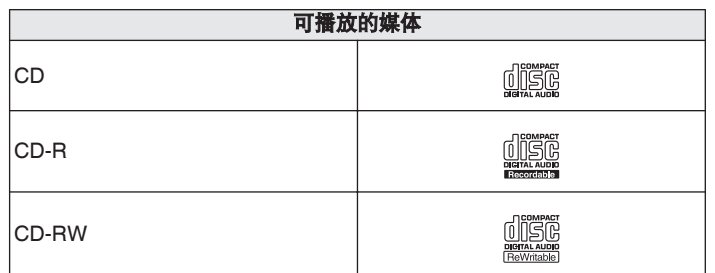

#### 注

- 0 某些光碟和录制格式无法播放。
- 未完成 (Non-finalized) 光碟无法播放。

# 文件

可以播放用下述格式制作的 CD-R 和 CD-RW 光碟。

# ■ 写入软件格式

ISO9660 级别 1

• 当以其他格式写入时, 光碟可能无法正确播放。

### ■ 可播放文件和文件夹的最大数量

文件夹和文件总数: 512 文件夹最大数量: 256

## ■ 文件格式

MPEG-1 Audio Layer-3 WMA (Windows Media Audio)

### ■ 标记数据

ID3 标记(1.x 版和 2.x 版) META-Tag(与标题、艺术家姓名和专辑名称兼容)

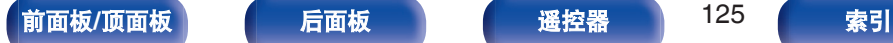

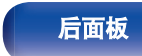

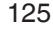

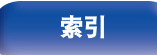

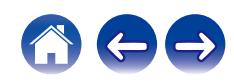

### <span id="page-125-0"></span>■ 支持的文件规格

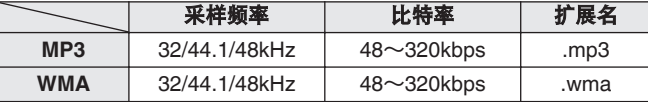

#### 注

- 各必为文件的扩展名。其它扩展名的文件或不带扩展名的文件都不能播 放。
- 指定为"... "开头文件名的 Mac OS 文件不是音乐数据, 因此无法播放。
- 您刻录的内容应该只供您个人使用, 根据著作权法, 未经著作权人许可, 不得以其他方式使用。

- 0 本机上只能播放不受版权保护的音乐文件。
- 从付费网站上下载的内容受版权保护。同样, 根据计算机的设定不同, 从 CD 等上刻录下来以 WMA 格式编码的文件也可能受版权保护。
- •根据文件名或文件夹名的长度或文件夹层级数量等条件的不同,可播放 的文件和文件夹的最大数量各异。

# 音乐文件的播放顺序

当有包含音乐文件的多个文件夹时,本机读取媒体时会自动设置文 件夹的播放顺序。每个文件夹中的文件按照文件名的字母顺序播 放。

#### **CD-R/CD-RW**

对于 CD-R 或 CD-RW 上的文件,先播放第一层上所有文件夹中的 文件,再播放第二层,然后是第三层,以此类推。

#### $\rightarrow$

- PC 上显示的播放顺序可能与实际播放顺序有所不同。
- 根据写入软件, CD-R/CD-RW 的播放顺序可能有所不同。

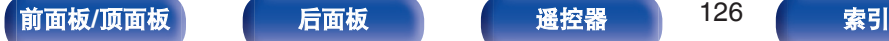

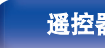

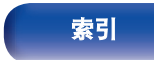

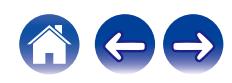

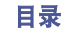

# 关于光碟和文件

录制在 CD-R/CD-RW 上的音乐文件可分成大区块(文件夹)和小 区块(文件)。文件保存在文件夹内,而文件夹可按层次结构保存。 本机最高可识别 16 级文件夹目录。

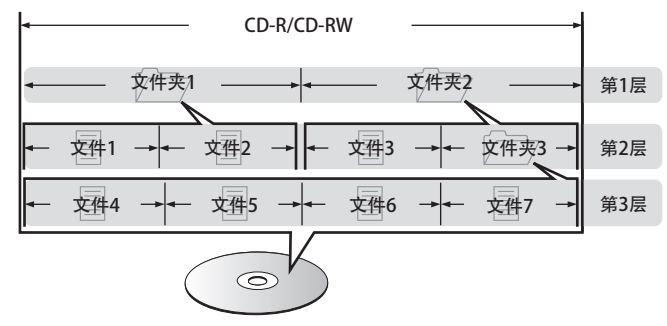

• 当将音乐文件写入 CD-R/CD-RW 光碟时, 请将写入软件的格式 设为"ISO9660"。如果文件以其它格式录制,则可能无法正常播 放。有关详情,请参阅写入软件的说明。

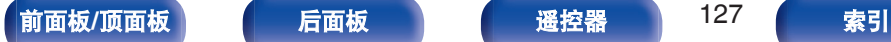

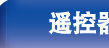

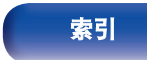

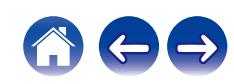

<span id="page-127-0"></span>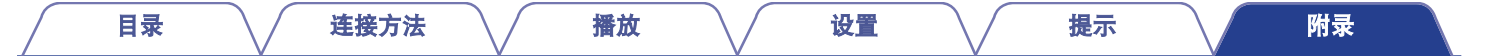

# 播放**USB**闪存盘

- 本机与 MP3 ID3-Tag (版本 2) 标准兼容。
- 本机与 WMA META 标签兼容。
- 如果专辑封面的图像大小(像素)超过 500×500(WMA/MP3/Apple Lossless/DSD)或 349×349(MPEG-4 AAC),则音乐可能无法正 常播放。

# ■ 支持的文件规格

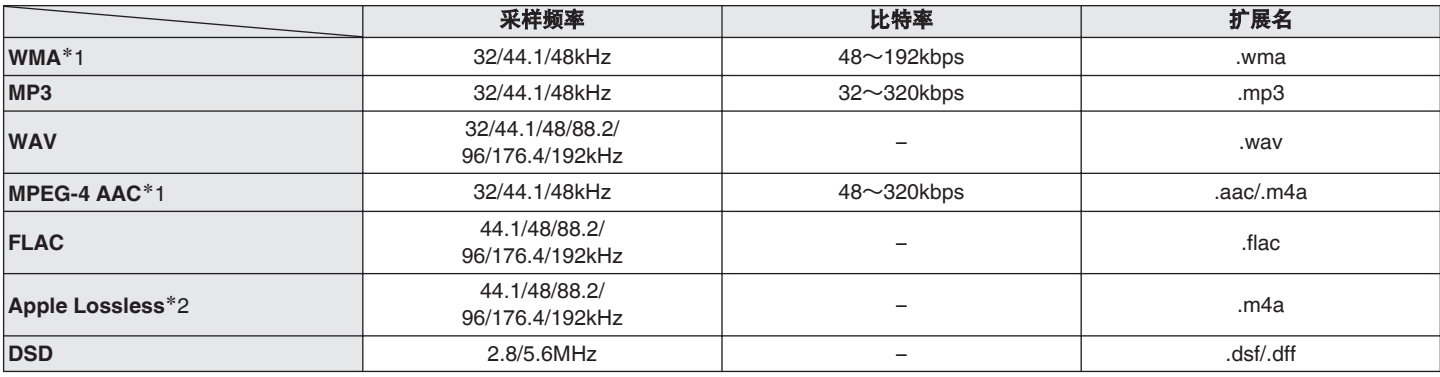

\*1 本机仅能播放非版权保护的文件。 从付费网站上下载的内容受版权保护。同样,根据计算机的设定不同,从 CD 等上刻录下来以 WMA 格式编码的文件也可能受版权保护。

z2 在 Apache 许可证 2.0 版本下分发 Apple Lossless Audio Codec(ALAC)解码器(**http://www.apache.org/licenses/LICENSE-2.0**)。

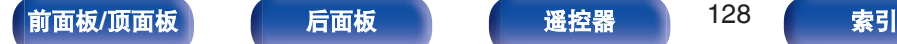

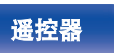

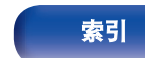

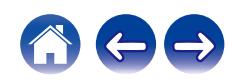

# ■ 可播放的文件和文件夹的最大数量

本机可显示的文件夹和文件的数量限制如下。

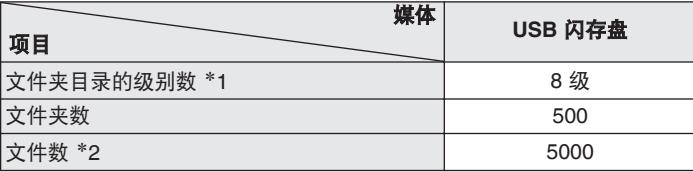

\*1 限定数目包括根文件夹。

\*2 根据 USB 闪存盘容量和文件大小的不同, 允许的文件数可能会各异。

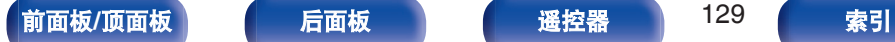

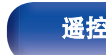

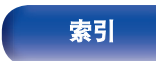

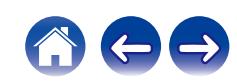

# 使用媒体的注意事项

# 插入光碟

- 将光碟带有标签的一面朝上。
- 插入光碟时, 务必确保光碟托盘完全打开。
- 平整放置光碟,将 12 厘米光碟放置在外部光碟导轨上 (图 1), 将 8 厘米光碟放置在内部光碟导轨上(图 2)。

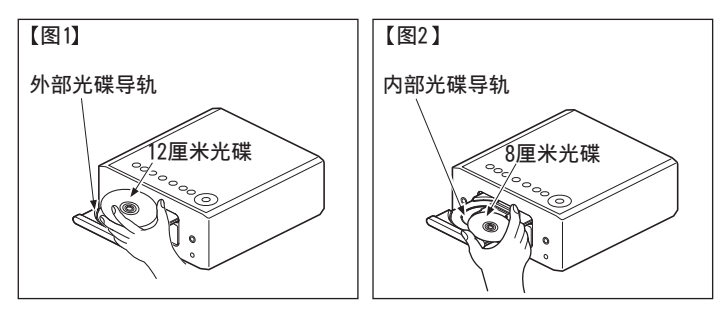

• 将 8 厘米光碟放置在内部光碟导轨, 无需使用转接器。

#### 注

- 一次只能加载一张光碟。放入两张或多张光碟可能损坏机器或刮伤光碟。
- 请勿使用开裂或翘曲的光碟,或者用粘合剂等修复的光碟。
- 请勿使用诱明胶带的粘性部分或标签外露, 或者带有标签撕除痕迹的光 碟。否则,此类光碟将卡在播放机中并损坏播放机。
- 请勿使用特殊形状的光碟, 否则将损坏本机。

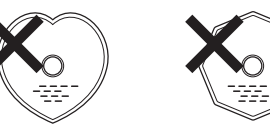

- 电源关闭时, 请勿用手将光碟托盘推入。否则会损坏托盘。
- 请勿在光碟托盘中放置任何异物。否则会导致损坏。
- 如果本机长时间置于充满烟尘(如, 抽烟等环境)环境中, 光纤接收元 件表面可能会布满灰尘,会阻碍正常接收信息。

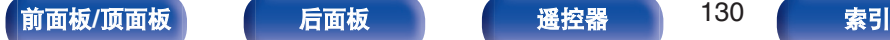

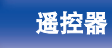

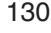

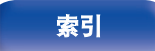

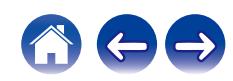

<span id="page-130-0"></span>

- 请勿在光碟上留下手指印, 油渍或污垢。
- 在将光碟从盒内取出时, 小心不要刮伤光碟。
- 请勿弯曲或对光碟加热。
- 请勿放大光碟正中孔径。
- 请勿使用圆珠笔, 铅笔等在标签书写(印刷)面写字, 或在光碟 上粘贴新标签。
- 如果光碟突然从冷处(如室外)移到暖处,可能会出现冷凝,请 勿尝试使用吹风机等吹干光碟。
- 正在播放 USB 闪存盘时, 请勿弹出 USB 闪存盘或关闭本机。否 则可能会导致故障或 USB 闪存盘数据丢失。
- 0 请勿尝试打开或改动 USB 闪存盘。
- 静电可导致 USB 闪存盘和文件损坏。 请勿用手指触摸 USB 闪存 盘的金属触点。
- 0 请勿使用翘曲的 USB 闪存盘。
- 使用后,请务必取出光碟或 USB 闪存盘,将其存放在合适的盒 子中,以避免灰尘、刮伤和变形。
- 请勿在下列位置存放光碟 :
- **1.** 长时间阳光直射的地方
- **2.** 多尘或潮湿地方
- **3.** 加热器等加热的地方

# 清洁光碟

- 如果光碟上有指印或脏物, 使用前请擦拭干净。
- 请使用市售的光碟清洁套件或软布清洁光碟。

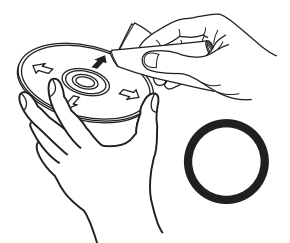

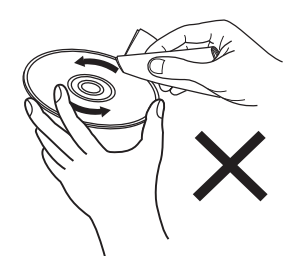

由内向外轻轻擦拭。 有一个话人的说明圈的方式擦拭。

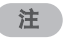

• 请勿使用唱片喷雾, 抗静电剂, 苯, 稀释剂或其它溶剂。

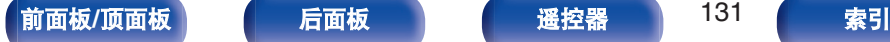

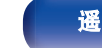

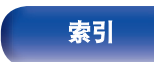

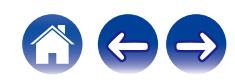

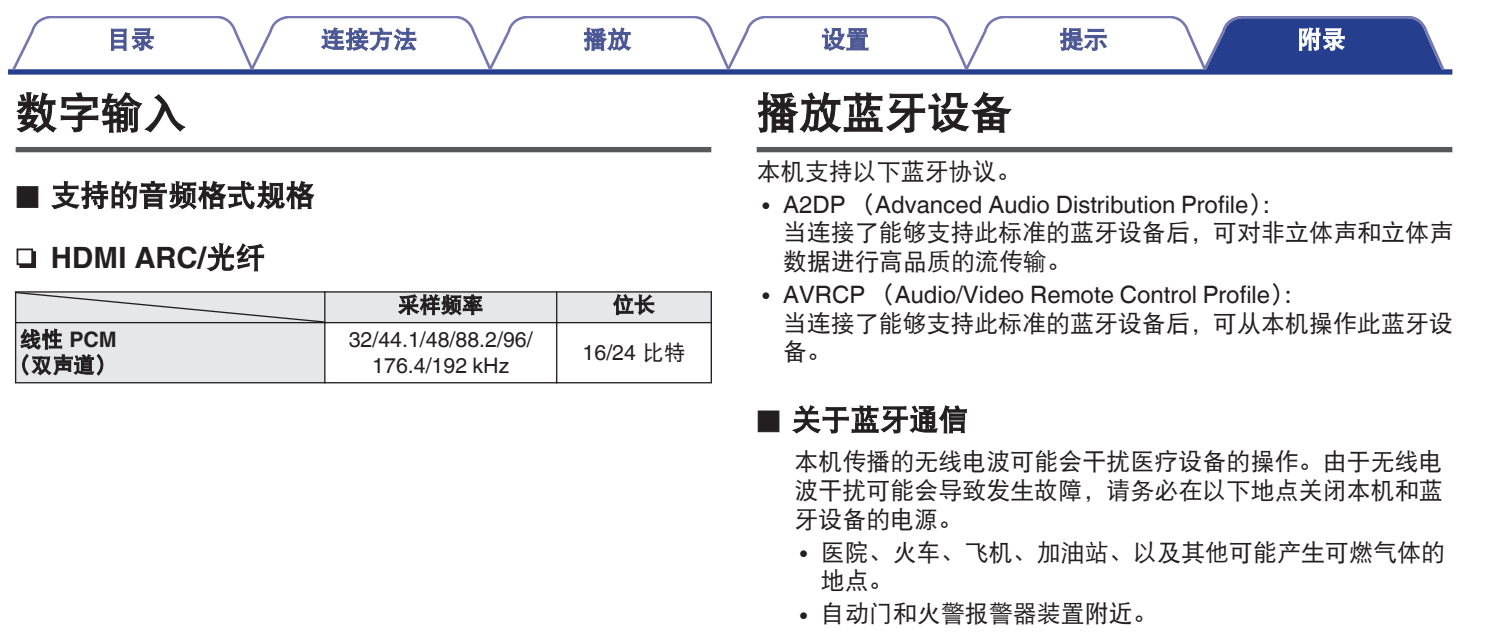

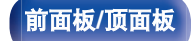

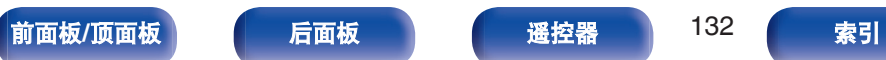

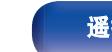

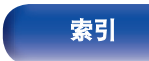

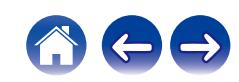

# <span id="page-132-0"></span>播放存储在计算机和**NAS**中的文件

- 本机与 MP3 ID3-Tag (版本 2)标准兼容。
- 本机与 WMA META 标签兼容。
- 如果像册的图像大小(像素)超过 500×500(WMA/MP3/WAV/FLAC)或 349×349(MPEG-4 AAC),则音乐可能无法正常播放。
- 要求使用与相应格式分布兼容的服务器或服务器软件, 通过网络播放音乐文件。

为通过网络播放所述音频格式,需要将服务器软件(例如 Twonky Media Server 或 iRiver Media Server)安装在计算机或 NAS 上以获 得完全支持。也可使用其他服务器软件。请检查所支持的格式。

# ■ 支持的文件规格

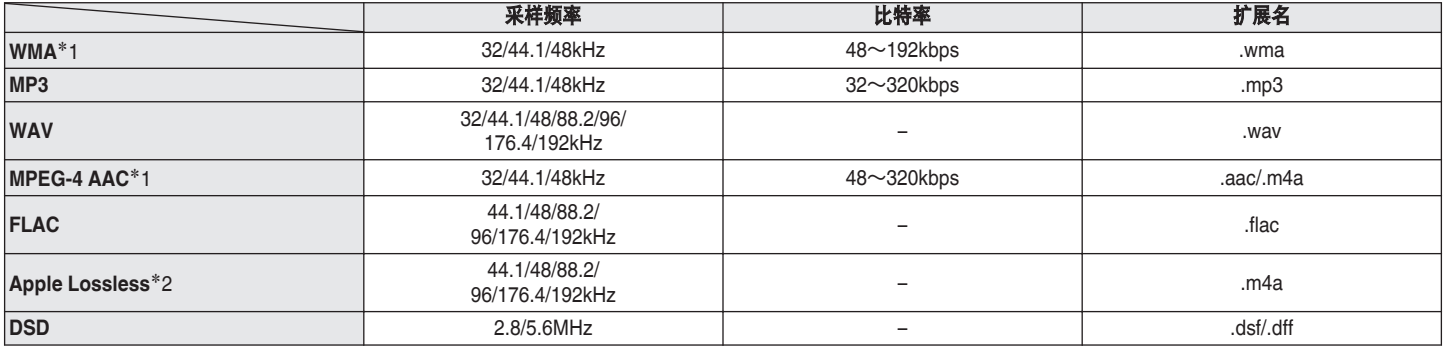

\*1 本机仅能播放非版权保护的文件。

从付费网站上下载的内容受版权保护。此外,根据计算机的设置,在计算机上从 CD 等媒体提取的 WMA 格式编码的文件可能受版权保护。

z2 在 Apache 许可证 2.0 版本下分发 Apple Lossless Audio Codec(ALAC)解码器(**http://www.apache.org/licenses/LICENSE-2.0**)。

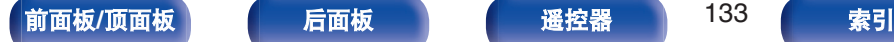

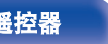

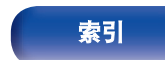

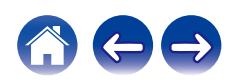

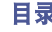

# <span id="page-133-0"></span>播放网络收音机

## ■ 可播放的广播电台规格

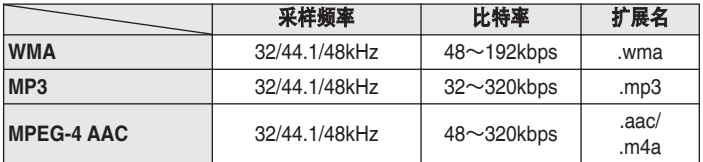

# 最新功能记忆

该功能可储存在进入候用模式之前所作的设定。

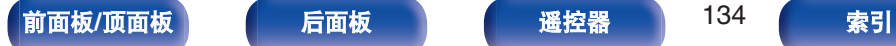

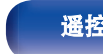

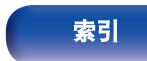

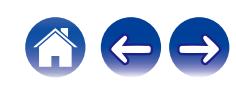

关于**HDMI** [目录](#page-1-0) \ / [连接方法](#page-17-0) \ / [播放](#page-29-0) \ / [设置](#page-80-0) \ / [提示](#page-99-0) \ / [附录](#page-124-0)

本机支持以下 HDMI 功能:

0 **ARC**(**Audio Return Channel**)功能

只需将兼容 ARC 功能的电视机通过 HDMI 连接到本机, 即可在电视机上欣赏电影、音乐等。

#### 0 **HDMI** 控制功能

通过 HDMI 电缆连接兼容 HDMI 控制的电视机和本机,然后启用 HDMI 控制,以便启用任一设备的链接控制。

- 输入音源切换 如果电视已打开,则本机会自动开启并切换输入源。
- 0 关闭链接 电视机关机操作已关联,因此本机也会关机。
- 0 音量调节 可以使用电视机的遥控器调节本机的音量。
- 音频输出指定切换 如果打开本机,电视音频则会从本机输出。如果本机关闭,则会从电视机的扬声器输出电视机的音频。

#### $\overline{\rightarrow}$

•根据所连接的电视机,某些功能可能无法运行。

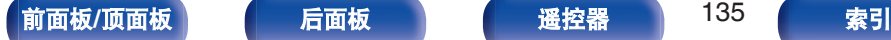

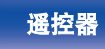

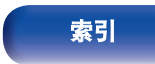

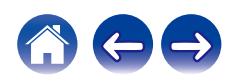

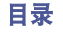

# 术语解释

# o 音频

#### **Apple Lossless Audio Codec**

这是由 Apple Inc.开发的无损音频压缩方法的编解码器。此编解码 器可在 iTunes、iPod 或 iPhone 上播放。压缩为约 60~70 %的数 据可解压缩为完全相同的原始数据。

#### **DSD**(**Direct-Stream Digital**)

这是音频数据录制方法之一,是用于将音频信号存储在 Super Audio CD 上的信号示象,也是 Δ-Σ 调制数字音频。

### **FLAC**(**Free Lossless Audio Codec**)

FLAC 代表免费无损音频编解码器,是一种免费的无损音频文件格 式。无损意味着音频是压缩的但无任何质量损失。 FLAC 许可证如下所示。

Copyright (C) 2000, 2001, 2002, 2003, 2004, 2005, 2006, 2007, 2008, 2009 Josh Coalson

Redistribution and use in source and binary forms, with or without modification, are permitted provided that the following conditions are met:

- Redistributions of source code must retain the above copyright notice, this list of conditions and the following disclaimer.
- Redistributions in binary form must reproduce the above copyright notice, this list of conditions and the following disclaimer in the documentation and/or other materials provided with the distribution.
- Neither the name of the Xiph.org Foundation nor the names of its contributors may be used to endorse or promote products derived from this software without specific prior written permission.

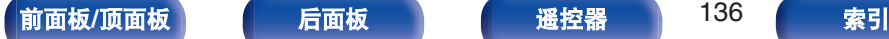

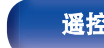

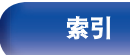

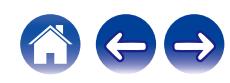

THIS SOFTWARE IS PROVIDED BY THE COPYRIGHT HOLDERS AND CONTRIBUTORS "AS IS" AND ANY EXPRESS OR IMPLIED WARRANTIES, INCLUDING, BUT NOT LIMITED TO, THE IMPLIED WARRANTIES OF MERCHANTABILITY AND FITNESS FOR A PARTICULAR PURPOSE ARE DISCLAIMED. IN NO EVENT SHALL THE FOUNDATION OR CONTRIBUTORS BE LIABLE FOR ANY DIRECT, INDIRECT, INCIDENTAL, SPECIAL, EXEMPLARY, OR CONSEQUENTIAL DAMAGES (INCLUDING, BUT NOT LIMITED TO, PROCUREMENT OF SUBSTITUTE GOODS OR SERVICES; LOSS OF USE, DATA, OR PROFITS; OR BUSINESS INTERRUPTION) HOWEVER CAUSED AND ON ANY THEORY OF LIABILITY, WHETHER IN CONTRACT, STRICT LIABILITY, OR TORT (INCLUDING NEGLIGENCE OR OTHERWISE) ARISING IN ANY WAY OUT OF THE USE OF THIS SOFTWARE, EVEN IF ADVISED OF THE POSSIBILITY OF SUCH DAMAGE.

### **MP3**(**MPEG Audio Layer-3**)

这是国际标准化的音频数据压缩方案,采用"MPEG-1"视频压缩标 准。该技术可将数据压缩到原大小的十一分之一左右,同时还能保 持相当于音乐 CD 的音质。

### **MPEG**(**Moving Picture Experts Group**)、**MPEG-2**、 **MPEG-4**

这是数字压缩格式标准的名称,用于对视频和音频进行编码。视频 标准包括"MPEG-1 Video"、"MPEG-2 Video"、"MPEG-4 Visual"和 "MPEG-4 AVC"。音频标准包括"MPEG-1 Audio"、"MPEG-2 Audio" 和"MPEG-4 AAC"。

#### **WMA**(**Windows Media Audio**)

这是 Microsoft Corporation 开发的音频压缩技术。 WMA 数据可采用 Windows Media® Player 软件进行编码。 如要编码 WMA 文件,只准使用 Microsoft Corporation 授权的应用 程序。如果使用未授权应用程序,文件可能无法正常工作。

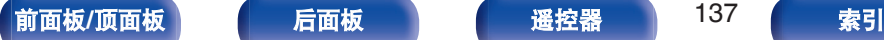

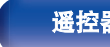

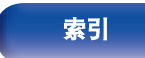

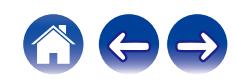

#### 采样频率

采样是指以规则的间隔采集声波(模拟信号)读数,并以数字化的 格式表达声波的波幅(产生数字信号)。

1 秒钟内采集读数的次数称为"采样频率"。该值越大,则重新生成 的声音越接近原声。

#### 扬声器阻抗

是指交流阻抗值,以 Ω(欧姆)为单位。 该值越小,则获得的功能越大。

#### 比特率

这表示碟片中录制的视频/音频数据的每秒读取量。较大的数字表示 较高的音质,但也意味着较大的文件大小。

### ■ 网络

#### **AirPlay**

AirPlay 通过网络将在 iTunes 中或 iPhone / iPod touch / iPad / Mac 上录制的内容发送(播放)到兼容的设备。

#### **QPlay**

通过网络播放来自"QQ 音乐"音乐流媒体服务上的音乐文件。为了 享受使用 QPlay 功能,您需要提前在您的 iOS 或 Android 设备上 下载"QQ 音乐应用程序"。

#### **WEP** 密钥(网络密钥)

这是用于在执行数据传送时对数据进行加密的密钥信息。在本机 上,数据加密和解密采用相同的 WEP 密钥,所以必须在两个设备 上设置相同的 WEP 密钥, 以便在它们之间建立通信。

#### **Wi-Fi®**

Wi-Fi 认证确保通过 Wi-Fi Alliance(对无线 LAN 设备之间的互操作 性进行认证的团体)对互操作性进行测试和验证。

#### **WPA**(**Wi-Fi Protected Access**)

这是 Wi-Fi Alliance 建立的安全标准。除传统的 SSID(网络名称) 和 WEP 密钥(网络密钥)以外, 还采用用户标识功能和加密协议 实现更强的安全性。

#### **WPA2**(**Wi-Fi Protected Access 2**)

这是 Wi-Fi Alliance 建立的新版本 WPA, 与更安全的 AES 加密兼 容。

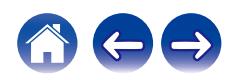

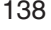

#### **WPA/WPA2-Personal**

这是无线 LAN 接 λ 占和客户端上的预设字符串一致时用于相互认 证的简易认证系统。

#### **WPA2/WPA3-Personal**

WPA2/WPA3-Personal 模式由 Wi-Fi 联盟®定义,以最大限度地减 少用户中断并提供逐步迁移到 WPA3-Personal 的路径,同时保持 与 WPA2-Personal 设备的互操作性。

#### **WPA3-Personal**

WPA3-Personal 将 WPA2-Personal 预共享密钥 (PSK) 认证替换 为对等实体同时验证(SAE)。与 PSK 不同, SAE 可以抵抗离线字 典攻击。

#### 网络名称(**SSID: Service Set Identifier**)

形成无线 LAN 网络时,将形成数据组以防干扰、数据盗窃等。这 些组基于"SSID (网络名称)"。为加强安全, 需设置 WEP 密钥, 以 便通信不可用,直至"SSID"和 WEP 密钥匹配。适合构建简易网络。

## ■ 其他

#### 结束处理

该过程可使刻录机录制的 DVD/CD 能被其他播放器播放。

#### 配对

配对(注册)是使用蓝牙功能将蓝牙设备连接到本机的一个必要的 操作。配对后,两个设备彼此验证身份并可进行连接,而不会出现 误连情况。

第一次使用蓝牙连接功能时,需要对本机和要连接的蓝牙设备进行 配对。

#### 保护电路

该功能可在因任何原因出现过载、过压或温度过高等异常情况时, 保护电源组件免遭损坏。

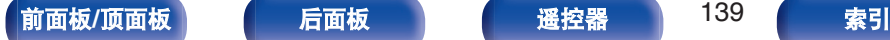

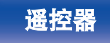

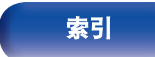

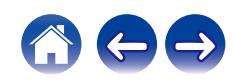

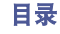

# 商标信息

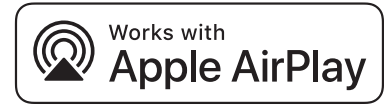

Apple, AirPlay, iPad, iPad Air, iPad Pro, iPhone and Mac are trademarks of Apple Inc., registered in the U.S. and other countries.

The trademark "iPhone" is used in Japan with a license from Aiphone K.K.

Use of the Works with Apple badge means that an accessory has been designed to work specifically with the technology identified in the badge and has been certified by the developer to meet Apple performance standards.

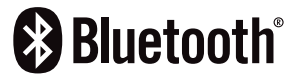

Bluetooth®字样的标识和徽标是 Bluetooth SIG, Inc.所拥有的注册商标, DEI Sales, Inc.对任何此类标识的使用均已获得授权。其他商标和商品名称 是其各自所有者的商标和商品名称。

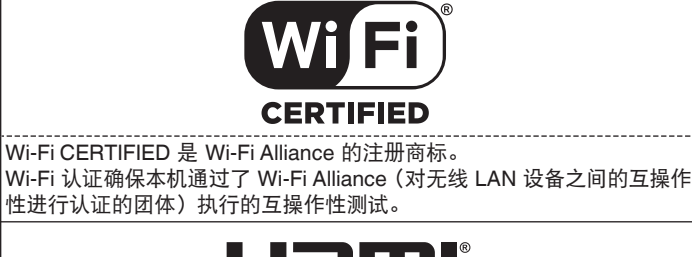

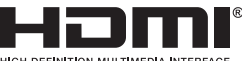

术语 HDMI、HDMI 高清多媒体接口、HDMI 商业外观和 HDMI 徽标是 HDMI Licensing Administrator, Inc.的商标或注册商标。

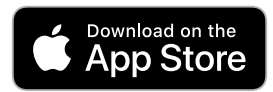

App Store®在美国和其他国家注册。

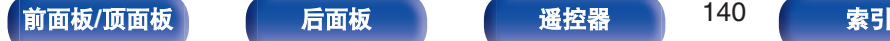

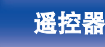

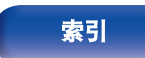

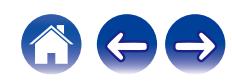

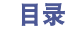

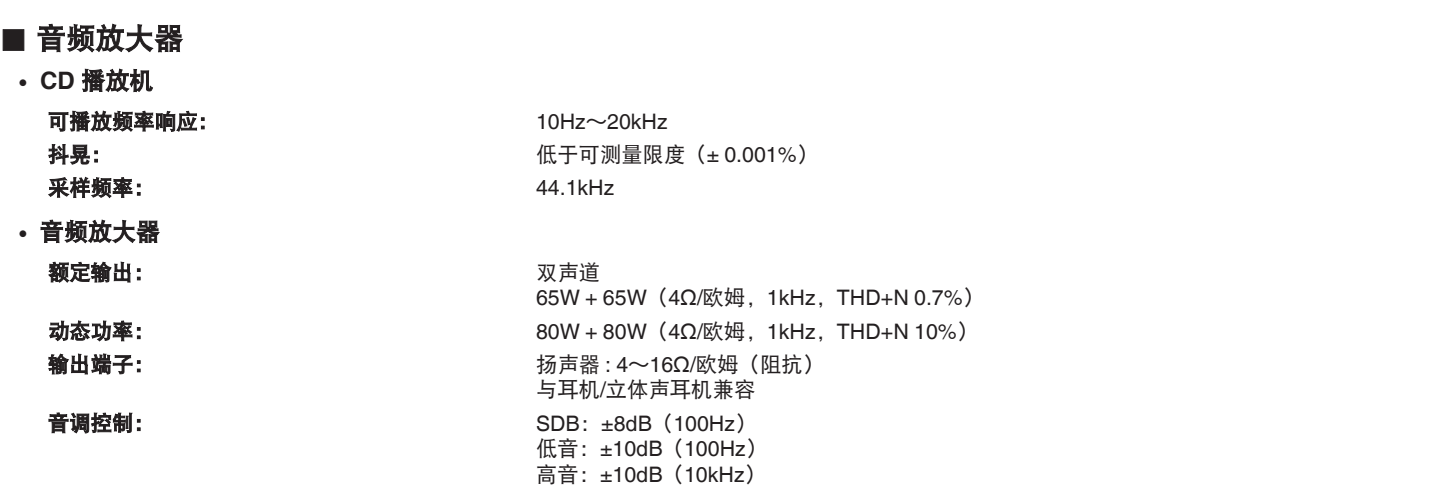

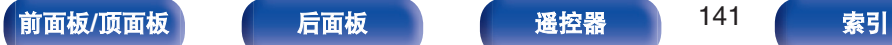

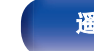

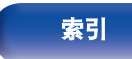

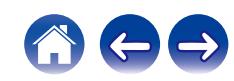

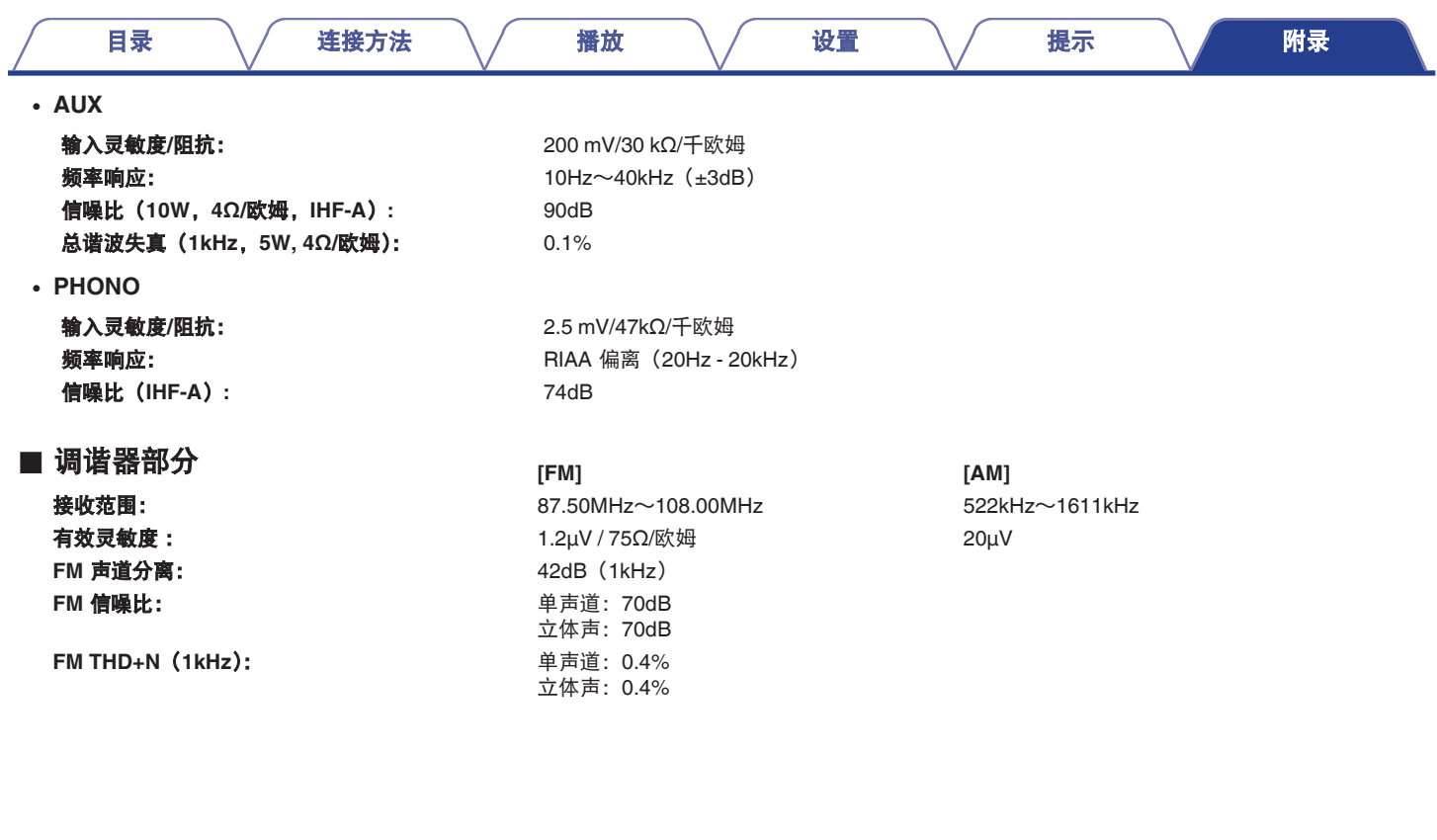

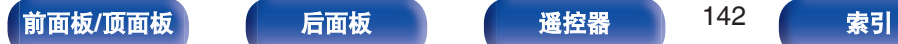

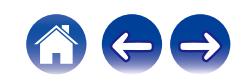

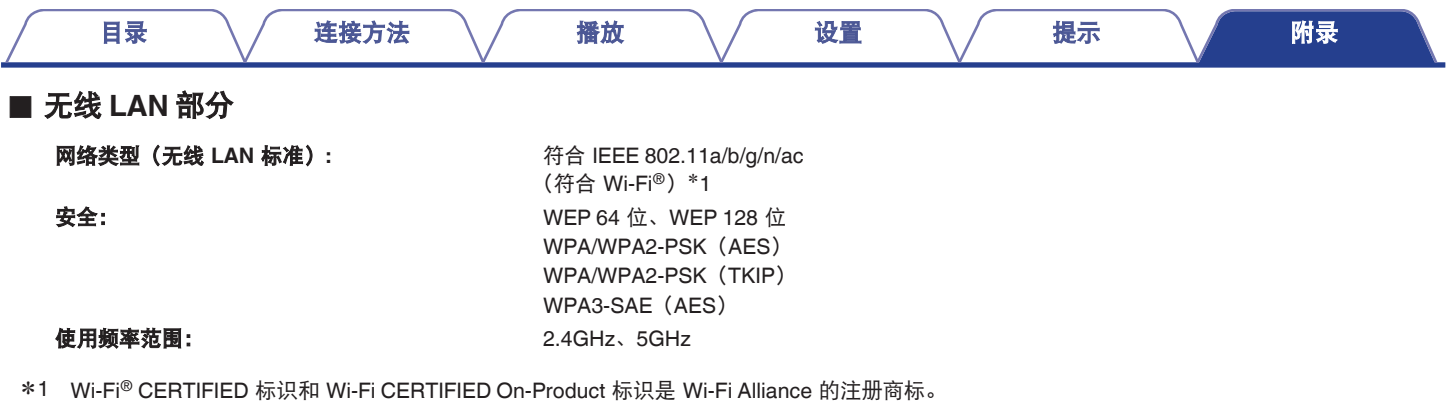

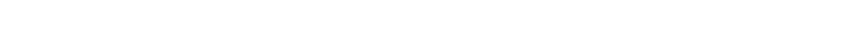

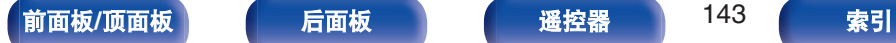

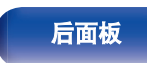

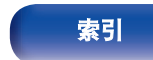

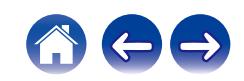

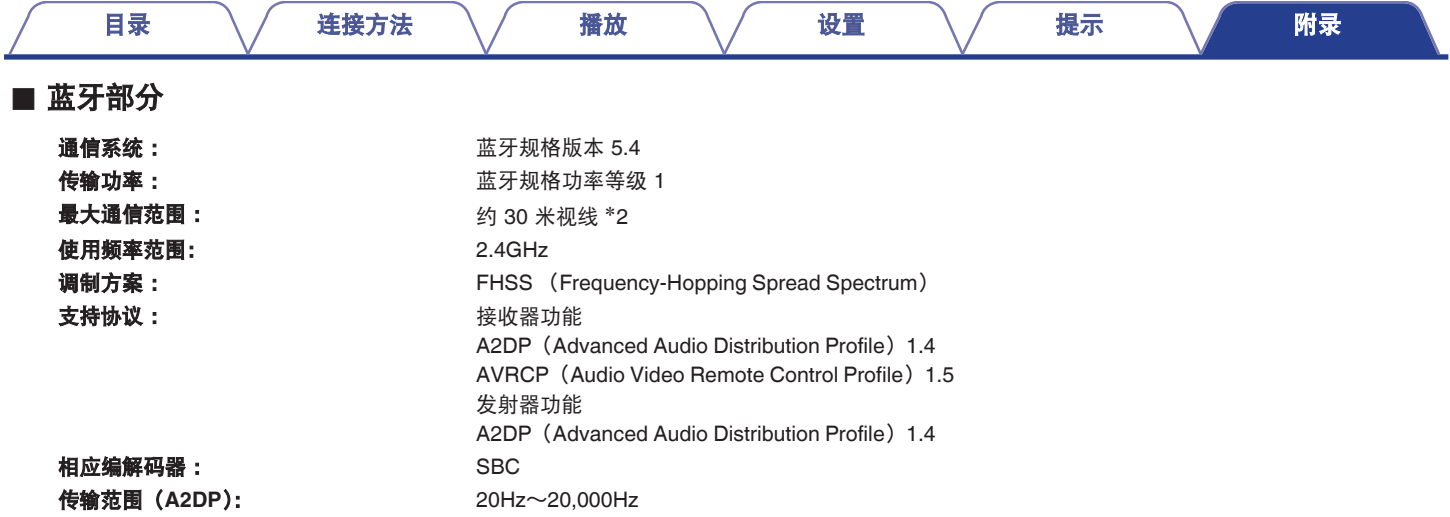

z2 实际通信范围因设备间的障碍物、微波炉电磁波、静电、无绳电话、接收灵敏度、天线性能、操作系统、应用程序软件等各种因素的影响而不同。

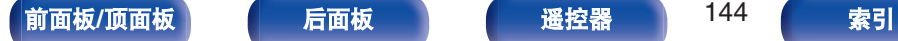

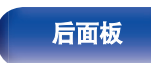

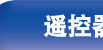

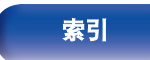

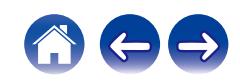
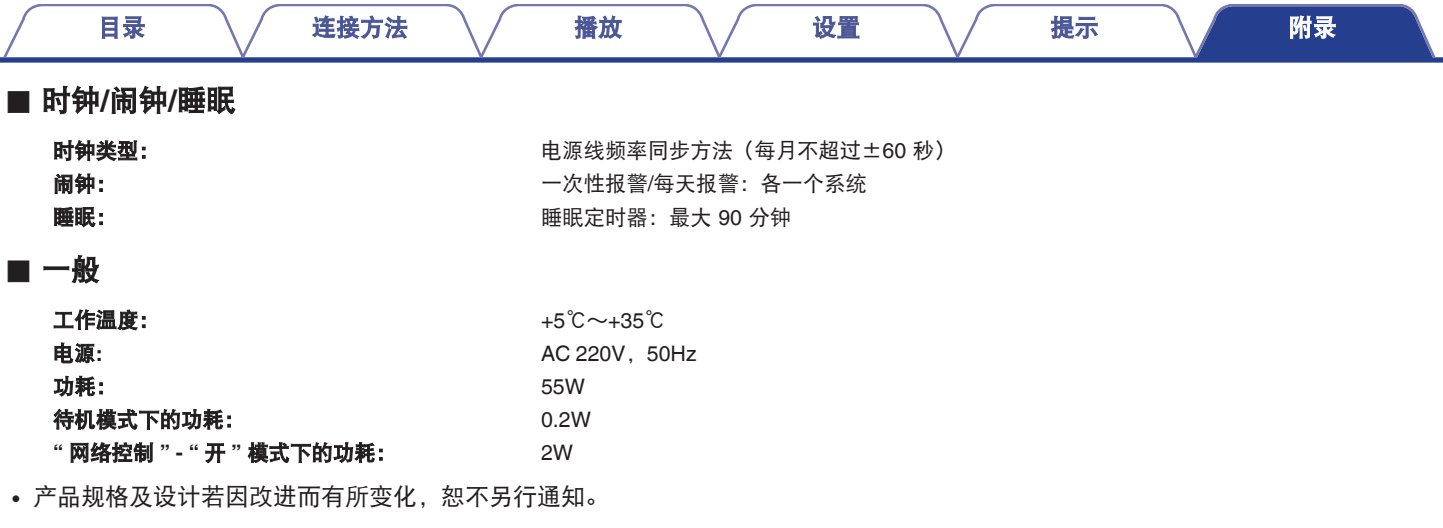

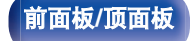

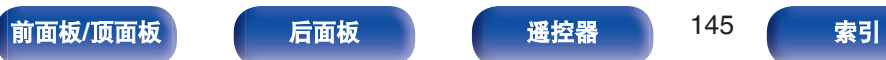

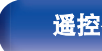

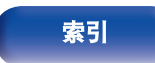

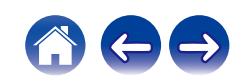

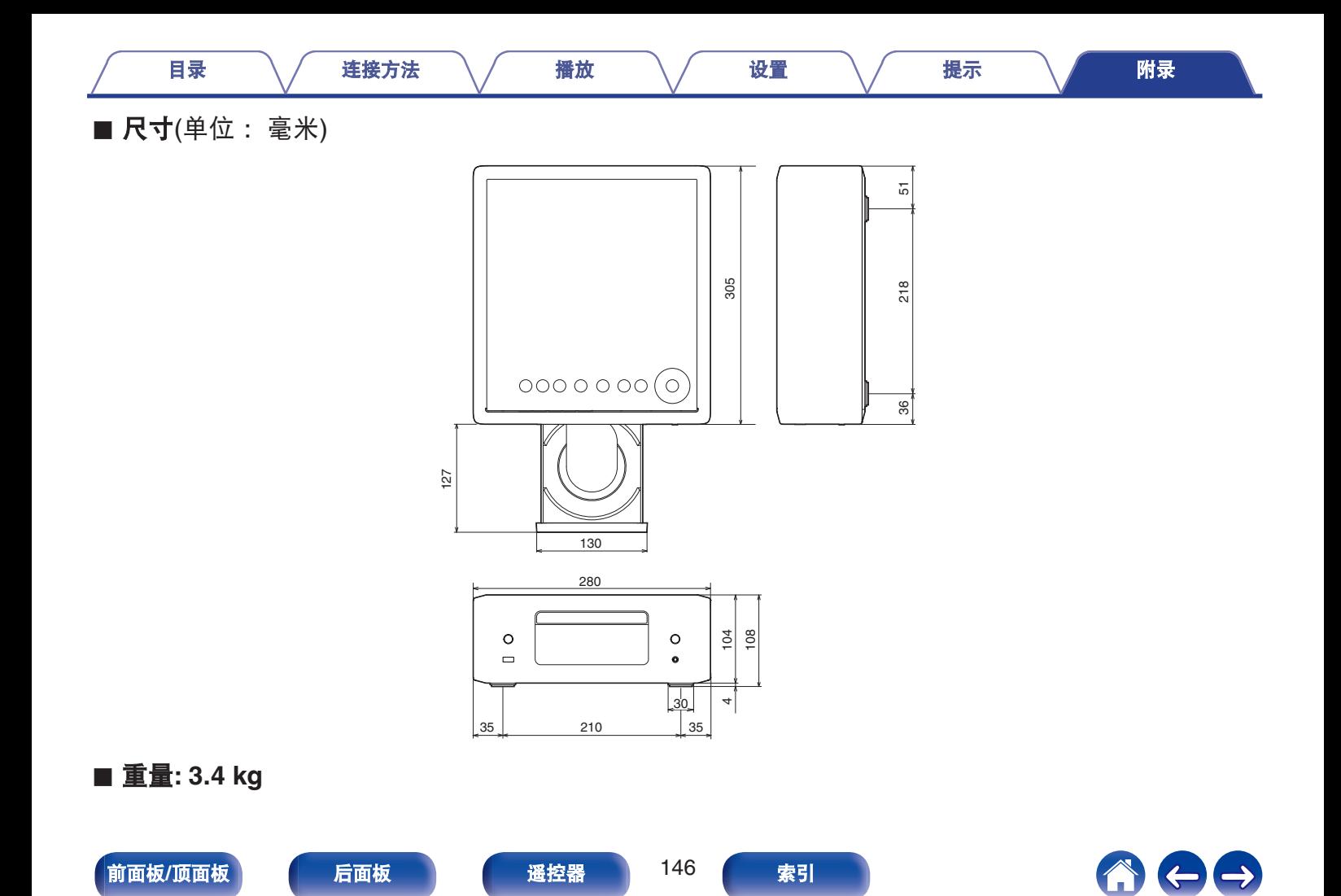

<span id="page-146-0"></span>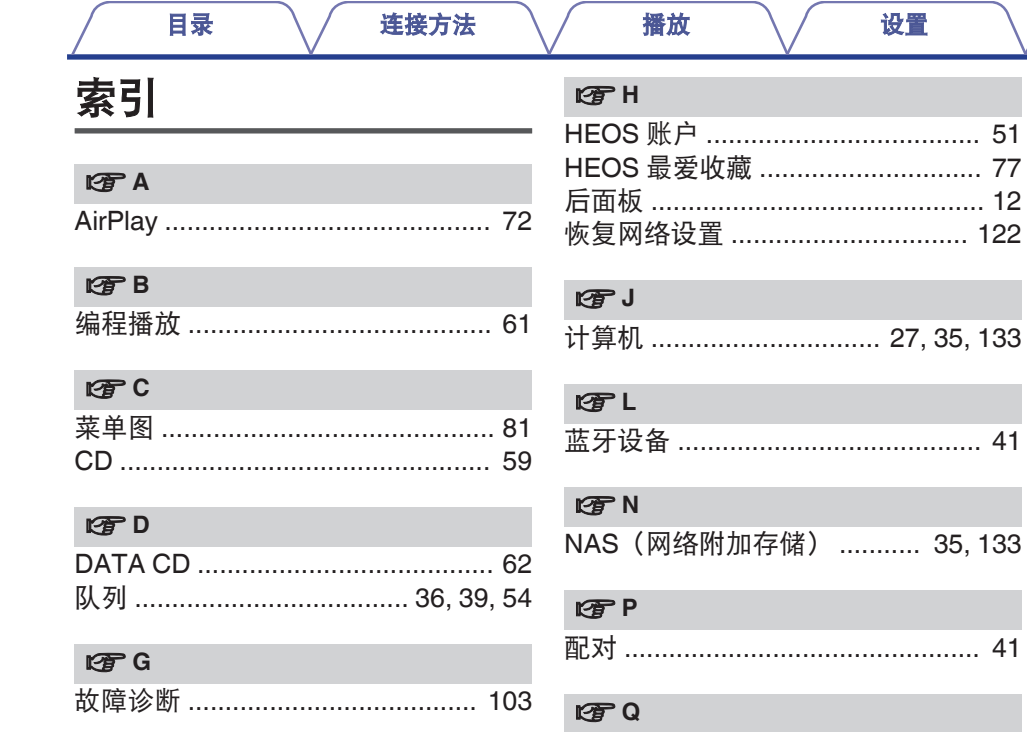

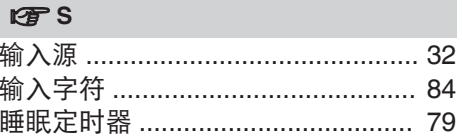

附录

提示

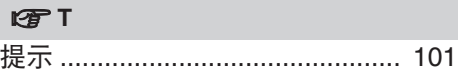

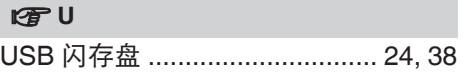

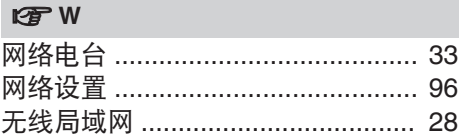

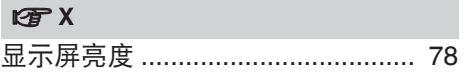

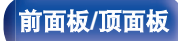

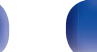

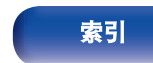

前面板 ………………………………………… 9 

147

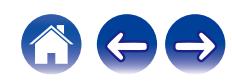

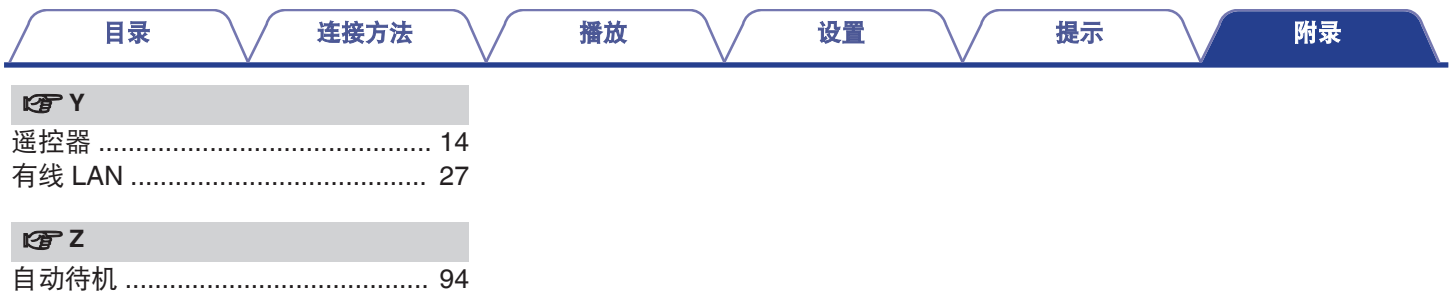

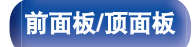

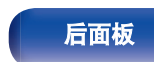

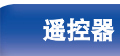

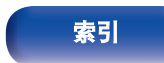

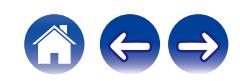

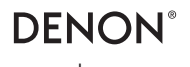

www.denon.com 3520 10941 00ASA © 2023 DEI Sales, Inc. All Rights Reserved.